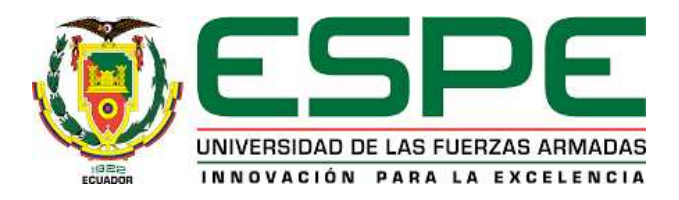

### <span id="page-0-0"></span>**Implementar un sistema móvil parametrizable para la toma de pedidos en restaurantes, con la**

### **guía del marco de trabajo SCRUM**

Buenaño Cantos, Adriana Jazney y Giler Cedeño, Francisco Zahid

Departamento de Ciencias de la Computación

Carrera de Ingeniería en Tecnologías de la Información

Trabajo de titulación, previo a la obtención del título de Ingeniería en Tecnologías de la Información

Ing. Castillo Salinas, Luis Alberto

<span id="page-0-1"></span>4 de marzo del 2022

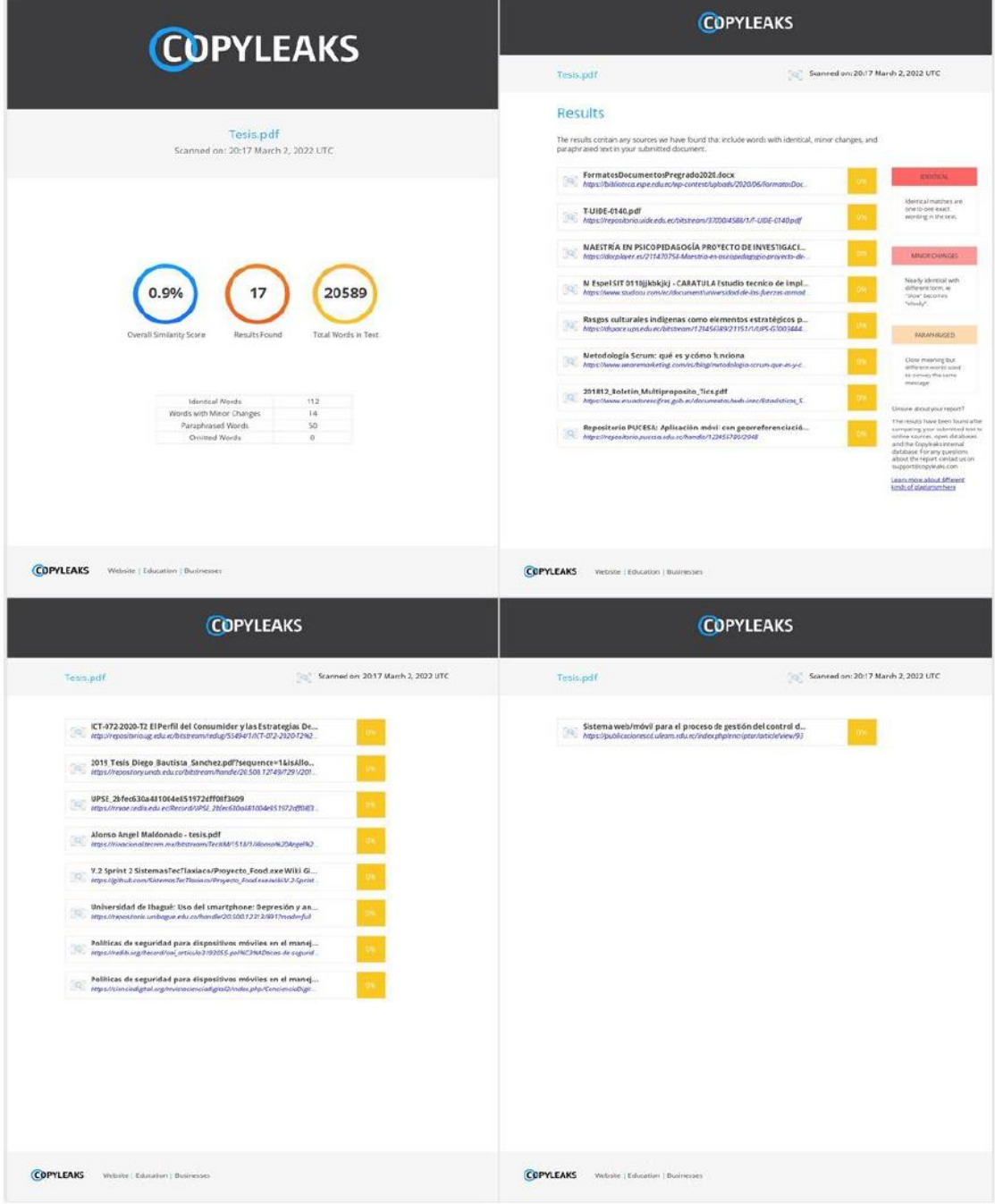

# **Reporte de verificación de contenido**

Firma: LUIS Firmado digitalmente por **ALBERTO** LUIS ALBERTO **CASTILLO SALINAS CASTILLO** Fecha: 2022.03.04 SALINAS Fecha: 2022.03.0

# Ing. Castillo Salinas, Luis Alberto

# **DIRECTOR**

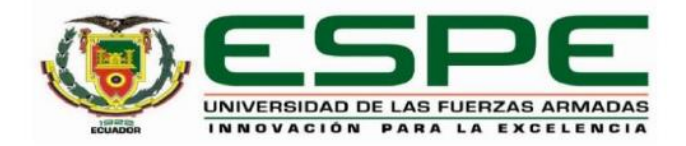

# <span id="page-2-0"></span>DEPARTAMENTO DE CIENCIAS DE LA COMPUTACIÓN CARRERA DE INGENIERÍA EN TECNOLOGÍAS DE LA INFORMACIÓN

# **CERTIFICACIÓN**

Certifico que el trabajo de titulación, "Implementar un sistema móvil parametrizable para la toma de pedidos en restaurantes, con la guía del marco de trabajo SCRUM" fue realizado por los señores Buenaño Cantos, Adriana Jazney y Giler Cedeño, Francisco Zahid el cual ha sido revisado y analizado en su totalidad por la herramienta de verificación de similitud de contenido; por lo tanto cumple con los requisitos legales, teóricos, científicos, técnicos y metodológicos establecidos por la Universidad de las Fuerzas Armadas ESPE, razón por la cual me permito acreditar y autorizar para que lo sustente públicamente.

Santo Domingo de los Tsáchilas, 04 de marzo del 2022

Firma:

LUIS Firmado digitalmente por **ALBERTO LUIS ALBERTO CASTILLO SALINAS CASTILLO** Fecha: 2022.03.04 **SALINAS** 13:20:58 - 05'00'

Ing. Castillo Salinas, Luis Alberto

C. C. 1716902380

<span id="page-3-0"></span>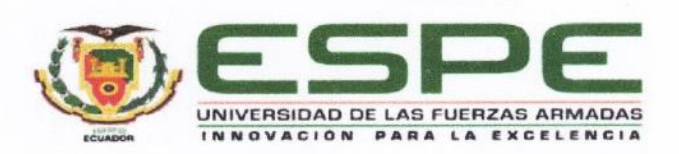

# DEPARTAMENTO DE CIENCIAS DE LA COMPUTACIÓN CARRERA DE INGENIERÍA EN TECNOLOGÍAS DE LA INFORMACIÓN

#### RESPONSABILIDAD DE AUTORÍA

Nosotros, Buenaño Cantos, Adriana Jazney y Giler Cedeño, Francisco Zahid, con cédulas de ciudadanía nº 1250623954 y 1312095902, declaramos que el contenido, ideas y criterios del trabajo de titulación: "Implementar un sistema móvil parametrizable para la toma de pedidos en restaurantes, con la guía del marco de trabajo SCRUM" es de nuestra autoría y responsabilidad, cumpliendo con los requisitos legales, teóricos, científicos, técnicos, y metodológicos establecidos por la Universidad de las Fuerzas Armadas ESPE, respetando los derechos intelectuales de terceros y referenciando las citas bibliográficas.

Santo Domingo de los Tsáchilas, 04 de marzo del 2022

Firma:

Ducgaño

Buenaño Cantos, Adriana Jazney C.C.: 1250623954

Firma: Giler Cedeño, Francisco Zahid C.C. 1312095902

<span id="page-4-0"></span>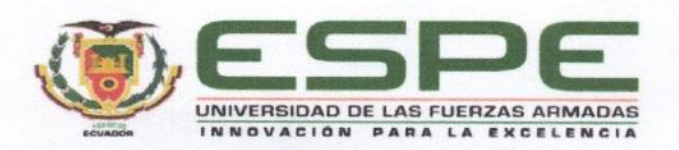

# DEPARTAMENTO DE CIENCIAS DE LA COMPUTACIÓN CARRERA DE INGENIERÍA EN TECNOLOGÍAS DE LA INFORMACIÓN

## AUTORIZACIÓN DE PUBLICACIÓN

Nosotros Buenaño Cantos, Adriana Jazney y Giler Cedeño, Francisco Zahid, con cédulas de ciudadanía nº 1250623954 y 1312095902 autorizamos a la Universidad de las Fuerzas Armadas ESPE publicar el trabajo de integración curricular: "Implementar un sistema móvil parametrizable para la toma de pedidos en restaurantes, con la guía del marco de trabajo SCRUM" en el Repositorio Institucional, cuyo contenido, ideas y criterios son de nuestra responsabilidad.

Santo Domingo de los Tsáchilas, 04 de marzo del 2022

Firma:

venaño

Buenaño Cantos, Adriana Jazney C.C.: 1250623954

Firma:

Giler Cedeño, Francisco Zahid C.C.: 1312095902

#### **Dedicatoria**

<span id="page-5-0"></span>Dedico este trabajo a mis padres Mayra Cantos y Magno Buenaño por todo el apoyo incondicional, por ser siempre mi ejemplo a seguir y por todo su amor. Por demostrarme que cada esfuerzo tiene su recompensa. Por haber formado la base de la persona que soy. Por remarcar siempre mis fortalezas y ayudarme a remozar mis debilidades.

A mis hermanas Dharla y Karin por todo su amor y por alegrarme cada día.

A los amigos que se convirtieron en mi familia al siempre estar ahí. A Adony Burgos por todo el apoyo emocional durante momentos tan difíciles, por toda la paciencia y por todos sus regaños. A Steveen Cevallos por tantos años de amistad, por toda la ayuda brindada y por su compañía en cada logro y en cada fracaso.

A mi familia por todo el cariño y por siempre creer en mí.

Adriana J. Buenaño C.

#### **Dedicatoria**

Quiero dedicar este trabajo a la persona que era en el pasado, para demostrarle que a pesar de las adversidades y los desánimos es posible seguir adelante, y también quiero dedicar este "logro" a la persona que seré en el futuro, para que recuerde algún día por todo lo que se tuvo que pasar para estar donde está, que siga firme en su camino sin olvidar lo más importante.

Francisco Z. Giler C.

#### **Agradecimiento**

<span id="page-7-0"></span>Agradezco a los docentes que han sido un gran apoyo y guía durante mi carrera universitaria, en especial a aquellos que han ido más allá de su labor y que se han alegrado por cada logro de sus alumnos, que han sido un apoyo en nuevos proyectos y han remarcado las habilidades y las fortalezas individuales.

A mis docentes de colegio que inculcaron en mí, el amor por esta carrera, les agradezco cada regaño y cada enseñanza.

A nuestro tutor de tesis por toda su paciencia y acompañamiento en el desarrollo de este trabajo.

A mi compañero de tesis por todo su esfuerzo, dedicación y por hacer más llevadero el trabajo.

A mis amigos y compañeros, Jorge Enríquez y Kevin Muenala por el apoyo brindado en cada proyecto y por hacer de los días universitarios más divertidos.

A mi familia y amigos en general por haber formado gran parte de la persona que soy.

Adriana J. Buenaño C.

#### **Agradecimiento**

He de agradecer a todas aquellas personas que han formado parte de mi a lo largo de mi carrera universitaria, ya que, de alguna forma, sus ideales, actitudes y pensamientos han sido de influencia para mí y el desarrollo de esta tesis.

Agradecer a mis amigos y compañeros de clase Adriana Buenaño, Jorge Enríquez y Kevin Muenala por haber hecho mi vida universitaria más interesante, pues si bien es cierto que a veces no había ganas de ir a clases, siempre había ganas de conversar en ellas.

Por último, he de agradecerme a mí mismo, que a pesar de las circunstancias no me rendí.

Francisco Z. Giler C.

<span id="page-9-0"></span>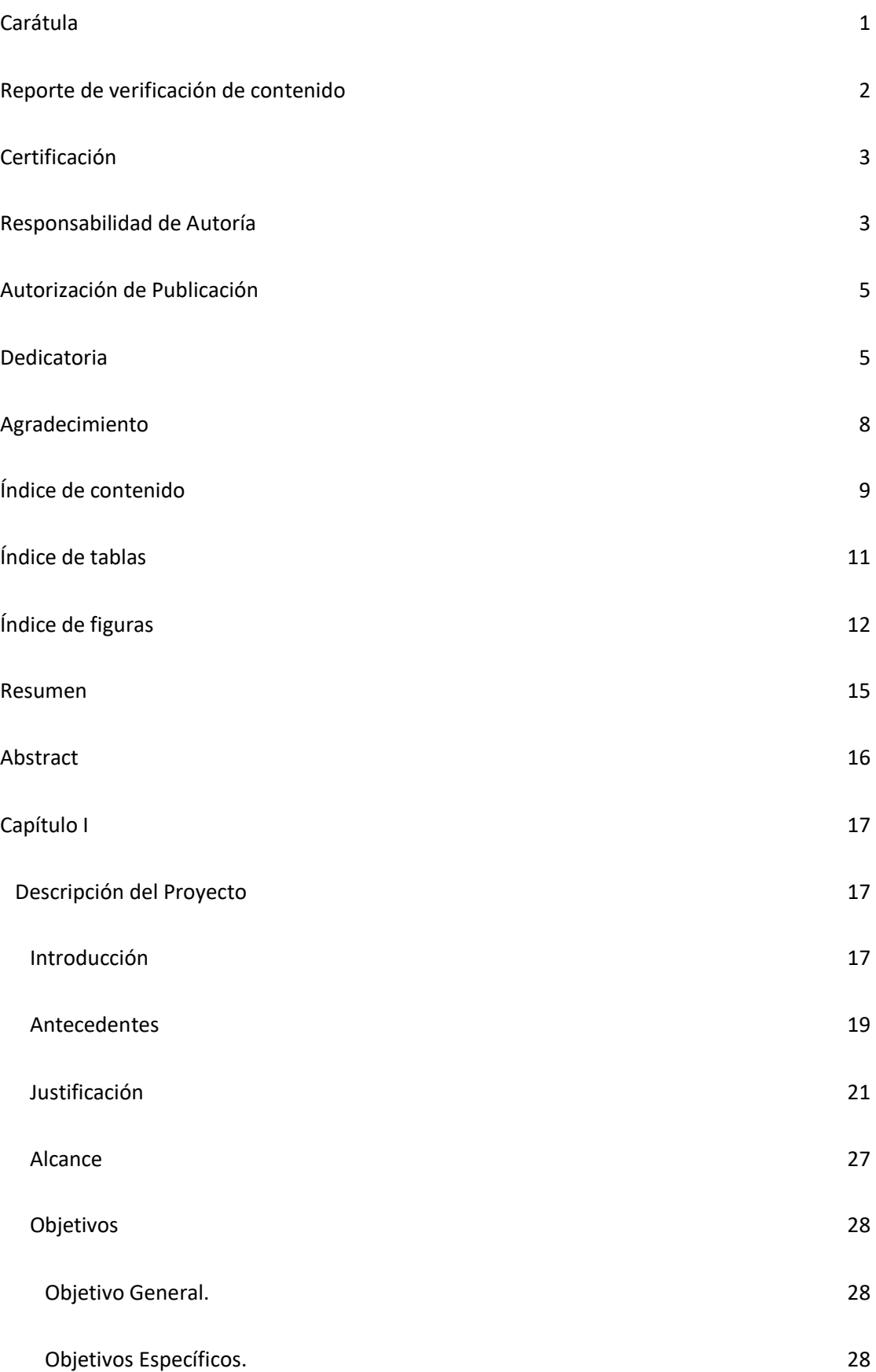

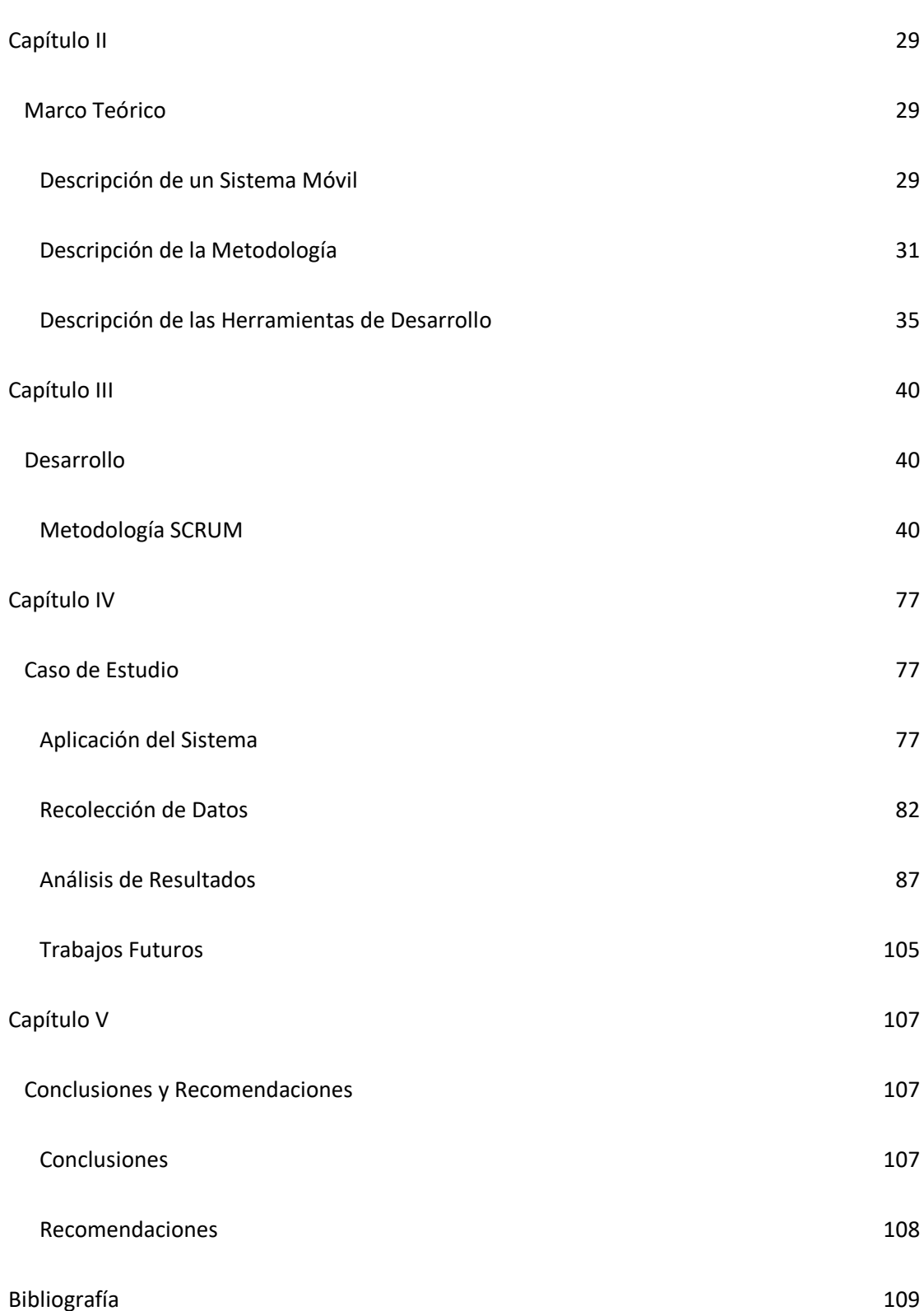

10

# **Índice de tablas**

<span id="page-11-0"></span>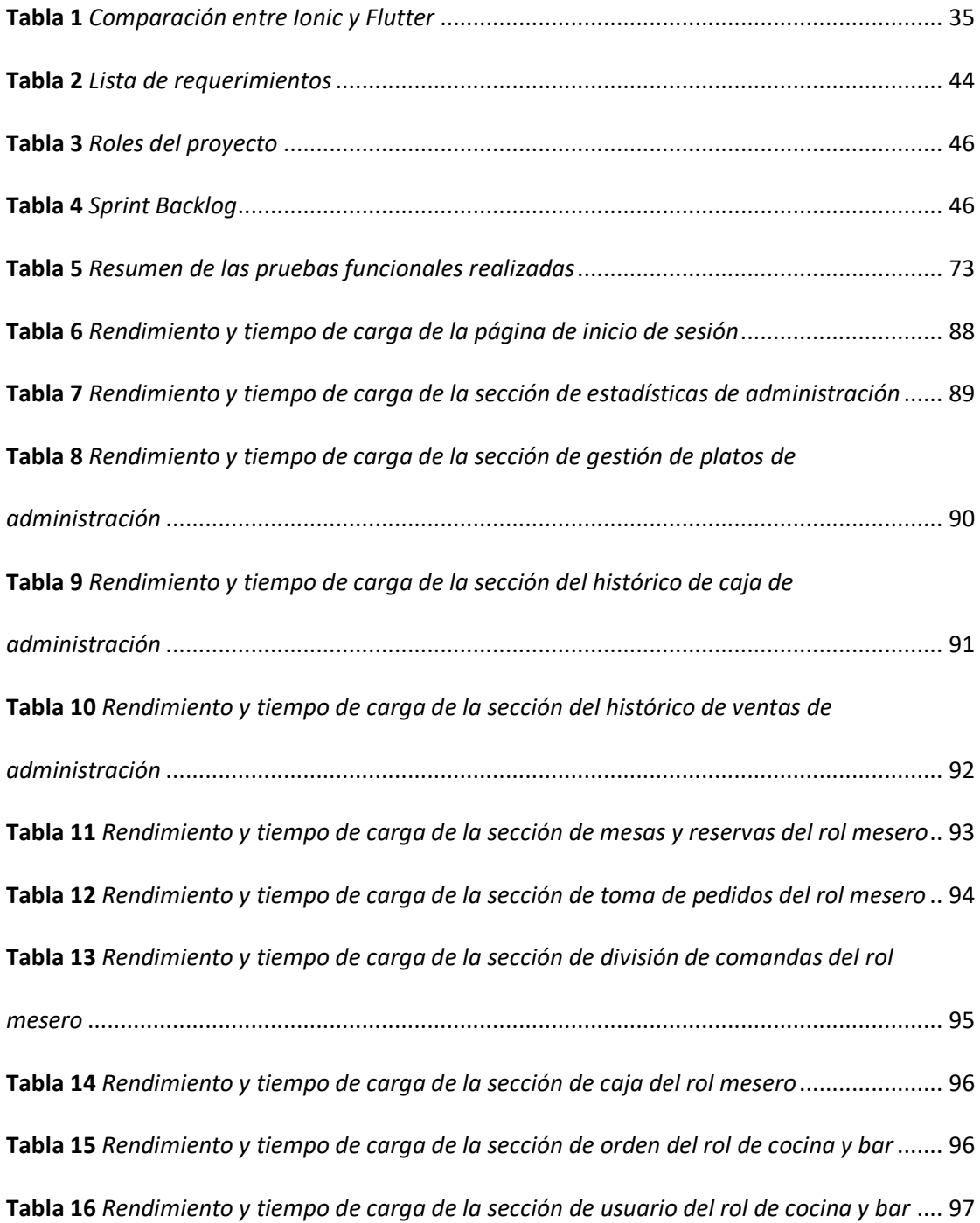

# **Índice de figuras**

<span id="page-12-0"></span>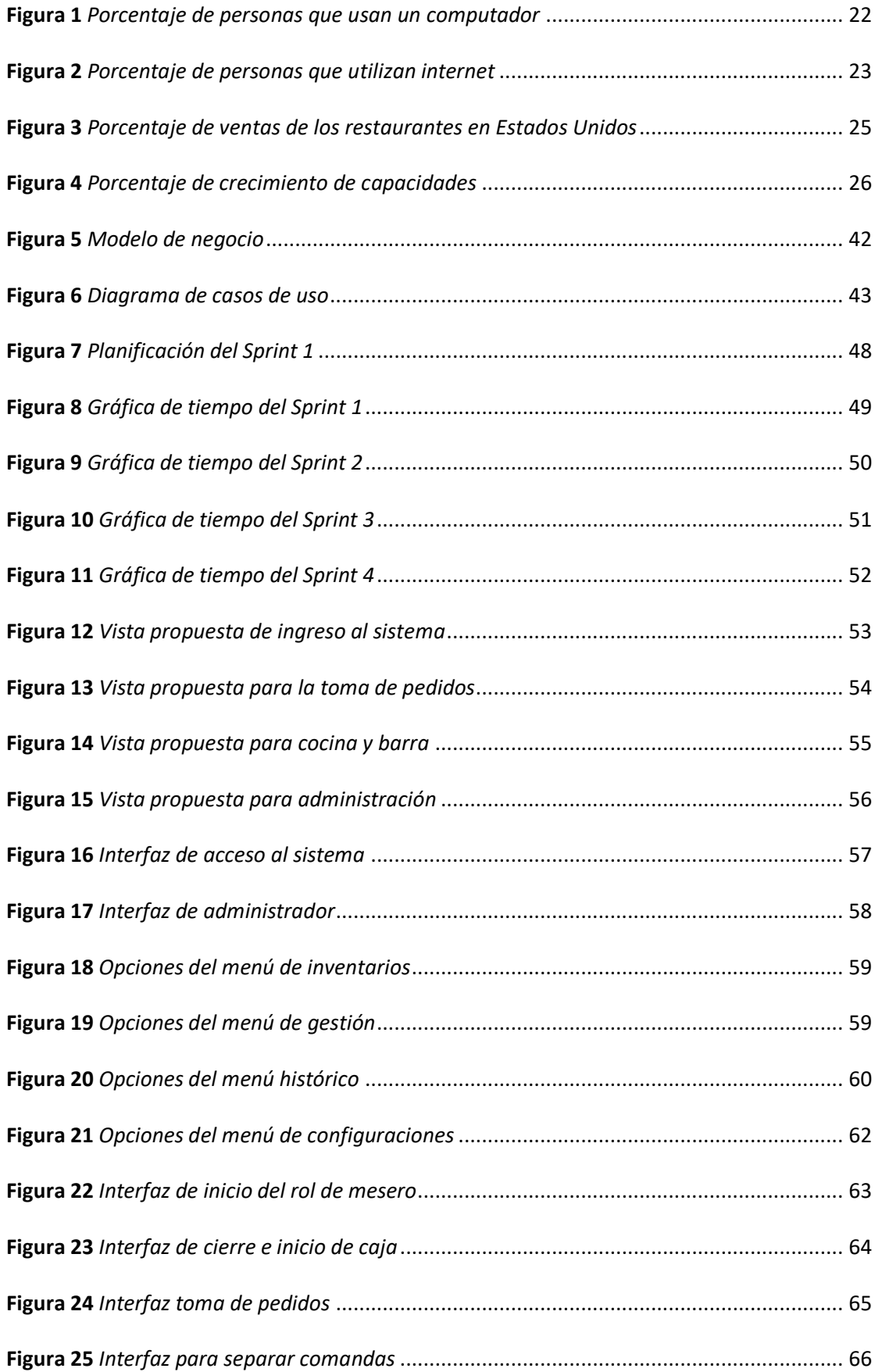

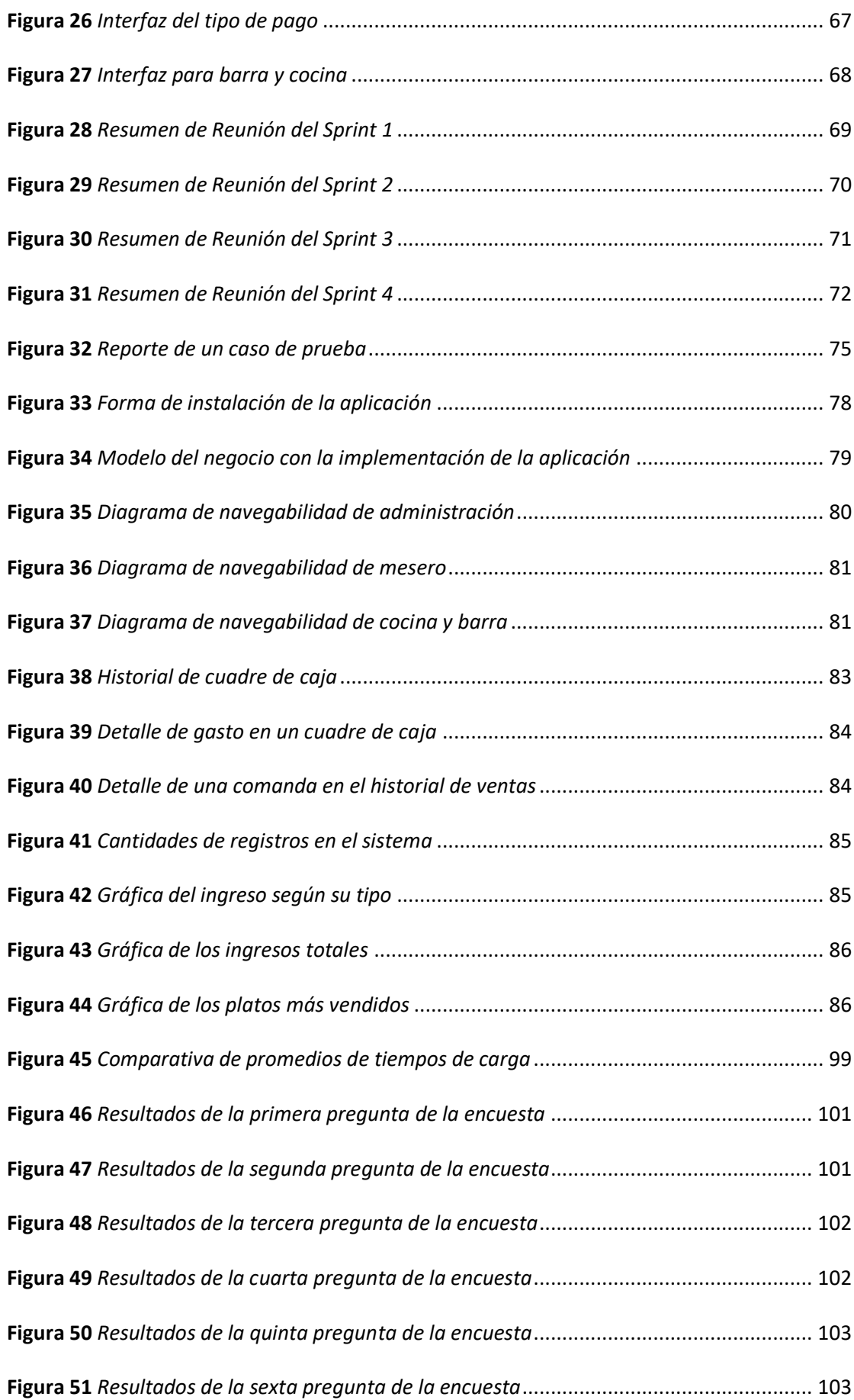

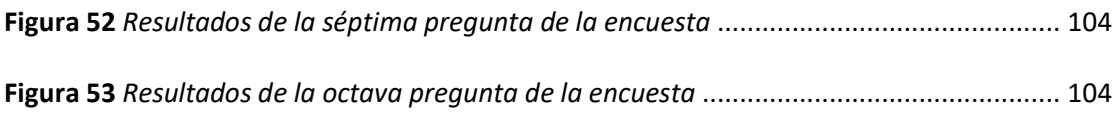

#### **Resumen**

<span id="page-15-0"></span>En la actualidad existe un constante crecimiento del uso de dispositivos móviles, de igual manera, hay una tendencia creciente en el sector de servicios de comida en el país, por lo que un sistema móvil de gestión de toma de pedidos en restaurantes empieza a ser una necesidad, sobre todo para mejorar procesos y flujos de negocio. En este proyecto se presenta el desarrollo e implementación de un sistema móvil parametrizable para la toma de pedidos en restaurantes, el cual tuvo como base para el levantamiento de requerimientos, al restaurante Waikani ubicado en Santo Domingo, mismo en el que se realizó el proceso de pruebas e implementación. El desarrollo del proyecto se dio mediante un marco de trabajo ágil llamado Scrum, para cumplir con esta metodología se realizó una planificación que se adaptó a los requerimientos añadidos a lo largo del desarrollo, las actividades fueron distribuidas en cuatro Sprint, y se obtuvieron entregables incrementales al sistema desarrollado. La aplicación móvil, fue desarrollada con el framework Ionic y utiliza Firebase como base de datos y hosting. Tras el proceso de pruebas e implementación, se obtuvo un sistema que cumple con los principales requerimientos de este tipo de negocio y que se puede adaptar a otros, gracias a la parametrización. Con las pruebas de satisfacción del usuario se obtuvo que, el sistema simplifica los procesos del negocio, y con una capacitación previa es de fácil uso. Sin embargo, queda abierto a futuros cambios y mejoras, sobre todo en la parte de facturación e integración de nuevos módulos como un sistema de conversión para las medidas de los productos.

Palabras claves:

- **APLICACIÓN MÓVIL**
- **TOMA DE PEDIDOS**
- **GESTIÓN DE RESTAURANTE**
- **METODOLOGÍA SCRUM**

#### **Abstract**

<span id="page-16-0"></span>Currently there is a constant growth in the use of mobile devices, likewise, there is a growing trend in the food service sector in the country, so a mobile management system for taking orders in restaurants is becoming a necessity, especially to improve processes and business flows. This project presents the development and implementation of a parameterized mobile system for taking orders in restaurants, which was based on the Waikani restaurant located in Santo Domingo, where the testing and implementation process was carried out. The development of the project was done through an agile framework called Scrum, to comply with this methodology a planning was made that was adapted to the requirements added throughout the development, the activities were distributed in four Sprint, and incremental deliverables were obtained to the developed system. The mobile application was developed with the Ionic framework and uses Firebase as database and hosting. After the testing and implementation process, we obtained a system that meets the main requirements of this type of business and that can be adapted to others, thanks to the parameterization. User satisfaction tests showed that the system simplifies business processes, and with previous training it is easy to use. However, it remains open to future changes and improvements, especially in the invoicing part and the integration of new modules such as a conversion system for product measurements.

Keywords:

- **MOBILE APPLICATION**
- **ORDER TAKING**
- **RESTAURANT MANAGEMENT**
- **SCRUM METHODOLOGY**

#### **Capítulo I**

#### <span id="page-17-1"></span><span id="page-17-0"></span>**Descripción del Proyecto**

#### <span id="page-17-2"></span>*Introducción*

Este trabajo de titulación presenta el desarrollo e implementación de un sistema móvil parametrizable para la toma de pedidos en restaurantes, con la guía del marco de trabajo SCRUM. Entendiéndose como sistema móvil a una aplicación diseñada para un dispositivo móvil, como un smartphone o una tablet y entendiéndose como parametrizable a la capacidad de adaptación de ciertas características del sistema.

La toma de pedidos en restaurantes puede resultar un proceso tedioso, si se lleva de manera manual, ya que usualmente debe ser registrado en una base de datos, y de esta manera se realiza un doble trabajo. Esto puede producir retrasos, pérdida de recursos e incluso da paso a un mayor número de errores por parte de los trabajadores.

Por esto es necesario la implementación de un sistema para la toma de pedidos en el restaurante, que automatice o facilite ciertos procesos, tales como, el ingreso de la comanda, la presentación de los platos pedidos a las áreas pertinentes como cocina y bar, la gestión y actualización por consumo del inventario, registro de las ventas, gestión de empleados, accesos, platos, mesas y otras entidades necesarias para la correcta administración del negocio. De la misma manera, que permita el cuadre automático de caja en base a los gastos e ingresos registrados, generación de lista de productos por comprar en base a un stock mínimo y la automatización de requisiciones. Por último, que proporcione estadísticas que permitan realizar un mejor control del restaurante, tales como, historial de ventas, cantidad de los registros más importantes, platos más vendidos, etc.

En cuanto a las tecnologías de desarrollo, se establece una investigación y comparación entre las más comunes para la creación de aplicaciones móviles. Y partir de esto se determinan la que se adecúan al caso. Por otra parte, al ser un desarrollo colaborativo se plantea la extensión Live Share de Visual Studio Code, como una solución pertinente a la necesidad del trabajo simultáneo en un mismo proyecto de desarrollo.

Para la implementación del sistema se cuenta con el restaurante WAIKANI situado en Santo Domingo, en donde se realizan las pruebas pertinentes y permite la evaluación del desempeño y aceptación de la aplicación. La implementación consiste en la instalación del aplicativo en los dispositivos móviles, capacitación al personal y monitorear el uso del aplicativo. También se plantea la resolución de problemas presentados en este periodo, así como la mejoras a partir de la experiencia del usuario. El restaurante WAIKANI también representa la base para el levantamiento de requerimientos, puesto que es el caso de estudio y permite la comprensión del flujo del negocio.

Un punto importante a considerar es el impacto tecnológico que supone este sistema móvil con su implementación. Este sistema reduce notablemente el tiempo que toma realizar procesos, tales como: la toma de pedidos y su notificación al área correspondiente, cuadre de caja y requisiciones. También podría suponer un impacto social en torno al restaurante en el que se implementa, puesto que una atención más eficiente y rápida al cliente, produce la sensación de comodidad.

Este documento se encuentra estructurado por un resumen en español y su respectiva traducción al inglés, 4 capítulos y bibliografía. En el primer capítulo se aborda la descripción del proyecto, esto incluye la introducción, antecedentes, justificación, alcance y objetivos. En el segundo capítulo abarca el marco teórico, en el que se indaga en la teoría base para el desarrollo y comprensión del proyecto, tales como, conceptos de sistema móvil, metodología ágil, investigación de las herramientas de desarrollo, etc.. En el tercer capítulo se abarca todo el desarrollo del proyecto bajo la metodología SCRUM, para esto se tiene en cuenta la elicitación de requerimientos, planificación, implementación y lanzamiento. En el cuarto capítulo se abarca el caso de estudio, aplicación e instalación del sistema, proceso de uso del sistema, recolección de datos, análisis de resultados y trabajos futuros. Finalmente, en el quinto capítulo se abordan las conclusiones y recomendaciones.

## <span id="page-19-0"></span>*Antecedentes*

El restaurante WAIKANI al igual que otros restaurantes de la zona actualmente tienen dos sistemas a su disposición: RunFoodApp y Sheylabusiness. El primero es un sistema de facturación e inventario y el segundo es un sistema de gestión administrativa para PYMES. Si bien son sistemas que pueden apoyar significativamente a la gestión del restaurante, estos sistemas no permiten la toma de orden de tal manera que se pueda realizar un seguimiento a la comanda, y mostrar los platos requeridos a cocina y bar. WAIKANI solo usa el sistema RunFoodApp para emitir facturas y lleva el resto de gestiones de manera manual y mediante hojas de cálculo.

Si bien los sistemas con los que cuentan no se especializan en la toma de pedidos y gestión de restaurantes, actualmente en Ecuador existen algunos sistemas que buscan proporcionar estas funcionalidades tales como:

SICO RESTAURANTES, este sistema permite gestionar la información como Stock de productos, configuración de recetas, gestión de mesas, facturación electrónica, creación de paquetes promocionales, cuadre de caja y gestión de domicilios. Este sistema es compatible únicamente con Windows. El envío de la

orden a cocina y bar se realiza por medio de la impresión de la comanda, ya que no cuenta con un rol de cocina o bar (SOINFO, 2019).

VENTA FÁCIL, este es un sistema de facturación especializado en Restaurantes y bares. Este cuenta con control de cuentas por cobrar, registro de clientes, en caso de ser necesario, permiten la conexión en red con varias cajas para un local con una base centralizada. Por otra parte, cuenta con perfiles de cajero, gerente y administrador con sus respectivas claves de seguridad, permite la gestión de varios almacenes, transferencias y gestión de Stock, permite el manejo de fotografías de ciertos productos tipo catálogo, pedidos y la opción de dividir las cuentas. Al igual que el sistema anterior el envío de la orden a cocina y bar se realiza por medio de la impresión de la comanda, ya que no cuenta con un rol de cocina o bar (Venta fácil, 2018).

Tappetit, el cual es un sistema móvil de gestión para negocios gastronómicos. Este sistema móvil cuenta con reportes de rendimiento y gestión. Permite la gestión de las mesas, gestión de categorías de platos, gestión de los platos, gestión del menú, ofertas y gestión del inventario en bodega. Además, cuenta con facturación electrónica y el rol de mesero para el ingreso de la comanda. Este sistema no cuenta con un rol de cocina o bar y no permite la separación de comandas (Tappetit, n.d.).

Y Connectambato, que es un sistema de pedido de restaurante el cual cuenta con la gestión de pedidos, clientes, cierre de caja y facturación. Este sistema está diseñado para trabajar con los roles de caja y administración, sin permitir que el mesero tome la orden desde su propio dispositivo, además no cuenta con la gestión de inventario y no permite la separación de comandas (CONNECTAMBATO, 2016).

En base al análisis de estos sistemas se puede concluir que la mayoría cuentan con dos carencias principales. La primera, el no contar con los roles para cocina y bar,

20

por ende, no permitir la actualización en tiempo real de las comandas y su seguimiento, además de verse obligados al uso de papel en impresiones para cada pedido. Y la segunda, es el no permitir la separación de comandas. Por otra parte, se puede observar que ninguno permite la parametrización de datos y estilos que dan identidad al local y facilitan algunas gestiones.

#### <span id="page-21-0"></span>*Justificación*

Al tener como base los antecedentes mencionados, se puede justificar la necesidad de un sistema para la gestión de toma de pedidos. Puesto que actualmente los sistemas que tiene a su disposición el restaurante WAIKANI no se adaptan a sus necesidades. Y si se habla a nivel general en base a los sistemas analizados no satisfacen por completo los requerimientos de este tipo de negocios, tal como se evidenció en la sección de antecedentes. El sistema REDO tiene la finalidad de suplir los requerimientos específicos del restaurante mencionado y proporcionar la flexibilidad necesaria para que el sistema pueda ser utilizado en otros restaurantes, por medio de la parametrización.

Por otra parte, los restaurantes tienen la necesidad de dar el mejor servicio posible para mantener a sus clientes y justamente el punto donde se van a sentir más cómodos es en la toma de pedido. Es aquí donde la mayoría de meseros tienen problemas cuando no se cuenta con un sistema, debido a que hay que escribir a mano todo el pedido, y dado el caso de haber muchas personas en el restaurante dificulta y retrasa la atención, sin contar el hecho del error humano al escribir algo mal o confundir una orden; además de tomar el pedido a mano, el mesero debe pasar la orden a cocina donde alguien más o el propio mesero debe reescribir la orden. Dados estos casos el proceso de toma de pedidos consume mucho tiempo.

Este problema se solucionaría con el sistema propuesto, encargándose del seguimiento de la comanda. El mesero realizaría el ingreso de la comanda, reflejándose el pedido en cocina y bar según el producto, en tiempo real para una mejor gestión, con la posibilidad de cambios. Además, se proporcionaría la gestión de otras entidades necesarias para el correcto funcionamiento del sistema, tales como: platos, empleados, inventarios, etc., y la parametrización de detalles estéticos como colores y logos; y otros datos que influyen en la gestión, como las categorías y medidas a manejar dentro del sistema.

Una de las partes más importantes a tener en cuenta con respecto al sistema, más allá de los problemas que va a resolver, es el uso que se le va a dar; es decir, lo que realmente importa es que los restaurantes apunten al uso de tecnologías como parte de su negocio para agilizar procesos. Un claro ejemplo de esta problemática, es el estudio que se hizo en la Encuesta Nacional de Empleo, Desempleo y Subempleo 2021, donde demuestran que el uso de computadoras se redujo 6.7 puntos porcentuales a nivel nacional, 6 puntos en áreas urbanas y 8.4 en zonas rurales, tal como se muestra en la figura 1.

#### <span id="page-22-0"></span>**Figura 1**

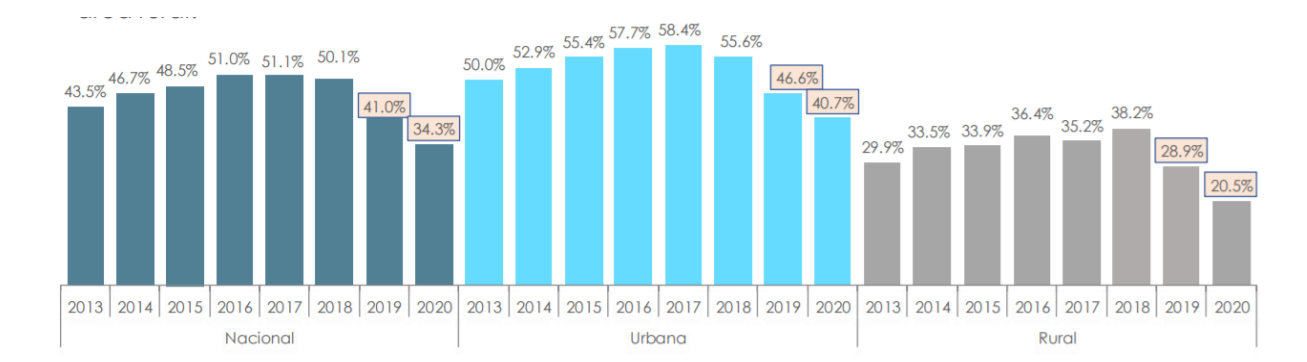

*Porcentaje de personas que usan un computador* 

*Nota.* En esta figura se observa la disminución porcentual de personas que utilizan el computador en los últimos años. Obtenido de:

https://www.ecuadorencifras.gob.ec/documentos/web-inec/Estadisticas\_Sociales/ TIC/2020/202012\_Principales\_resultados\_Multiproposito\_TIC.pdf

Por otro lado, según las encuestas realizadas con respecto al uso del internet, existe un aumento de 11.5 puntos porcentuales a nivel nacional, 10.4 puntos en zonas urbanas y 14 puntos en áreas rurales, tal como se observa en la figura 2.

#### <span id="page-23-0"></span>**Figura 2**

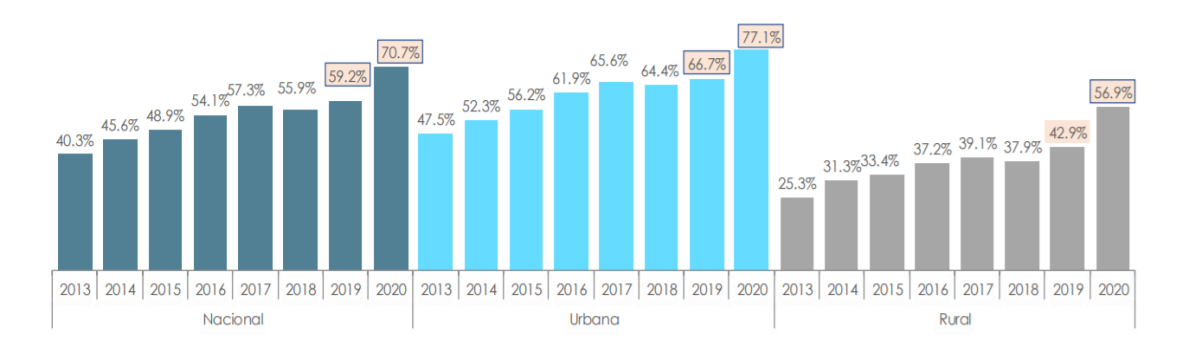

*Porcentaje de personas que utilizan internet* 

*Nota.* En esta figura se representa el aumento porcentual de las personas que utilizan el internet. Obtenido de: https://www.ecuadorencifras.gob.ec/documentos/web-inec/ Estadisticas\_Sociales/TIC/2020/202012\_Principales\_resultados\_Multiproposito\_TIC. pdf

Según los datos mencionados, se evidencia que, se redujo el porcentaje de personas que utilizan una computadora, pero se aumentó considerablemente el porcentaje de personas que utilizan internet. Esto quiere decir, que las personas en los últimos años han aumentado su uso de dispositivos móviles en sus actividades diarias. Estos datos repercuten considerablemente en el uso del sistema desarrollado, ya que se observa esta tendencia en las personas por el uso de dispositivos móviles.

Otro de los justificantes para el uso del sistema y enfoque de los restaurantes su implementación, se puede encontrar en un estudio del 2020, acerca de la limitante en el servicio de los restaurantes, desde un punto de referencia digitalmente maduro, realizado por el INCISIV, que es una de las principales firmas de información para los líderes de la transformación digital en la industria del consumo. Dentro de este estudio se tratan puntos muy importantes, así como una muestra de cómo el COVID-19 ha cambiado completamente las expectativas de los consumidores acerca del tipo de servicio con el que los restaurantes deberían empezar a trabajar. Para ello, en el documento se presentan los datos estadísticos que se pueden observar en la figura 3, los cuales se enfocan en la cantidad de ventas que tienen los restaurantes. Dentro de este enfoque se separan dos progresos lineales, donde el más rojo son las ventas digitales en los restaurantes antes de COVID-19 y la línea rosa es el balance de ventas digitales de los restaurantes después de COVID-19. Para el año 2020 se muestra que existió un crecimiento del 15.8% en ventas digitales y se realiza una proyección que indica que para el año 2025 existirá un porcentaje de ventas digitales del 54.1%. Esto quiere decir, que habría un crecimiento del 19.1% en relación al 2020; estos datos consideran la influencia de la pandemia, por otro lado, en caso de no existir la pandemia, de igual manera se refleja un crecimiento porcentual a lo largo de los años.

#### <span id="page-25-0"></span>**Figura 3**

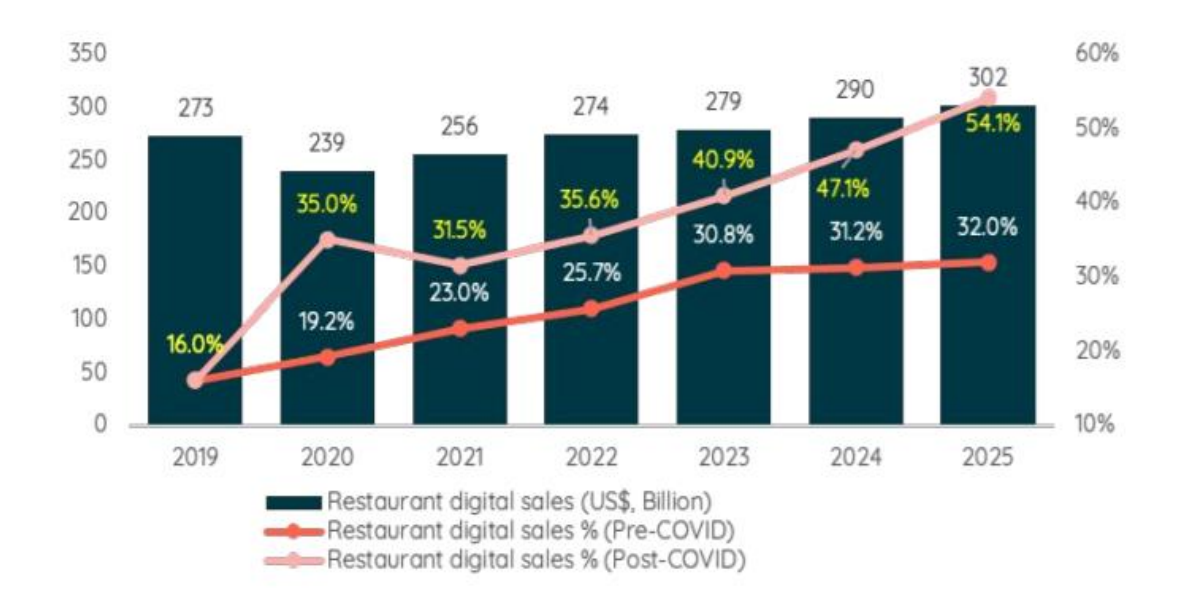

*Porcentaje de ventas de los restaurantes en Estados Unidos* 

*Nota.* En esta figura se observa una comparación entre una predicción de ventas digitales antes del COVID 19 y después. Obtenido de: https://www.incisiv.com/hubfs/ebook/Limited %20Service%20Restaurant%20Digital%20Maturity%20Benchmark,%202020/Restau rant%20BM%20Report.pdf?vgo\_ee=vvSYPHp7quhJ6dJ33Ct8MXwFoqDlMHNmyq 65fGLdufk%3D

Otro de los datos importantes que se muestra en este estudio se relaciona al compromiso con el cliente y el servicio de los restaurantes, donde se observa un crecimiento considerable con respecto a la atención al cliente con medios digitales. En la figura 4 se observa un enorme crecimiento con respecto al tipo de servicio al cliente que es de un solo toque, es decir, es el tipo de servicio donde el mesero a través de medios digitales se dedica únicamente a tomar el pedido al cliente o que directamente sea el cliente el que realice su propio pedido, según el estudio existe un aumento del

33% con esta capacidad en los restaurantes desde antes del COVID-19 hasta el tiempo actual.

#### <span id="page-26-0"></span>**Figura 4**

*Porcentaje de crecimiento de capacidades* 

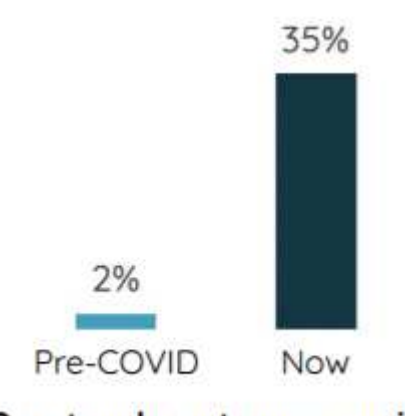

One-touch customer service

*Nota.* En esta figura se observa el aumento porcentual de la demanda que existe sobre el tipo de servicio que los clientes quieren tener. Obtenido de:

https://www.incisiv.com/hubfs/ebook/

Limited%20Service%20Restaurant%20Digital%20Maturity%20Benchmark,%202020 /Restaurant%20BM%20Report.pdf?vgo\_ee=vvSYPHp7quhJ6dJ33Ct8MXwFoqDlM HNmyq65fGLdufk%3D

Según los datos mostrados dentro de este apartado, se justifica el desarrollo del sistema tanto en la problemática que resuelve, como en el uso del mismo. Este último punto se ve reflejado en el crecimiento del sector gastronómico en el país, como se muestra en el informe de resultados de las cuentas trimestrales del Banco Nacional del Ecuador en el año 2021. En este informe se presenta que este sector, de turismo y servicios de comida, tuvo un crecimiento del 37.9% en el último año, es decir, en una época donde existe un aumento de restaurantes y locales que se dedican al sector

gastronómico, con un crecimiento de demanda por parte de los clientes en ser atendidos de forma más rápida y cómoda.

Con lo mencionado, se concluye que el desarrollo de un sistema móvil de gestión de restaurantes, es vital para la mejora del funcionamiento de ciertos procesos en restaurantes, al tener en cuenta el crecimiento del sector y por consecuente el aumento de la demanda.

# <span id="page-27-0"></span>*Alcance*

El sistema REDO deberá contar con el manejo de mínimo 4 roles: administrador, mesero, cocinero y bartender, también deberá permitir la gestión y seguimiento de varios procesos y datos del negocio. Permitirá la gestión tres tipos de inventario, uno para bodega, otro para producción y otro para el restaurante, de este último se producirá el descuento de ingredientes en base a la salida de platos. Por otra parte, permitirá la gestión de platos, gestión de empleados y gestión de clientes. Además, proporcionará el histórico de movimientos en inventario, el histórico de ventas, de cuadres de caja y gestión de reservas. También proporcionará la parametrización de categorías, temporadas, medidas, mesas, cargos, datos del negocio (cuentas bancarias para pago, IVA, inclusión o no del IVA en platos y la capacidad del local) y la parametrización de los colores y logos del restaurante que se muestran en el aplicativo, y de esta manera adaptar el sistema a su propia identidad comercial.

De parte del mesero, permitirá la gestión de la comanda, esto incluye su separación en varias cuentas y el registro de los datos de pago. También permitirá la gestión de pedidos a domicilio, la gestión de reservaciones, un histórico de las comandas salidas en el día, gestión de la salida de productos de inventario que no se controlan mediante recetas, tales como productos de higiene personal. Y por último la gestión de la caja, con el ingreso de gastos y la posibilidad de la actualización de

inventario del restaurante en caso de la compra de productos. A partir del ingreso de gastos y del dinero que se tiene en caja, deberá hacer el cuadre de manera automática, y presentar su resultado al mesero para su posterior envío.

Finalmente, para el rol de cocina y bar, proporcionará la vista de las órdenes realizadas según el encargado del producto, con la posibilidad de confirmar la salida de un plato para mayor comodidad. Al igual que para el rol del mesero, permitirá la gestión de la salida de productos del inventario del restaurante que no se controlan mediante recetas. Finalmente, contará con una vista para el menú y un histórico de las comandas salidas en el día.

Este sistema no incluirá facturación electrónica. El proyecto incluye la capacitación del personal y la implementación del sistema en el restaurante mencionado.

# <span id="page-28-1"></span><span id="page-28-0"></span>*Objetivos*

#### **Objetivo General.**

Implementar un sistema móvil parametrizable para la toma de pedidos en restaurantes, con la guía del marco de trabajo SCRUM.

#### <span id="page-28-2"></span>**Objetivos Específicos.**

- Analizar y elicitar los requerimientos del caso de estudio.
- Planificar y desarrollar el proyecto en base al marco de trabajo SCRUM.
- Implementar el sistema en un caso de estudio.
- Analizar los resultados obtenidos con el Software.

#### **Capítulo II**

#### <span id="page-29-1"></span><span id="page-29-0"></span>**Marco Teórico**

En el siguiente capítulo se tratan temas de vital importancia para el desarrollo y comprensión del proyecto, es decir, se describen aquellos conceptos técnicos que son tratados a lo largo del documento para que puedan ser entendidos. De igual manera, se muestra la metodología de trabajo y las herramientas que se han utilizado, con la justificación su uso en el proyecto a comparación de otras.

#### <span id="page-29-2"></span>*Descripción de un Sistema Móvil*

Antes que nada, hay que especificar que un sistema móvil o bien una aplicación móvil (o app en inglés) hace referencia a una aplicación o sistema que está desarrollado específicamente para un dispositivo móvil (Herazo, n.d.).

**¿Qué es un Dispositivo Móvil?.** Una vez definido el concepto anterior, vale aclarar adecuadamente el concepto que corresponde a los dispositivos móviles, para ello, ciertos autores de la Universidad de Oviedo, dentro de un trabajo de investigación, han descrito a un dispositivo móvil como un pequeño aparato el cual cuenta con ciertas características como procesamiento, posibilidad de conexión a una red, entre otras más; y que estos a su vez han sido diseñados para cumplir una función específica, esto sin dejar de lado otro tipo de funcionalidades más generales (Baz et al., n.d.). En pocas palabras, se puede definir a estos dispositivos como un computador que puede ser llevado a cualquier sitio sin que sea necesario cargar con mucho peso.

**Tipos de Aplicaciones Móviles.** Existen algunos tipos de aplicaciones móviles, de las cuales se mencionan a continuación las tres más importantes (Tubón Cando, 2020).

- Aplicaciones nativas.- Este tipo de aplicaciones se caracterizan por ser desarrolladas para un sistema operativo en específico, también llamado Software Development Kit o SDK abreviado. Una de las principales características de este tipo de aplicaciones con respecto a las demás, es que ésta da la posibilidad de tener a la mano todas las características de hardware del dispositivo de forma fácil y rápida, de esta manera hace más amigable y positiva la experiencia del usuario a comparación de otro tipo de aplicaciones (López Castañeda, n.d.).
- **Aplicaciones web.-** Estas aplicaciones son normalmente desarrolladas con lenguajes de programación web muy conocidos como HTML, Javascript y CSS. Estas aplicaciones se caracterizan por lograr ser ejecutadas desde la propia web, sin que exista la necesidad de tener que ser descargada e instalada para que pueda funcionar, esta es la principal ventaja que tienen estas aplicaciones, ya que si se ejecuta desde la web significa que no hay problema con la compatibilidad del sistema operativo donde se ejecute (López Castañeda, n.d.) (Tubón Cando, 2020).
- **Aplicaciones híbridas.-** Lo que caracteriza principalmente a este tipo de aplicaciones es que se trata de una combinación tanto de aplicaciones nativas como de aplicaciones web, con las principales ventajas de cada una, es decir, da la ventaja de ser programas en lenguajes web conocidos como HTML, Javascript y CSS, y la posibilidad de utilizar de mejor manera el hardware del dispositivo. Por último, estas aplicaciones suelen utilizarse en gran medida cuando el sistema será utilizado desde un computador y un dispositivo móvil (López Castañeda, n.d.).

Ya definidos los conceptos de aplicaciones móviles junto con sus tipos, hay que aclarar que para el desarrollo del proyecto se optó por un tipo de aplicación híbrida, ya que se adaptan mejor a los requerimientos de los clientes de este tipo de aplicación, puesto que el sistema final, será utilizado en diferentes dispositivos tecnológicos como computadores o diferentes dispositivos móviles.

#### <span id="page-31-0"></span>*Descripción de la Metodología*

Con respecto a la metodología de trabajo que se ha llevado a cabo con el desarrollo del proyecto, se ha utilizado el marco de trabajo (o framework en inglés) Scrum, así como se menciona en el tema del proyecto, este framework es considerado como una metodología de trabajo ágil, por lo que antes de proceder con la descripción de la metodología de Scrum, es necesario definir adecuadamente el término de metodologías ágiles.

**¿Qué es una Metodología de Trabajo Ágil?.** Este tipo de metodologías tienen la capacidad de ser flexibles, lo que quiere decir que pueden adaptarse a diferentes situaciones que se produzcan en el desarrollo de un proyecto, de esta forma se consigue una resolución de problemas y adaptación a condiciones de manera inmediata. Estas metodologías se caracterizan debido al tiempo y costos que llegan a ahorrar cuando se gestionan proyectos, y permiten que ciertos procesos sean iterativos y tengan un enfoque incremental (Toledo, 2020).

Una vez descrito el concepto de una metodología de trabajo ágil, se procede a describir como tal la metodología de Scrum, la cual tiene como objetivo ofrecer entregables en periodos cortos de tiempo. Esta metodología cuenta con una estructura incremental para el desarrollo, donde el proyecto general lo descompone en pequeños proyectos entregables, los cuales se presentan al grupo Scrum en ciertos periodos de tiempo acordados (Abellán, 2020) (Toledo, 2020).

Cuando se trabaja con la metodología Scrum, hay que tener en cuenta que existen ciertos roles que se deben asignar antes de empezar con el desarrollo del proyecto, esto, debido a que cada uno de los integrantes de cada rol se responsabiliza por ciertas tareas que le corresponden y deben ser expuestas al resto, en los tiempos acordados. Para ello Scrum determina que existen tres roles importantes, estos son: el Product Owner, Scrum Master y el Equipo de Desarrollo (Abellán, 2020).

- **Product Owner.-** Este rol lo cumple la persona que entrega un mayor valor empresarial para el desarrollo del proyecto, en otras palabras, cumple con la voz del cliente y es el responsable de proveer aquellos requerimientos necesarios para cumplir con las necesidades de la empresa (VMEdu Inc., 2013, 11).
- **Scrum Master.** La o las personas designadas para este rol deben ser las encargadas de que el equipo de desarrollo tenga un ambiente apropiado para llegar a finalizar el proyecto sin mayores problemas, además, este rol tiene el deber de instruir a los involucrados acerca de las prácticas que se siguen según las normas de Scrum y se asegura que se cumplan adecuadamente todos los procesos de la metodología de trabajo (VMEdu Inc., 2013, 11).
- **Equipo de desarrollo.-** El grupo de personas que están dentro de este rol, son aquellos que cargan con la responsabilidad de entregar las partes que se consideren como finalizadas según la división de trabajo del proyecto, en pocas palabras, se puede decir que el equipo de desarrollo debe otorgar todos aquellos entregables necesarios para completar con el proyecto en sí (VMEdu Inc., 2013, 11).

De igual manera que los roles en la metodología Scrum, también hay que tener en cuenta algunos protocolos o eventos que existen cuando se sigue este marco de trabajo, este tipo de protocolos suelen considerarse como eventos secuenciales ya que ocurren de manera periódica, debido a esto es que no se encuentra bajo obligación utilizarlos todos, pero sí algunos de ellos (Drumond, 2018). A continuación, se presentan los protocolos clave que el equipo de desarrollo puede realizar:

- **1. Organización del backlog:** Dentro de este evento, el principal responsable es aquel que juega el papel de dueño del producto; las actividades que deberá realizar el propietario del producto son, estar al tanto del desarrollo del proyecto, dirigir las actividades del mismo, y mantener actualizada la lista de requerimientos para sacar a flote el proyecto o producto (Drumond, 2018).
- **2. Planificación del sprint:** En este punto, el equipo de desarrollo se reúne para planificar las actividades que se realizarán durante cada uno de los sprint. Hay que tener en cuenta que luego de la reunión de planificación hecha, cada participante deberá saber con exactitud cuáles serán los entregables y los tiempos que tendrán por cada uno de los sprint (Drumond, 2018).
- **3. Sprint:** Este hace referencia al lapso de tiempo real que el equipo de desarrollo trabajará para poder dar un entregable, la duración de tiempo siempre variará en función de las necesidades que tenga el proyecto y la planificación hecha; por último, el equipo de trabajo deberá respetar en todo momento el intervalo de tiempo y las actividades que se han planificado, de esta forma, le permite al equipo juntar nuevas experiencias y conocimiento para los futuros Sprint (Drumond, 2018).
- **4. Scrum diario:** Este evento se trata de reuniones rápidas, que suelen darse diariamente y a la misma hora, estas siempre que deben ser de muy corta

duración ya que el objetivo del Scrum diario es poner al tanto a todo el equipo Scrum de sus actividades por las siguientes 24 horas, de igual manera, es en estas reuniones donde deben resolverse aquellas inquietudes que alguno de los miembros tenga con respecto a las actividades del sprint (Drumond, 2018).

- **5. Revisión del sprint:** Una vez el sprint está por terminar, el equipo de Scrum debe tener una reunión informal donde se revisen muy por encima los avances e incrementos realizados en el proyecto. En la mayoría de los casos, los tres roles deben estar involucrados en estas reuniones para determinar que todo haya ido bien en el sprint (Drumond, 2018).
- **6. Retrospectiva del sprint:** En este evento, es el equipo de desarrollo el rol principal, pues en una retrospectiva lo que se hace es emitir una reunión donde se documentan y analizan los avances, errores y cosas por hacer. De este modo el equipo de desarrollo puede centrarse en corregir errores, mejorar los aciertos y organizarse para mejorar sus tiempos (Drumond, 2018).

#### <span id="page-35-0"></span>*Descripción de las Herramientas de Desarrollo*

#### **Investigación de las Herramientas para el Desarrollo de Aplicaciones**

**Móviles.** Con respecto a los últimos años, han nacido nuevas tecnologías que lograron suplir las necesidades que existían con respecto al desarrollo de proyectos, que no contaban con los recursos o requerimientos suficientes para ser completados y posteriormente mantenidos como aplicaciones para las diversas plataformas, como Android o iOS (Alférez Zamora, 2018). Con respecto a estas tecnologías mencionadas, se incluyen casos como el desarrollo de aplicaciones web, híbridas y lenguajes nativos; como se ha mencionado anteriormente en la descripción de un sistema móvil.

Entre las herramientas para desarrollar aplicaciones híbridas, se pueden encontrar ejemplos como Apache Cordova, Ionic, Xamarin o Flutter.

**Selección y Justificación de las Herramientas a Utilizar.** Antes de empezar con la selección de las herramientas de desarrollo, hubo que decidir en primer lugar un kit de desarrollo de software (o SDK abreviado). Para ello fue necesario realizar una investigación de los mejores SDK para el tipo de aplicación desarrollada en este proyecto, luego de esta investigación la decisión quedó entre utilizar Ionic o Flutter, se ha realizado una comparativa entre ambos SDK para determinar cuál de los dos sería de mayor ayuda al proyecto, esta comparación se puede observar en la tabla 1.

#### <span id="page-35-1"></span>**Tabla 1**

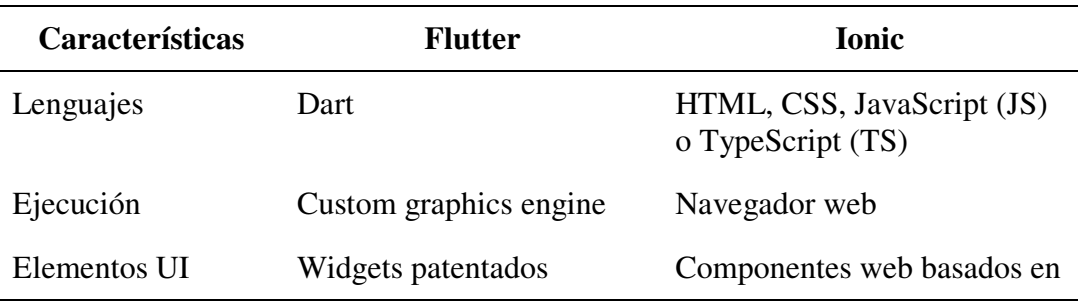

*Comparación entre Ionic y Flutter*
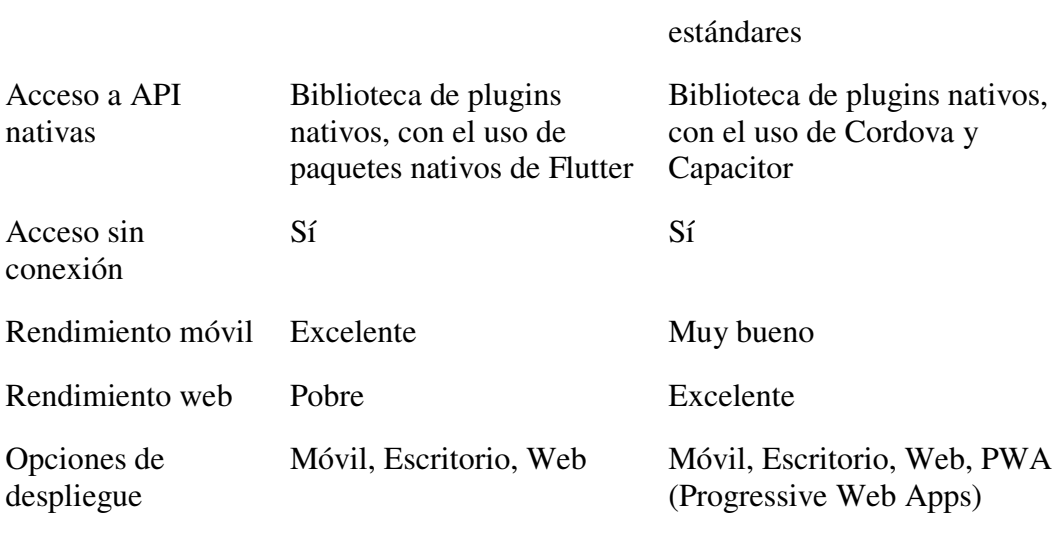

*Nota.* En este cuadro se hace una comparación entre las tecnologías de desarrollo Flutter y Ionic. Obtenido de https://ionic.io/resources/articles/ionic-vs-fluttercomparison-guide

Si se revisa con detenimiento la tabla anterior donde se comparan ambos SDK, se muestra una clara diferencia entre ambas tecnologías, la principal de ellas, y por lo que se decidió elegir Ionic, además de otras cosas, es por el tipo de lenguaje de programación que se maneja, ya que TS, HTML, JS son lenguajes con los que el equipo de desarrollo se encuentra familiarizado. En cambio, Dart al ser un nuevo lenguaje por aprender supondría un consumo de tiempo extra del proyecto para lograr dominarlo, por otra parte, otro de los motivos que se tuvo para elegir Ionic es el rendimiento web, sobre todo para la parte administrativa del sistema, aunque si bien es cierto que Flutter es mejor que Ionic en rendimiento móvil, no cumple con todos los requerimientos que se necesitan para la elaboración del proyecto.

*Herramientas de Desarrollo.* Al tener en claro la tecnología a utilizar, se puede empezar a describir el resto de herramientas necesarias para suplir las necesidades de todo el proyecto, es por ello que a partir de ahora se listan todas las herramientas de que se han utilizado para conseguir el desarrollo del sistema, con una breve descripción de cada una de ellas para tener en claro cuál será su aporte para el desarrollo del proyecto.

- **Node js.-** Este es un entorno de ejecución para lenguajes como JavaScript y TypeScript (https://nodejs.org/es/).
- **Angular.-** Es una plataforma de desarrollo y un framework de diseño de aplicaciones que permite crear apps de una sola página de forma eficiente y sofisticada (https://angular.io/docs).
- **TypeScript.-** A pesar de que no figura como una herramienta de desarrollo como tal, TypeScript funciona como el lenguaje de programación principal del proyecto, mismo lenguaje que está basado en JavaScript (https://www.typescriptlang.org/).
- **.SCSS.-** Conocido como Sass, este es un procesador CSS, el cual es un lenguaje de programación enfocado al diseño.
- **Capacitor.-** Permite la ejecución de aplicaciones construidas de forma nativa para la web, como aplicaciones híbridas, de manera que se puedan ejecutar en sistemas operativos como iOS o Android, e incluso ser transformadas en PWA con el uso de lenguajes como JavaScript,

TypeScript, HTML y CSS (https://capacitorjs.com/).

Cabe aclarar que, para la plataforma de desarrollo, se decidió escoger Angular entre React y Vue por comodidad, documentación y familiarización con este framework, mas no por destacar en algo en específico de los otros. Por otro lado, se

decidió elegir una mejor alternativa a Cordova, que es Capacitor, el cual logra utilizar una gran cantidad de API modernas que Cordova no puede. El punto principal para elegir Capacitor, además de su adecuada documentación, es la recomendación que Ionic hace a los usuarios en uno de sus artículos, donde establece una comparación técnica entre Capacitor y Cordova (https://ionic.io/resources/articles/capacitor-vscordova-modern-hybrid-app-development).

*Base de Datos.* Antes de elegir cualquier servidor o proveedor de base de datos se realizó la elección del tipo de base de datos a utilizar según los requerimientos que se tienen con respecto a los datos y las relaciones, al tener en cuenta esto, se llegó a la conclusión de que es mucho más conveniente trabajar sobre una base de datos NoSQL, sobre todo por la flexibilidad en su estructura, ya que ahorra mucho tiempo en evitar construir relaciones entre las tablas como lo hace en una base de datos SQL.

Una vez decidido el tipo de base de datos a utilizar, solo falta elegir el proveedor y para ello está la opción de utilizar MongoDB o Firebase; luego de haber probado ambos proveedores y revisado su documentación, se decidió utilizar Firebase como servidor de base de datos, ya que ofrece grandes ventajas, como un servidor de autenticación para los usuarios del sistema, un repositorio para almacenar imágenes, planes de pago flexibles que se basan en lecturas y escrituras de datos por día (donde sí se gestiona de forma adecuada se puede mantener gratuito) y posibilidad de subir la aplicación y ser ejecutada desde el servidor en la nube. Por último, brinda una gran documentación detallada sobre el uso de cada uno de sus módulos con ejemplos y casos de uso, y cómo se establecen las reglas de lectura y escritura a la base de datos.

*Entorno de Desarrollo.* Como entorno de desarrollo se decidió utilizar Visual Studio Code, esto debido a que posee extensiones que facilitan y agilizan considerablemente la programación, con autocompletados, importaciones automáticas, entre otros. Por otra parte, proporciona extensiones como Live Share que permite que varios desarrolladores trabajen simultáneamente en un proyecto.

#### **Capítulo III**

#### **Desarrollo**

#### *Metodología SCRUM*

**Elicitación de Requerimientos.** Como parte del trabajo para cumplir con los requerimientos y organización de los mismos, se han desarrollado varios documentos que se encuentran anexados a este trabajo de tesis. Entre ellos está el manual técnico que se encuentra en el anexo 1, en el que se explica los casos de uso y los procesos que realiza el aplicativo en base a los requerimientos establecidos.

*Descripción de la Solicitud.* Se requiere un sistema para la gestión de la toma de pedidos, que tenga en cuenta el flujo de trabajo del restaurante WAIKANI, es decir, que cubra el proceso desde la toma del pedido, hasta la entrega al cliente, este proceso abarca principalmente: 1) toma de pedido y elaboración de la comanda, 2) entrega de la comanda a cocina o bar según la orden, 3) confirmación de cada plato y entrega al cliente. También se debe considerar los pedidos a domicilio.

Una comanda puede ser dividida en varias, en función a cómo los clientes quieran dividir la cuenta.

Es necesario que se almacenen en el sistema los mismos datos que se manejan en forma manual (todos los datos que se llenan en la comanda).

Por otra parte, se requiere que se maneje un control de inventario con un margen de error regulable, este debe actualizarse acorde a la salida de platos.

Finalmente, se requiere de una sección para el control de inventario, ingreso de datos y monitoreo de las actividades, y que muestre datos que sean relevantes para el negocio, como ingresos y platos más vendidos.

*Modelamiento de Negocio.* Como se puede observar en la figura 5, el negocio se compone por cinco partes distintas, bodega, administración, bar, cocina y atención al cliente. Como se puede ver en la figura, cada área tiene sus propios procesos, pero una de las áreas más importantes que tiene el restaurante es la bodega, ya que tiene actividades en prácticamente todas las otras áreas, sobre todo para surtir de productos. Otra de las partes con mayor importancia en este modelo de negocio es la de servicio al cliente puesto que un error aquí significa un error que se va a cometer en las otras áreas como cocina y barra*.* 

La figura 6 es un diagrama de casos de uso donde se muestra de forma técnica el modelo de negocio que se sigue en el restaurante. En esta figura se muestran cuatro roles principales que son, un administrador, un mesero, un cocinero y un bartender, estos roles tienen actividades muy específicas que cumplir para que el restaurante trabaje de forma correcta.

*Modelo de negocio* 

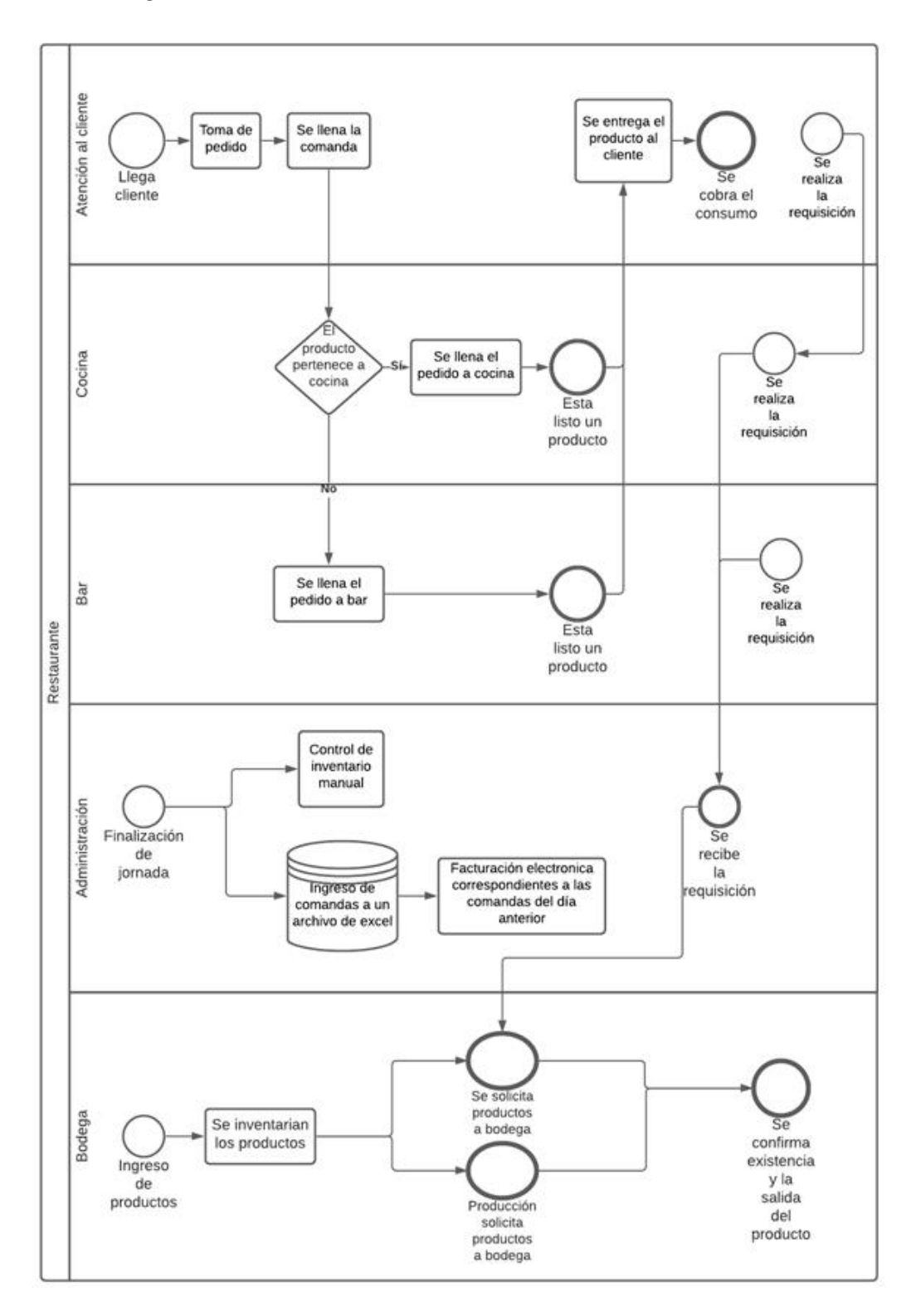

*Nota.* En esta figura se observa un plano de la forma de trabajar y funcionamiento del negocio del caso de estudio.

#### *Diagrama de casos de uso*

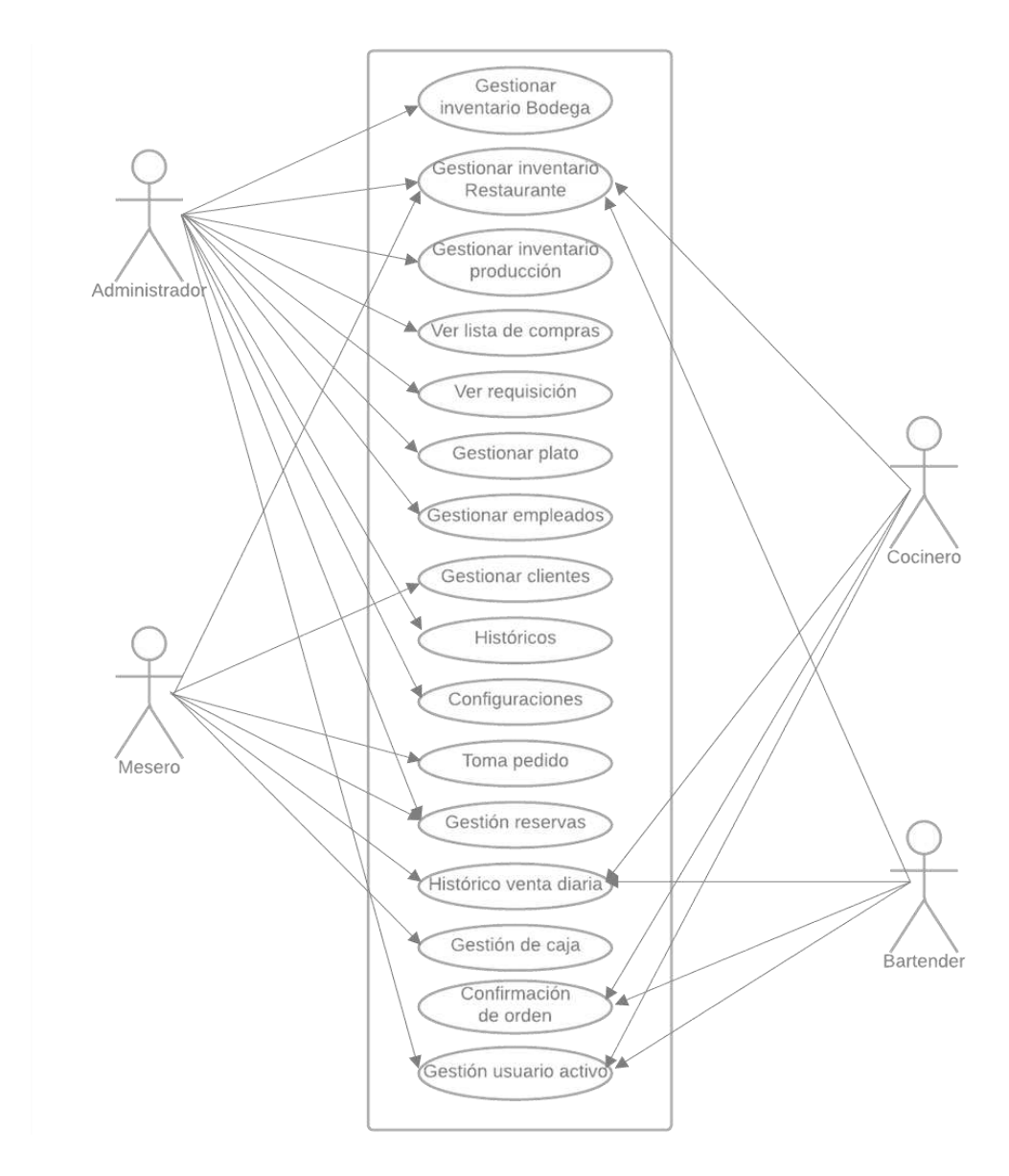

*Nota.* En esta figura se muestra el diagrama de casos de uso planteado para el desarrollo del sistema.

*Requerimientos Específicos.* Al tener en cuenta la solicitud del caso de estudio y el modelo de negocio que este sigue, ha sido posible determinar aquellos requerimientos específicos que se necesitan en el sistema para que se acople de la mejor manera posible al restaurante, por lo tanto, en la tabla 2, se resume la lista de requerimientos a tener en cuenta.

# **Tabla 2**

*Lista de requerimientos*

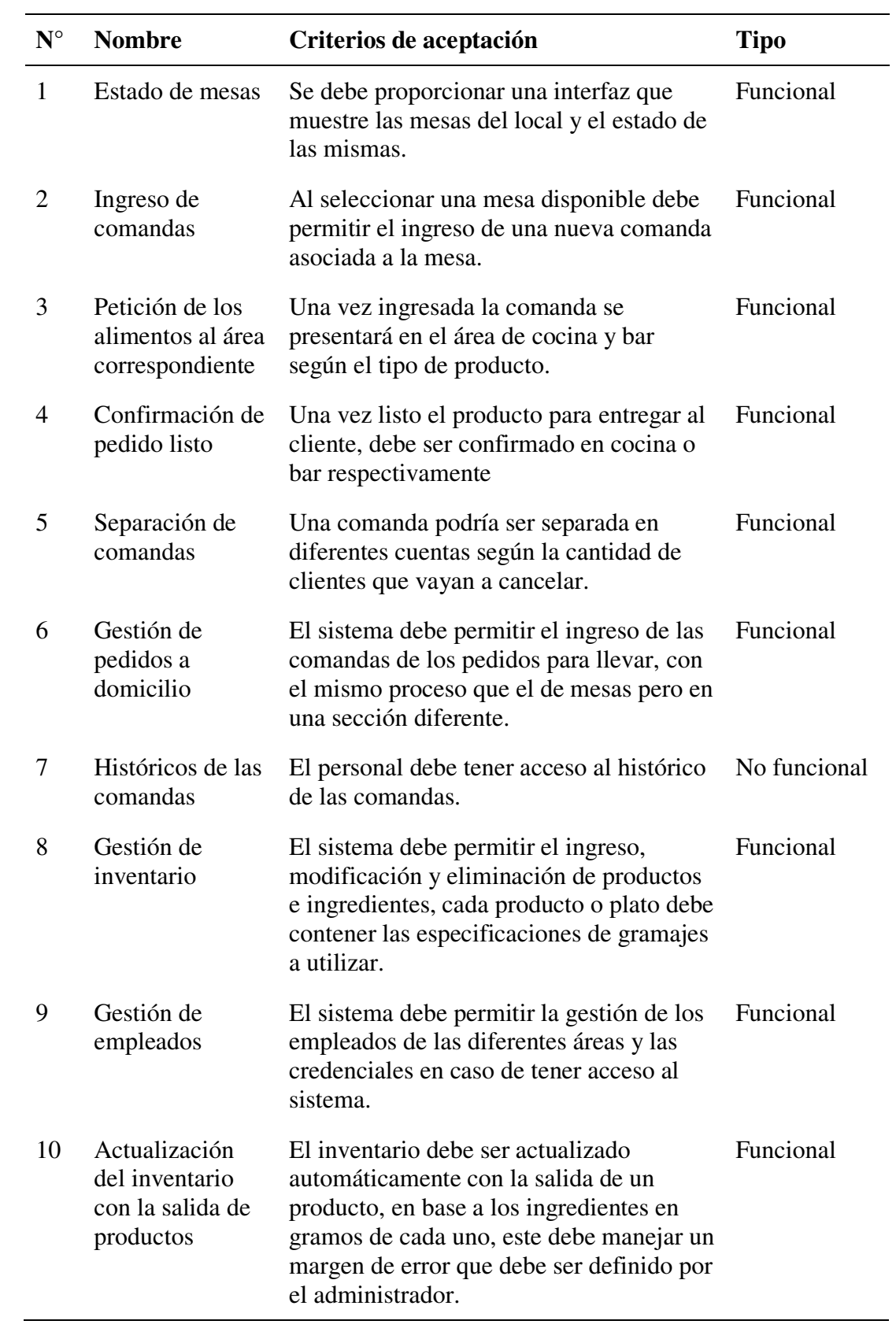

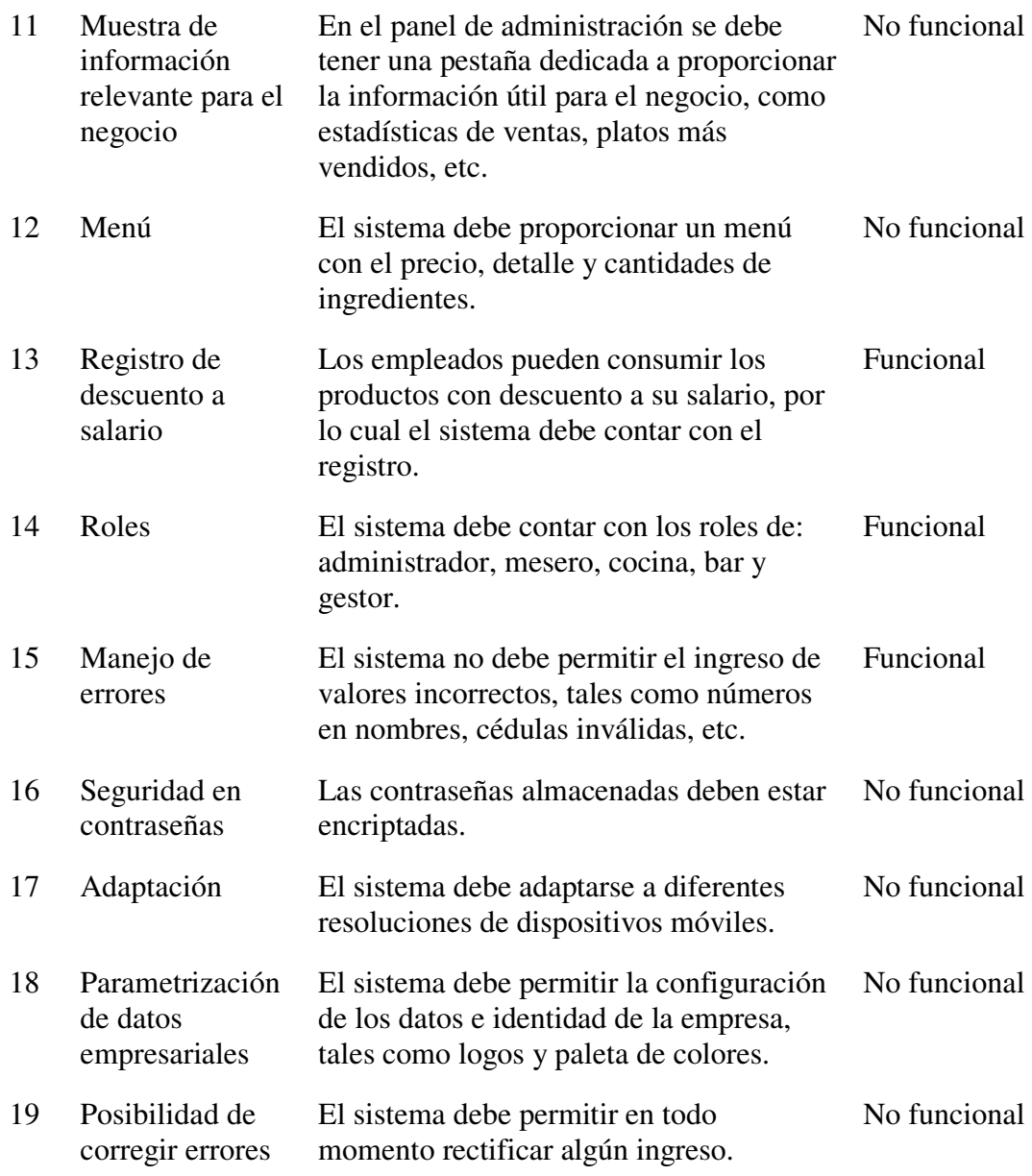

*Nota.* En el cuadro se presenta una lista de los requerimientos, que se obtuvieron luego de la reunión con el cliente del caso de estudio.

**Planificación.** Con respecto a la planificación realizada para cumplir con los requerimientos del proyecto, se inició con la definición de roles para el proyecto donde según la metodología utilizada, como Product Owner se tiene al administrador y dueño del local del caso de estudio Waikani, para cumplir el papel de Scrum Master están los tutores de tesis a cargo de este proyecto, por último, los autores de esta tesis

cumplen el papel de Equipo de Desarrollo. En la tabla 3 se muestran los participantes del proyecto con el rol asignado.

# **Tabla 3**

*Roles del proyecto* 

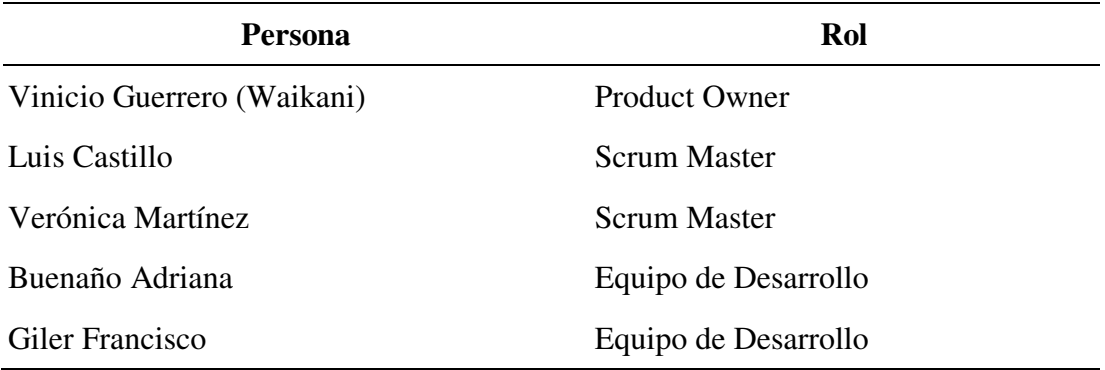

*Nota.* En esta tabla se muestran los roles que definen a cada participante según la metodología Scrum.

Según indica la metodología Scrum, a continuación, se define el Sprint Backlog del proyecto, la tabla 4 muestra la categorización de prioridades, junto con el estimado de tiempo en horas a invertir en cada uno de los requerimientos, cabe mencionar que algunos de los requerimientos, han sido resumidos en una nueva categoría puesto que se pueden realizar en la misma actividad. En la tabla se ha asignado un identificador a cada requerimiento que indica si es uno funcional o no, es decir RNF da a entender que es un requerimiento no funcional y RF es un requerimiento funcional.

# **Tabla 4**

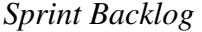

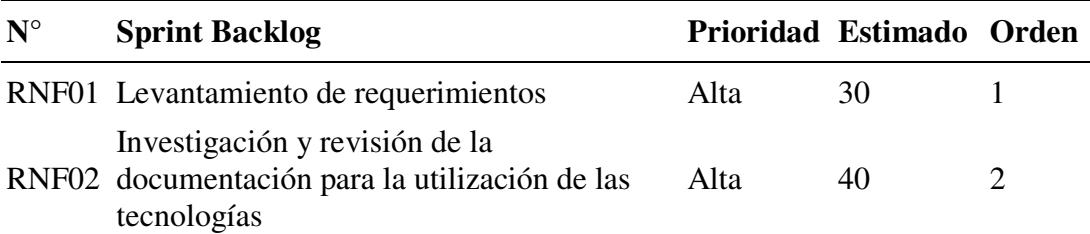

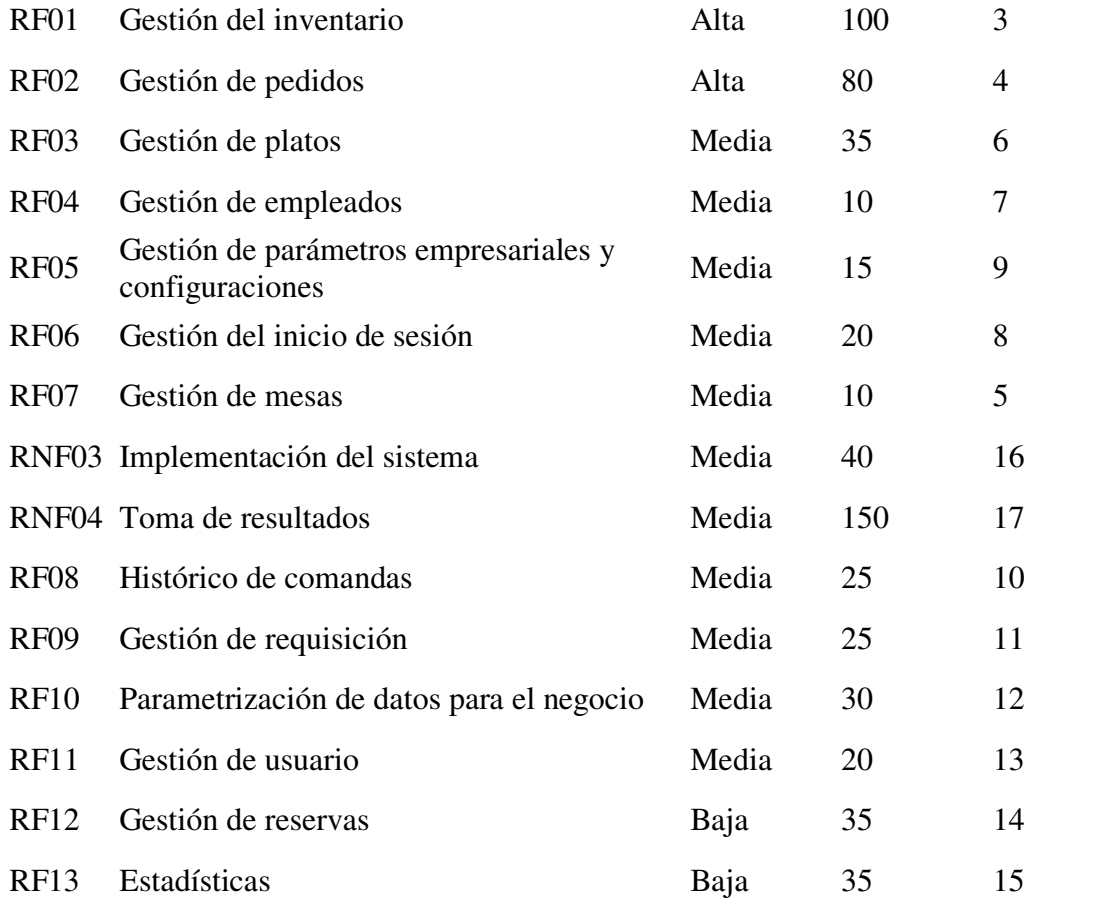

*Nota.* En esta tabla se muestra el Sprint Backlog del proyecto, compuesto por las actividades a realizar.

Como otro punto de la planificación, se deben definir los Sprint que contendrán las actividades, como estarán distribuidas y los tiempos asignados a cada actividad. Cada Sprint tiene una duración de 4 semanas, es decir 20 días de trabajo por cada Sprint. Al tener en cuenta 5 horas de trabajo diarias por cada desarrollador, se debería tener un avance diario de 10 horas en cuanto a las actividades. Para este proyecto se ha decidido dividir las actividades en un total de 4 Sprint. Cada Sprint Backlog definido en la tabla 4, se debe desglosar en tareas específicas que se realicen a lo largo de cada Sprint.

A continuación, se presenta una muestra de la organización y planificación que se tuvo a lo largo del desarrollo del proyecto con la metodología Scrum. En la

figura 7 se pueden ver la cantidad de actividades necesarias para cumplir con los requerimientos especificados en el Backlog, de esta manera se ha logrado distribuir las horas estimadas para cada una de las actividades y así cumplir con los objetivos mayores. Por otra parte, con respecto a la figura 8, se puede visualizar la línea de tiempo ideal que debió tener el proyecto (Línea azul) y también se observa la línea de tiempo real que tuvo el proyecto (Línea verde) con retrasos y adelantos a los tiempos establecidos. Hay que mencionar que si la línea verde está por arriba de la línea azul significa que hubo un retraso con esa actividad, en cambio, si está por debajo significa que hubo un adelanto de tiempo y si ambas líneas coinciden significa que se hizo una buena planificación y se han cumplido con todos los tiempos establecidos.

# **Figura 7**

*Planificación del Sprint 1* 

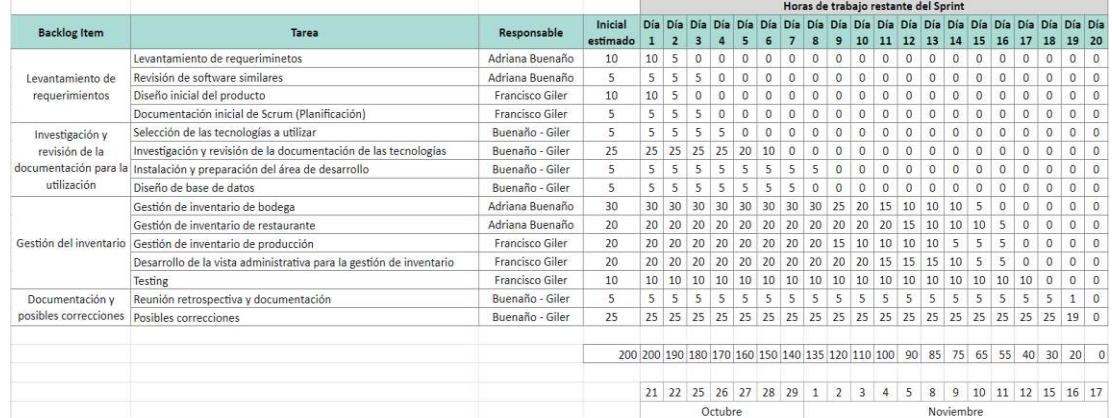

*Nota.* En esta figura se observa una muestra de la planificación realizada del Sprint 1. El tiempo inicial estimado, hace referencia a la cantidad de horas asignadas a la tarea.

*Gráfica de tiempo del Sprint 1*

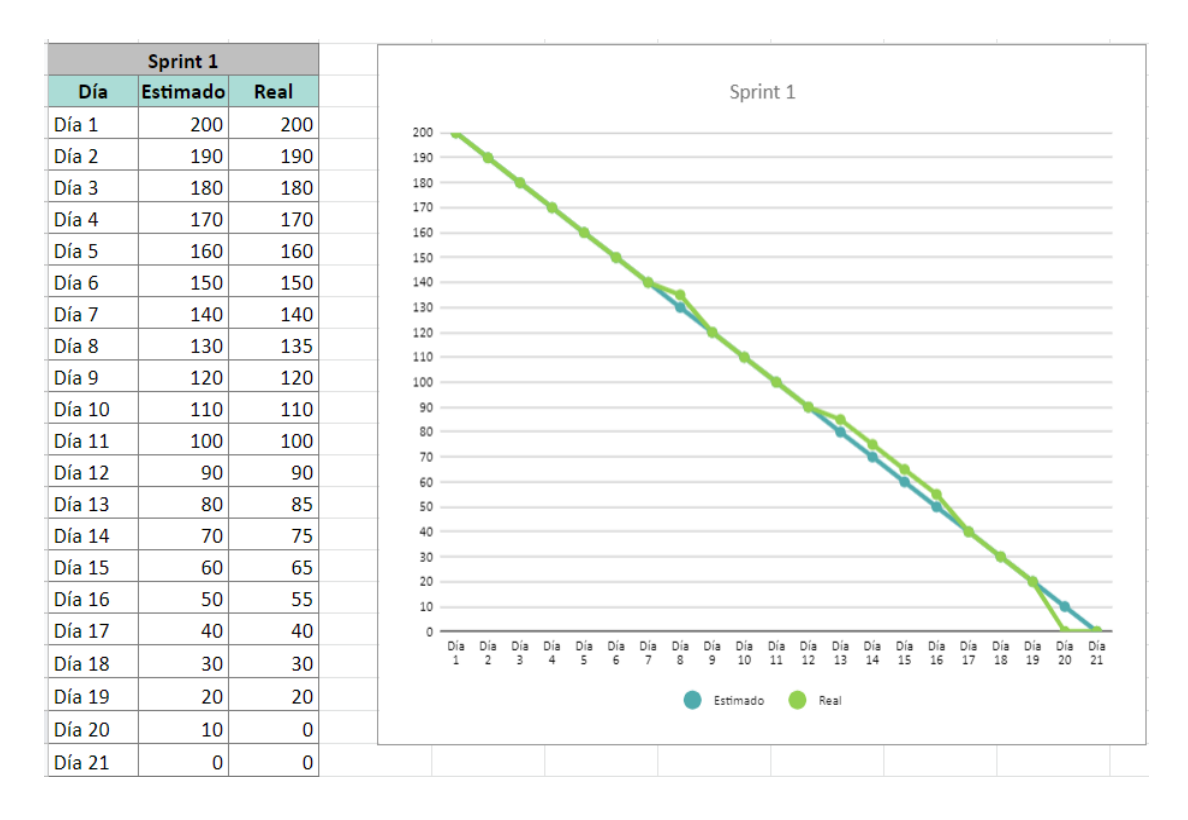

*Nota.* En esta figura se observa la gráfica de tiempo invertido para desarrollar el Sprint 1, existe un leve retraso en la planificación.

Como se puede visualizar en la figura 9, hubo un gran retraso con algunas actividades pertenecientes al Sprint 2, esta es la gráfica del tiempo con mayor retraso. Sin embargo, se logró solucionar aquel retraso de tiempo gracias a la flexibilidad que tiene la metodología Scrum en este tipo de casos, que permiten reorganizar ciertas actividades en función de la necesidad del usuario.

Día 4

Día 5

Día 6

Día 7

Día 8

Día 9

Día 10

Día 11

Día 12

Día 13

Día 14

Día 15

Día 16

Día 17

Día 18

Día 19

Día 20 Día 21

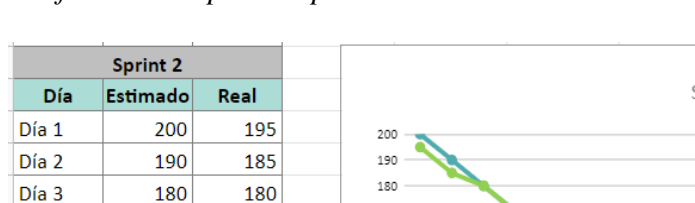

*Gráfica de tiempo del Sprint 2* 

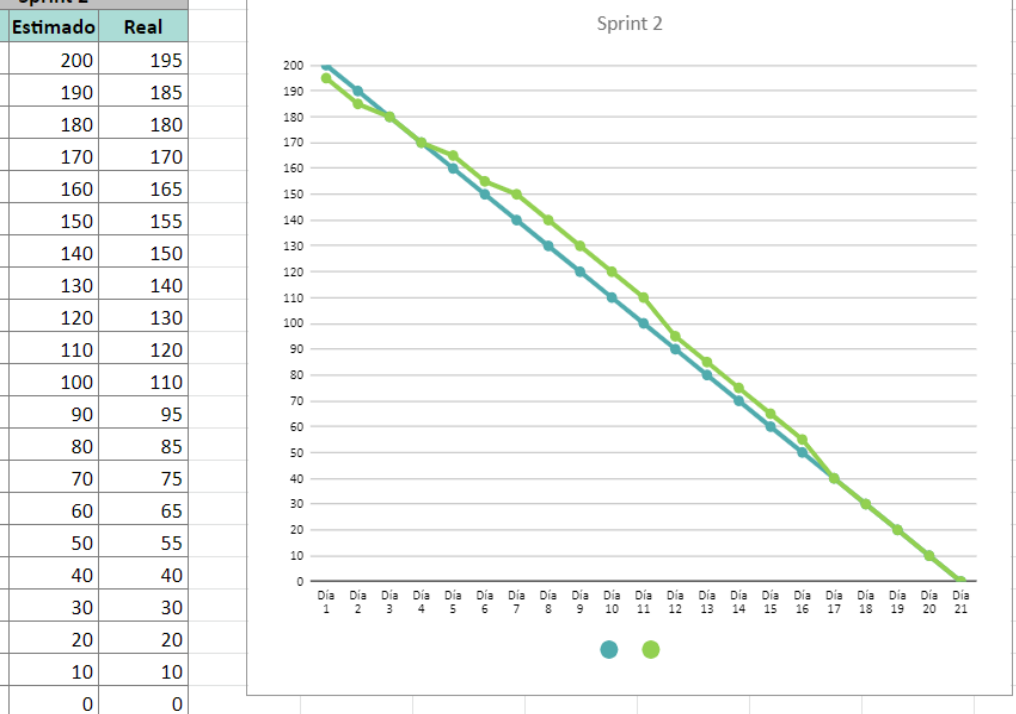

*Nota.* En esta figura se observa la gráfica de tiempo invertido para desarrollar el Sprint 2, existe un retraso mayor en la planificación.

Un retraso similar al del Sprint 2 se puede apreciar en la figura 10 la cual pertenece al tiempo establecido de la planificación del Sprint 3. Si se observa con atención la figura se puede notar que es el Sprint con mayor periodo de retraso de toda la planificación, sin embargo, no es un retraso tan grande como el que se muestra en la figura 9, es por ello que al final del Sprint 3 fue posible igualarse con el tiempo de las actividades.

*Gráfica de tiempo del Sprint 3* 

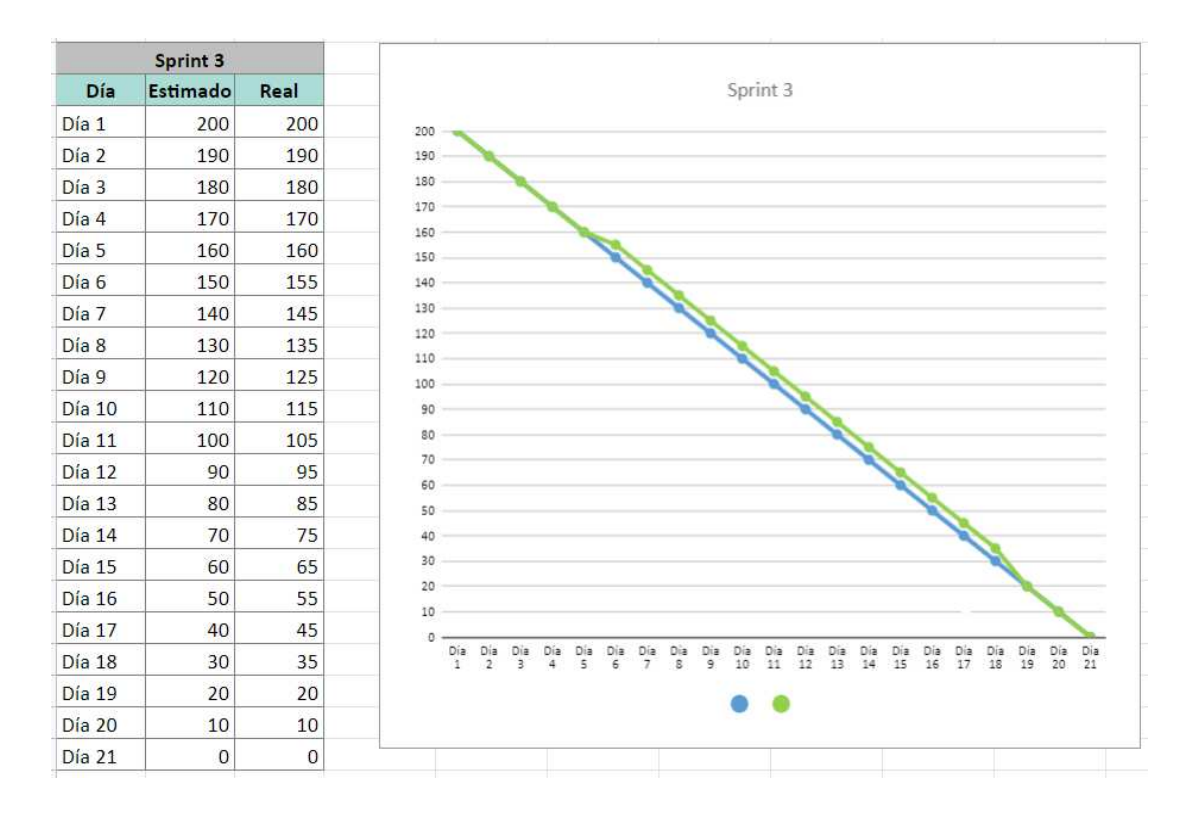

*Nota.* En esta figura se observa la gráfica de tiempo invertido para desarrollar el Sprint 3, existe un retraso extendido a lo largo de la planificación.

Por último, en la figura 11 se puede observar el avance del Sprint 4, en donde se muestra la curva más desviada al estimado de tiempo que se le dio a la planificación, esto es debido a que en este Sprint se realizan actividades de implementación y pruebas del sistema en un entorno real, a su vez la duración en días de este Sprint es menor a la del resto. Como se mencionó anteriormente los Sprint con los que se trabaja tienen una duración de 20 días, en cambio este último tiene una duración de 12 días pero se mantiene el número de horas de trabajo de los anteriores Sprint, 200 horas por cada uno; este aumento tan brusco de horas con respecto a la cantidad de días de este último Sprint es debido al caso de estudio, que es un restaurante que abre sus puertas desde la mañana hasta la noche con servicio

ininterrumpido, esto genera una enorme ventaja al momento de realizar pruebas en el sistema, ya que a la par se llevaron a cabo las respectivas correcciones. Debido a que en el último Sprint se realizaron varias actividades a la vez, se pudo cumplir con una gran cantidad de horas en un periodo tan corto de tiempo.

## **Figura 11**

#### Sprint 4 Sprint 4 Día Real Estimado Día 1 200 200 200 Día 2 190 190 190 180 Día 3 180 180 170 Día 4 170 160 160 Día 5 160 140 150 Día 6 150 120 140 130 Día 7 140 100 120 Día 8 130 80 110 Día 9 120 60  $100$ Día 10 110 40 90 80 Día 11 100 20 70 Día 12 90 10 60 Día 13 80  $\overline{0}$ 50 Día 14 70  $\bf{0}$  $40$  $30$ Día 15 60  $\bf{0}$  $20$ Día 16 50  $\bf{0}$  $10$ Día 17 40  $\bf{0}$  $D_{1}^{i}$ a  $\frac{D}{4}$ Día<br>10 Día<br>11 Día<br>12 Día<br>13 Día<br>14 Día<br>15 Día<br>16 Día<br>18 Día<br>19 Día<br>20 ة<br>9 Día<br>17 Día 18 30  $\bf{0}$ Día 19 20  $\bf{0}$  $\bullet$  $\bullet$ Estimado Rea Día 20 10  $\pmb{0}$

#### *Gráfica de tiempo del Sprint 4*

*Nota.* En esta figura se observa la gráfica de tiempo invertido para desarrollar el Sprint 4, se muestra un adelanto significativo debido a que se realizaron un mayor número de horas a las planificadas.

La planificación completa se encuentra detallada en el anexo 2, cabe mencionar que por cada Sprint y actividad planificada se obtiene un entregable que aporta al desarrollo del producto final.

**Implementación.** Para resumir la implementación del sistema se decidió dividir este apartado en dos puntos importantes, que son las interfaces (vistas que va a ver el usuario) propuestas en un inicio y las interfaces reales que resultaron con respecto a los requerimientos dados por nuestro cliente.

*Interfaces Propuestas.* Durante el proceso de registro de requerimientos para el sistema, se le presentó al cliente una propuesta inicial de interfaces. Debido a esto es que se crea este apartado, donde se realiza un repaso por algunas de estas interfaces; en caso de querer ver todas las vistas que fueron propuestas inicialmente, se puede consultar el anexo 3*.* 

Al ser un sistema basado en roles, al iniciar la aplicación lo primero que se va a mostrar es un formulario de ingreso de inicio de sesión, el cual, según el rol del usuario, lo redirige a una vista u otra, por esto la primera interfaz propuesta es un inicio de sesión tal como se muestra en la figura 12.

# **Figura 12**

*Vista propuesta de ingreso al sistema* 

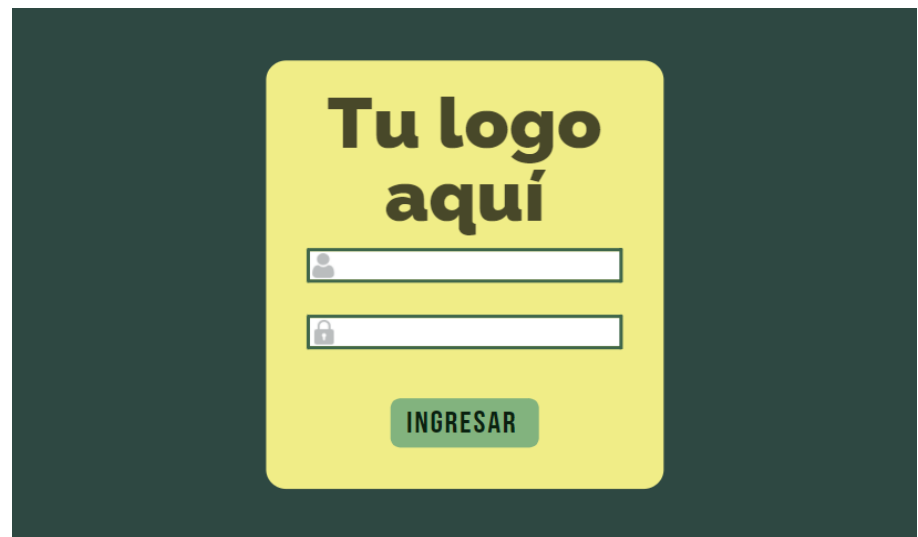

*Nota.* En la figura se muestra la interfaz de acceso al sistema propuesta al restaurante.

En cuanto se realiza el ingreso al sistema se ha planteado tres vistas diferentes para cada uno de los roles existentes, es decir, construir una vista para el rol de administrador del negocio, una vista para la persona encargada de servicio al cliente y una vista compartida para cocina y barra.

Referente al rol de mesero se muestran algunas de las vistas más importantes. Inicialmente la vista de mesero cuenta con una muestra de las mesas que están

disponibles en el local para la toma de pedidos, a partir de la elección de alguna mesa se muestra la vista de toma de pedidos.

Como se observa en la figura 13, en la vista de toma de pedidos, los platos se clasifican en función de la categoría a la que pertenecen y es a partir de aquí que el mesero puede seleccionar los platos que un cliente va a consumir. Algo que se puede destacar de esta vista, es la facilidad de navegación que tiene el usuario con la selección de platos. La mayor funcionalidad con respecto al mesero se produce en esta sección, ya que desde este punto se puede separar comandas, cancelar el pedido, tomar el tipo de pago y receptar pedidos por parte de los clientes.

# **Figura 13**

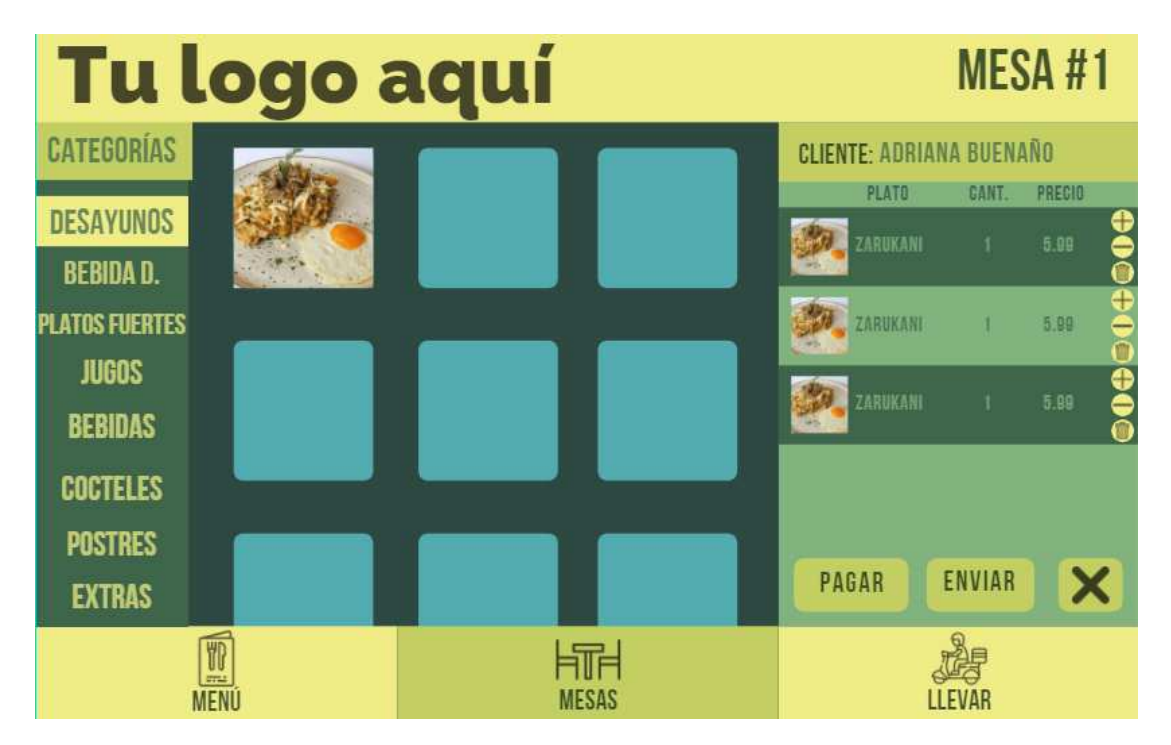

*Vista propuesta para la toma de pedidos* 

*Nota.* En esta figura se puede ver la interfaz propuesta para el rol de mesero cuando vaya a tomar un pedido.

Una vez que el mesero guarda el pedido, este se refleja en cocina y en barra. Como se puede apreciar en la figura 14, se trata de una vista muy simple, donde se

observan los pedidos hechos por el mesero, filtrados en base al rol. De igual manera se consideró el evitar el uso excesivo del dispositivo móvil por parte de alguna de estas áreas para evitar ensuciar y acortar la vida útil del dispositivo por grasa, líquidos y comida.

## **Figura 14**

*Vista propuesta para cocina y barra* 

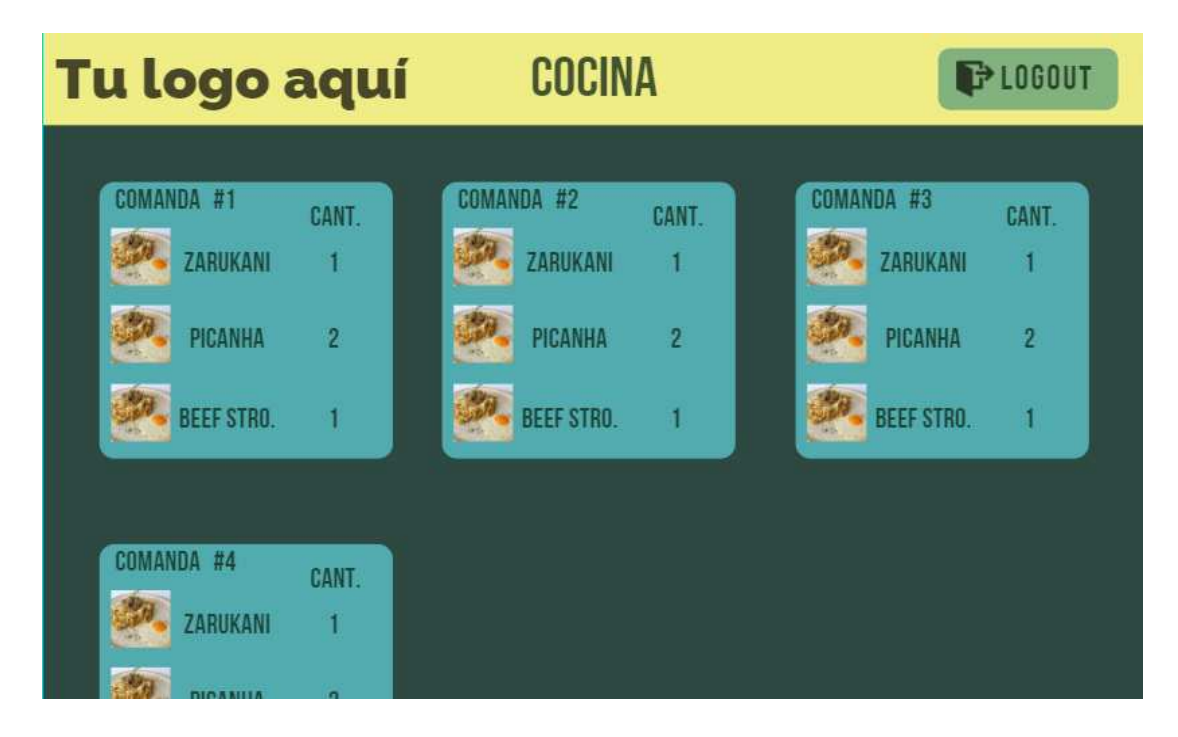

*Nota.* En esta figura se observa la interfaz de cocina/barra propuesta cuando esta recibe pedidos por parte del mesero.

Por último, está la interfaz de administración, que se puede observar en la figura 15, donde se propuso una vista inicial de ciertos gráficos que ayuden al administrador a estar al tanto de lo que sucede en su negocio en tiempo real. De igual manera, en la interfaz de administración se planteó realizar gestiones como inventario, administración de usuarios, administración de comandas, parametrización de la aplicación con datos propios del negocio y administración de los platos con recetas que se venden en el restaurante.

*Vista propuesta para administración* 

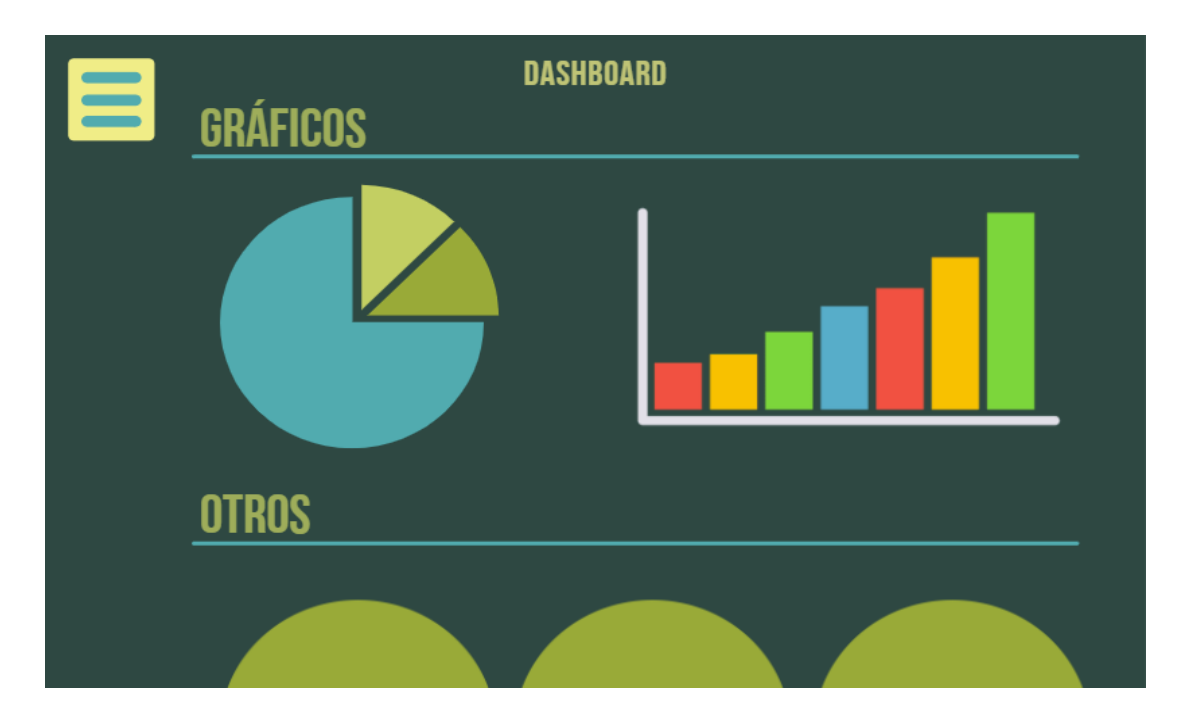

*Nota.* La figura muestra la interfaz propuesta para el rol de administrador y se observan gráficas estadísticas del negocio en tiempo real.

*Interfaces Finales.* Si bien existieron algunos cambios en las interfaces finales con respecto a las planteadas, se podría decir que las vistas propuestas iniciales en cierto punto cumplían con la mayoría de los requerimientos, y es por ello que no fue necesario hacer mayores cambios que los que se mostrarán en este apartado. De igual manera que en el apartado anterior, por cuestiones de organización y estética solo se muestras las interfaces más importantes. Con respecto al resto de la aplicación se puede observar con total precisión en el anexo 4, en el cual se presenta del manual de usuario de la aplicación.

Como se ha mencionado en el documento, la aplicación funciona con un sistema de roles que permite separar las diferentes vistas, es por ello que la primera vista que se le brinda al usuario es un formulario de acceso. Como se puede observar en la figura 16, hay una vista compuesta de elementos muy sencillos, primero se tiene el logo de la aplicación, el cual puede ser modificado desde administración, a continuación del logo está el formulario de acceso donde se ingresan las credenciales que también se configuran desde administración para cada uno de los usuarios. Por último, los colores mostrados en las interfaces de la aplicación son configurados desde la parte de administración del sistema.

# **Figura 16**

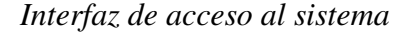

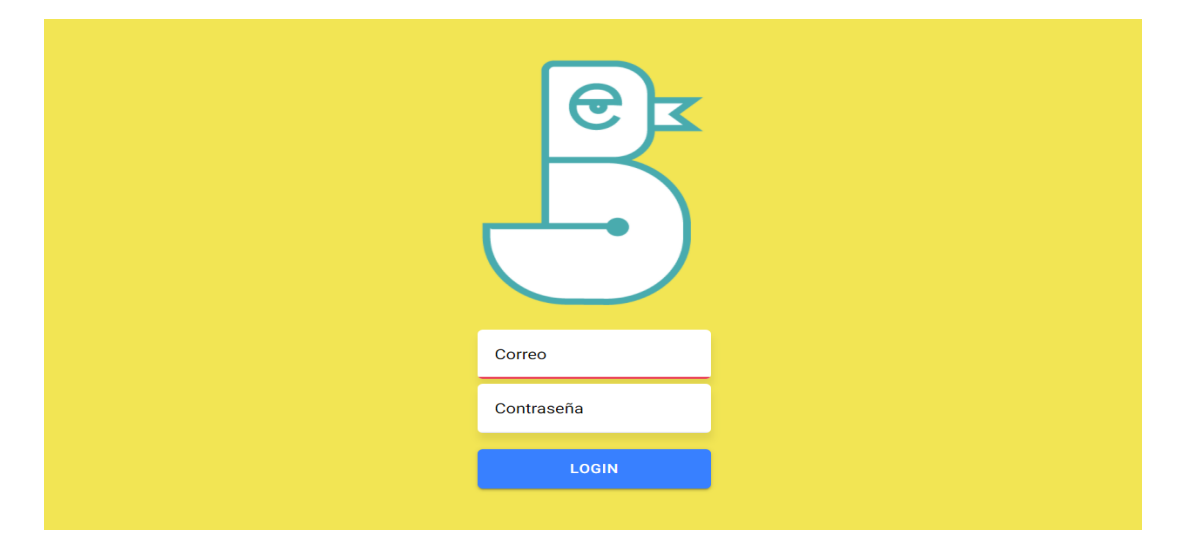

*Nota.* En la figura se observa la interfaz final de acceso al sistema.

Luego de ingresar al sistema con la cuenta de administrador, se muestra la interfaz de la figura 17, al inicio se presentan cuadros estadísticos con los datos de lo que sucede en el restaurante, como datos de ingresos monetarios, cantidad de clientes registrados, cantidad de empleados registrados y los platos que más se venden.

#### *Interfaz de administrador*

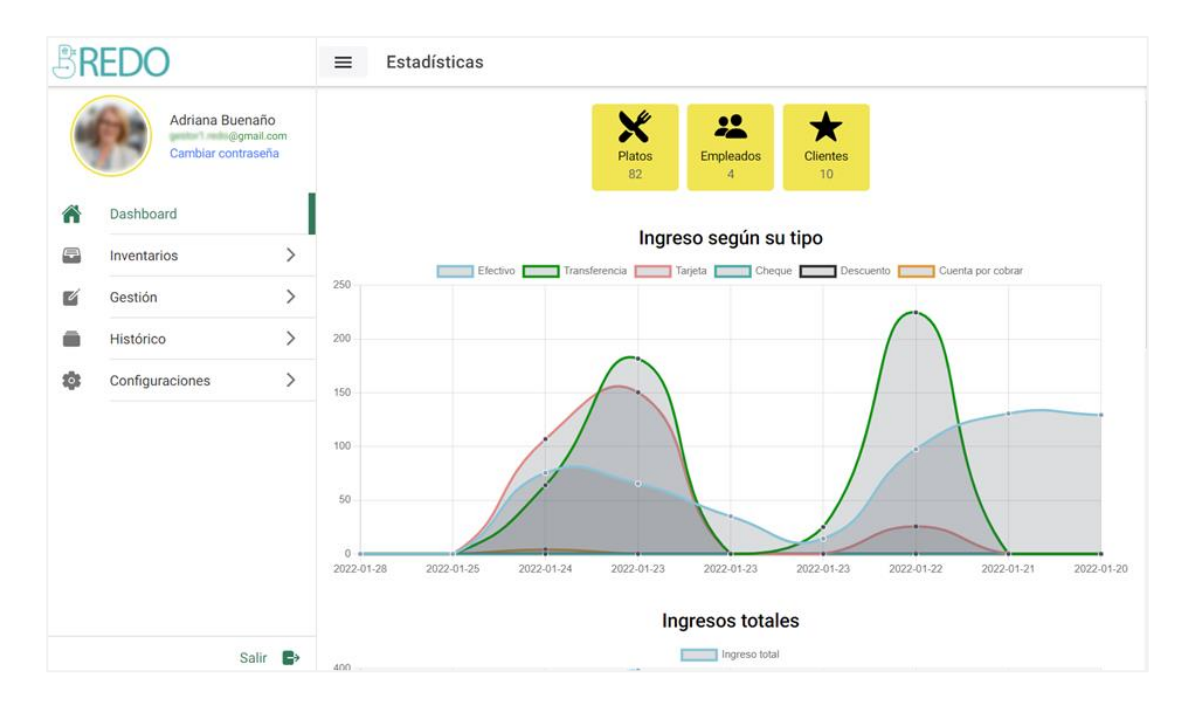

*Nota.* En esta figura se muestra la vista final para el rol de administrador.

De igual manera se observa un menú lateral donde están el resto de opciones para poder administrar el restaurante, en la primera opción se muestran los inventarios manejados en el caso de estudio, lista de compra para evitar dejar sin productos al inventario y una requisición por parte del restaurante para alimentar su propio inventario; la opción desplegada de los inventarios se puede visualizar en la figura 18.

Como se puede ver en la figura 18, se manejan tres tipos de inventarios, el inventario de bodega, producción y restaurante, esto es debido a uno de los requerimientos de parte del caso de estudio, donde inventario de bodega alimenta a los dos inventarios. Este caso de trabajo de inventarios se ve reflejado en el apartado de *Modelamiento de Negocio* del documento, aquí de igual manera se explica que es el propio restaurante quien hace una lista de requisición para que bodega lo pueda alimentar nuevamente.

*Opciones del menú de inventarios* 

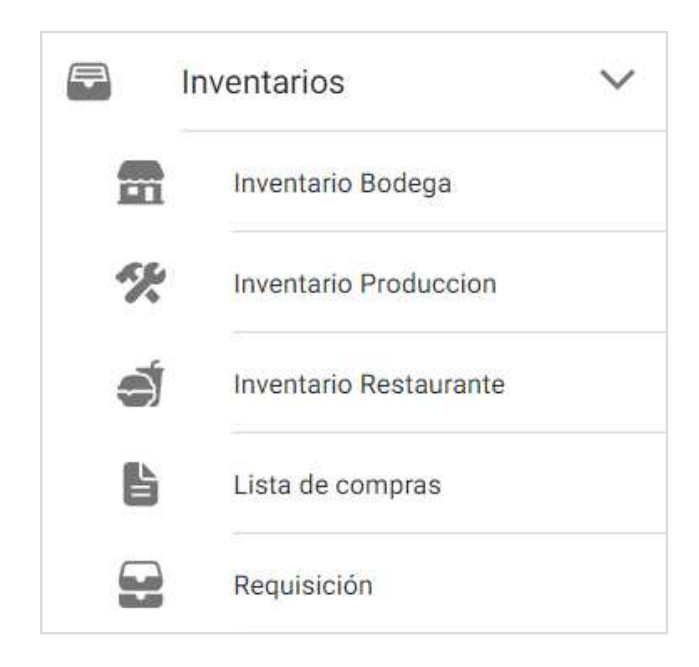

*Nota.* En la figura se muestra el submenú desplegado de la opción de Inventarios.

A continuación del apartado de inventarios, está la parte de gestión de administrador donde se pueden realizar acciones como crear platos o productos, añadir empleados y ver la sección de sus clientes, tal como se puede observar en la figura 19.

# **Figura 19**

*Opciones del menú de gestión* 

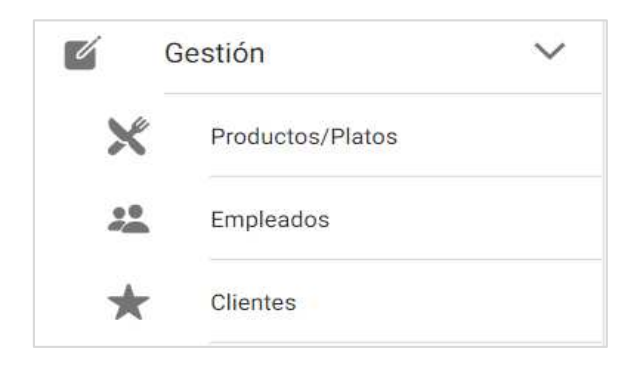

*Nota.* En la figura se muestra el submenú desplegado de la opción de Gestión.

Luego del apartado de gestión se encuentra la opción para poder visualizar el historial de ciertos requerimientos importantes que supo exponer el cliente del caso de estudio, en primer lugar se muestra en la figura 20 un historial de salidas y entradas de los inventarios con los que se trabaja en el restaurante, después se muestra el apartado de ventas donde está el historial de ventas, es decir la salida de comandas, se lo realiza de esta forma para llevar un control sobre los clientes que van a facturar, sobre todo con las mesas que tienen diversas comandas cuando desean separar el tipo de pago. Por último, está el apartado de caja donde se guarda un historial de los cuadres de caja diarios que realiza el restaurante, en este segmento se muestra un resumen de los gastos e ingresos que tuvo el restaurante en el día, aquí se puede observar el total de ventas y los totales según el tipo de pago que se maneja en el restaurante.

#### **Figura 20**

*Opciones del menú histórico* 

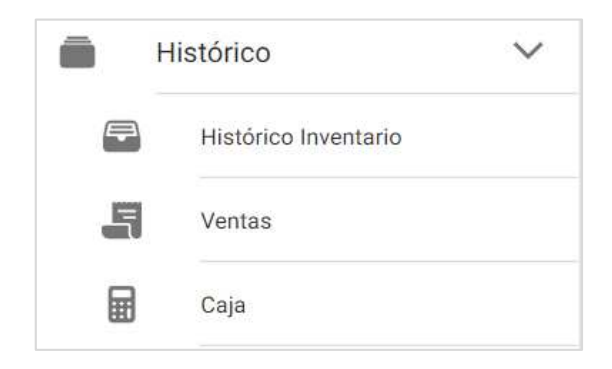

*Nota.* En la figura se muestra el submenú desplegado de la opción de Histórico.

Por último, está la figura 21 donde se observan las opciones que tiene el menú de configuraciones, se empieza por la categoría de inventario donde se crean las distintas categorías en las que se quiera separar el inventario manejado por el restaurante. Al igual que el inventario también existen categorías con los productos y es en este segundo apartado donde el administrador puede crear las distintas categorías con las que se clasifican los platos y productos para la venta. A continuación, está la opción de temporadas, que surge luego de un requerimiento específico del restaurante donde se trabajan con diversos menús según la época del

año, entonces desde aquí el administrador puede crear las temporadas que desee y solo deberá asignar los platos a la temporada que corresponde para poder separar un menú de otro. Otra de las opciones que se muestra en la figura 21 es la de medida donde el administrador tiene la libertad de configurar las medidas con las que desea trabajar en sus inventarios (como ejemplo son ml, L, Kg, onz, etc.). A continuación de las medidas se observa la opción de mesas donde el administrador configura el número de mesas que existen en el restaurante. Luego de ello, está el apartado de cargo donde se pueden configurar los tipos de cargos que existen entre los empleados. Después está la opción para configurar los datos del negocio como son las cuentas de banco que manejan para los tipos de pago con transferencia, el porcentaje de IVA con el que trabaja el restaurante y la capacidad que tiene el local para receptar personas. El último apartado del menú de configuraciones es una interfaz donde el administrador tiene la oportunidad de cambiar los logos y los colores para trabajar de forma más personalizada hacia el negocio, es decir, se da la opción al administrador de parametrizar el sistema a conveniencia del restaurante.

*Opciones del menú de configuraciones* 

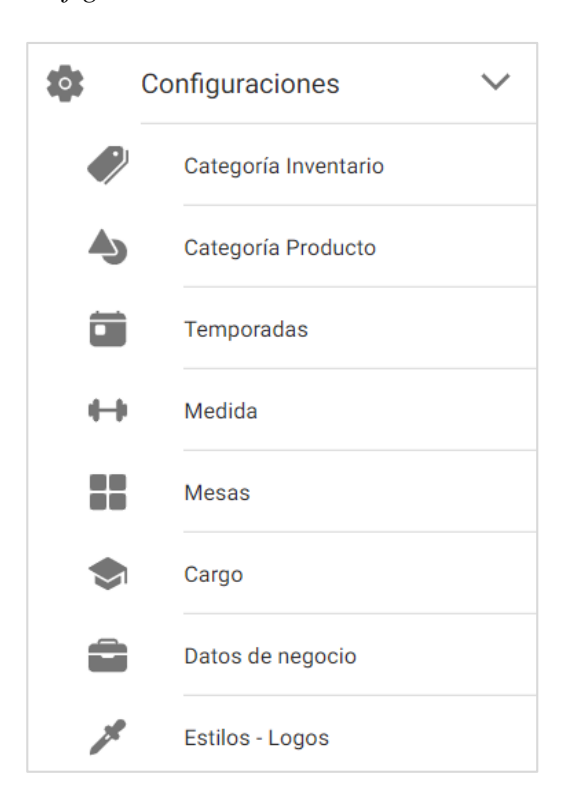

*Nota.* En la figura se muestra el submenú desplegado de la opción de Configuraciones.

Otra de las interfaces a destacar es la vista que obtiene el mesero cuando este accede al sistema. Esta vista se observa en la figura 22, a partir de aquí el personal de servicio al cliente elige una mesa para tomar un pedido, generar una nueva reserva para alguna mesa o desplazarse a lo largo del menú desplegado en la parte inferior de la interfaz.

*Interfaz de inicio del rol de mesero* 

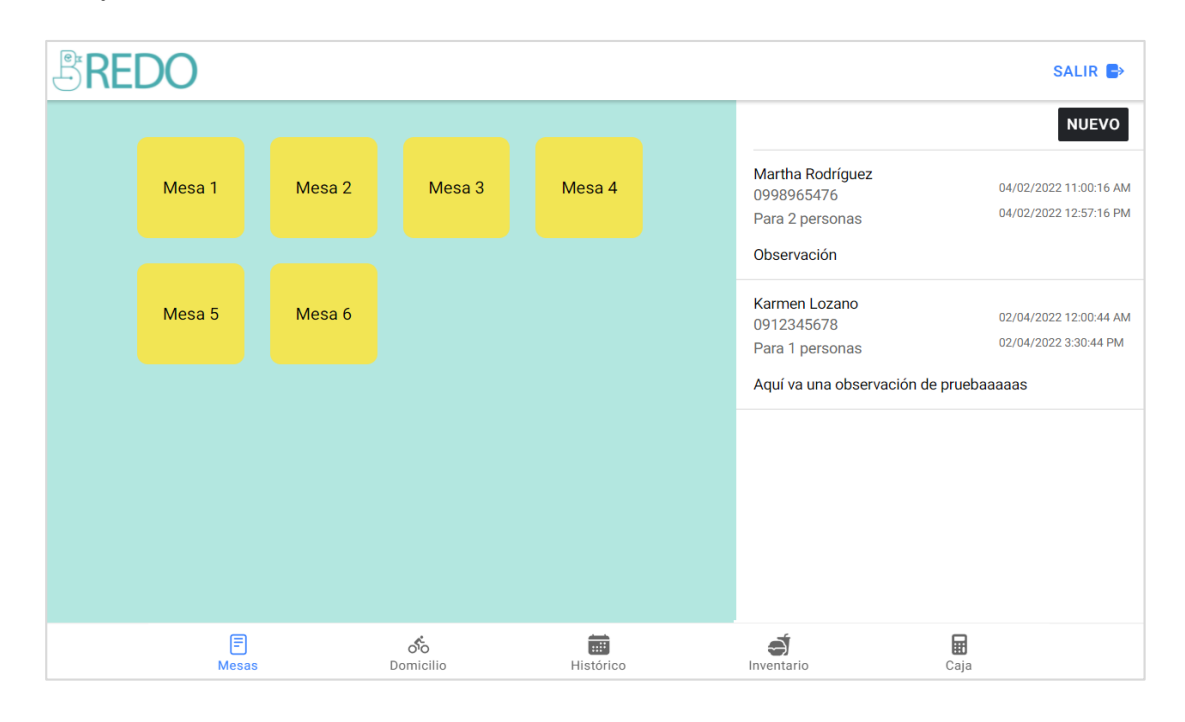

*Nota.* En la figura se muestra la interfaz final del rol de mesero para seleccionar una mesa.

En el caso del apartado de domicilios se trata de una vista similar a la de toma de pedidos de mesa, con el apartado de histórico se presentan las comandas que se han vendido en el día y, por último, con el inventario se proporcionan datos de las existencias que hay en el restaurante, con la opción de descartar ciertos ítems para que bodega pueda surtir nuevamente al restaurante.

El último apartado, el cual trata de la caja del restaurante, da una vista al usuario donde puede ingresar los gastos generados en el día, así como se observa en la figura 23. A través de esta vista, es posible abrir y cerrar la caja con la que trabaja el restaurante, con la opción de ingresar gastos que se generen a lo largo del día, de igual manera se muestra un pequeño detalle de venta en donde resume básicamente la cantidad de gastos e ingresos generados, por último, en esta interfaz el mesero tiene la

opción de cuadrar la caja antes de cerrarla y verificar si a lo largo del día realizó correctamente los cobros o si quizás fallo en algún punto.

# **Figura 23**

*Interfaz de cierre e inicio de caja* 

| Caja chica<br>Francisco Giler | 2022/01/31 12:36:43 PM |          |                   |                   |                 |                    |                                                         |  |
|-------------------------------|------------------------|----------|-------------------|-------------------|-----------------|--------------------|---------------------------------------------------------|--|
|                               |                        |          |                   |                   | $\odot$         |                    |                                                         |  |
|                               |                        |          | Ingreso<br>\$0.00 | Gastos<br>\$11.00 | Caja<br>\$50.00 | Efectivo<br>\$0.00 | @gmail.com<br>Francisco Giler                           |  |
|                               |                        |          |                   |                   |                 |                    | MESERO<br>₩<br>$\rightarrow$<br>$\overline{\mathbf{x}}$ |  |
|                               |                        |          |                   |                   |                 |                    |                                                         |  |
|                               |                        |          |                   |                   |                 |                    |                                                         |  |
|                               |                        |          |                   |                   |                 |                    |                                                         |  |
|                               |                        |          |                   |                   |                 |                    |                                                         |  |
|                               |                        |          |                   |                   |                 |                    |                                                         |  |
|                               | $\qquad \qquad \Box$   | $\delta$ |                   | 菌                 |                 | S                  | ⊞                                                       |  |

*Nota.* En la figura se observa la interfaz final de cierre y apertura de caja del rol de mesero.

Con respecto al punto anterior acerca de la interfaz de mesas, luego de seleccionar alguna de las mesas, se muestra la interfaz para la toma de pedidos, en esta interfaz los productos se clasifican de acuerdo a la categoría, así como se puede observar en la figura 24.

En cuanto el mesero seleccione los productos que el cliente va a consumir se agregan a una lista en la parte derecha de la pantalla, tal como se observa en la figura 24. En la parte superior de esta lista se puede ingresar el nombre del cliente al que se le toma el pedido. En la parte inferior de la lista se encuentra un resumen del total de consumo del cliente y los botones de acción para registrar el pedido, eliminarlo, realizar el pago del pedido o separar la comanda.

#### *Interfaz toma de pedidos*

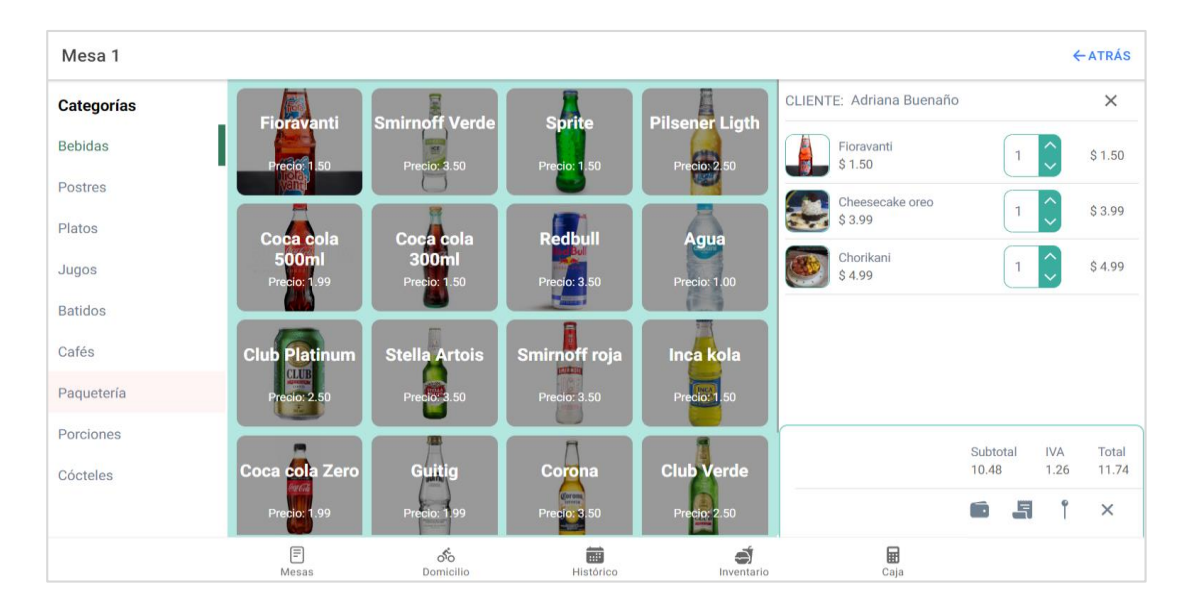

*Nota.* En la imagen se visualiza la interfaz final del rol de mesero para poder tomar pedidos.

Otra interfaz importante de conocer, es la de separación de comandas, donde el personal de servicio al cliente puede dividir la comanda en cuantas sean necesarias, es por ello que en la figura 25 se muestra esta interfaz. En esta vista se muestra la lista de productos que el cliente haya pedido y se pueden agregar cuantas comandas desee, de este modo cada subcomanda tiene su propio registro de pago. Este proceso es recurrente en este tipo de negocios, en los cuales los clientes deciden separar una comanda y pagar por separado, como se muestra en esta figura, el sistema es completamente adaptable a esa situación.

*Interfaz para separar comandas* 

| Mesa 1    |                           |            |                       |                       |         |                      |          |                         |                 |   |                                                                  |          | ←ATRÁS                  | $V$ LISTO       |
|-----------|---------------------------|------------|-----------------------|-----------------------|---------|----------------------|----------|-------------------------|-----------------|---|------------------------------------------------------------------|----------|-------------------------|-----------------|
|           | Fioravanti<br>\$1.50      |            | Cant.<br>1/1          | Total<br>\$1.50       | Comanda |                      |          | 凼                       | $\times$        |   | Comanda                                                          |          |                         | $\times$        |
|           | Cheesecake oreo<br>\$3.99 |            | Cant.<br>1/1          | Total<br>\$3.99       |         | Fioravanti<br>\$1.50 |          | Cant.<br>1              | Total<br>\$1.50 |   | Chorikani<br>\$4.99                                              |          | Cant.<br>$\overline{1}$ | Total<br>\$4.99 |
|           | Chorikani<br>\$4.99       |            | Cant.<br>1/1          | Total<br>\$4.99       |         | Cheesecake<br>\$3.99 |          | Cant.<br>$\overline{1}$ | Total<br>\$3.99 |   |                                                                  |          |                         |                 |
|           |                           |            |                       |                       |         |                      |          |                         |                 |   |                                                                  |          |                         |                 |
|           |                           |            |                       |                       |         |                      |          |                         |                 |   |                                                                  |          |                         |                 |
|           |                           |            |                       |                       |         |                      |          |                         |                 |   |                                                                  |          |                         |                 |
|           |                           |            | Subtotal: 10.48 Total |                       |         |                      | Subtotal | <b>IVA</b>              | Total           |   |                                                                  | Subtotal | <b>IVA</b>              | Total           |
| $\bullet$ | $\mathbf \Omega$          |            | IVA: 1.26             | 11.74                 | ĥ       |                      | 5.49     | 0.66                    | 6.15            | Ñ |                                                                  | 4.99     | 0.60                    | 5.59            |
|           |                           | E<br>Mesas |                       | $\delta$<br>Domicilio |         | 菌<br>Histórico       |          |                         | ð<br>Inventario |   | $\begin{array}{c}\n\hline\n\text{H} \\ \text{Caja}\n\end{array}$ |          |                         |                 |

*Nota.* En la figura está la vista que tiene el rol de mesero para poder separar comandas.

Una de las últimas interfaces que se van a mostrar en este apartado, es la que se observa en la figura 26, donde inicialmente se presenta un menú para seleccionar el tipo de pago, en el ejemplo de la figura se muestra la selección de un pago en efectivo. El mesero en caso de facturar deberá llenar el formulario con datos del cliente, caso contrario solo debe seleccionar consumidor final, dado el caso que el cliente ya haya realizado una compra, los datos se llenarán automáticamente.

El resto de la interfaz de la figura 26 se trata de una pequeña área de texto para llenar una observación en caso de existir algún inconveniente, por último, se agregó una pequeña calculadora para que el mesero pueda realizar un cobro más efectivo y rápido sin tener la necesidad de salir de la aplicación. El resto de opciones de tipos de pago no tiene mayores cambios más que el tipo de pago por transferencia, donde se muestran los datos de cuentas bancarias con los que trabaja el restaurante.

*Interfaz del tipo de pago* 

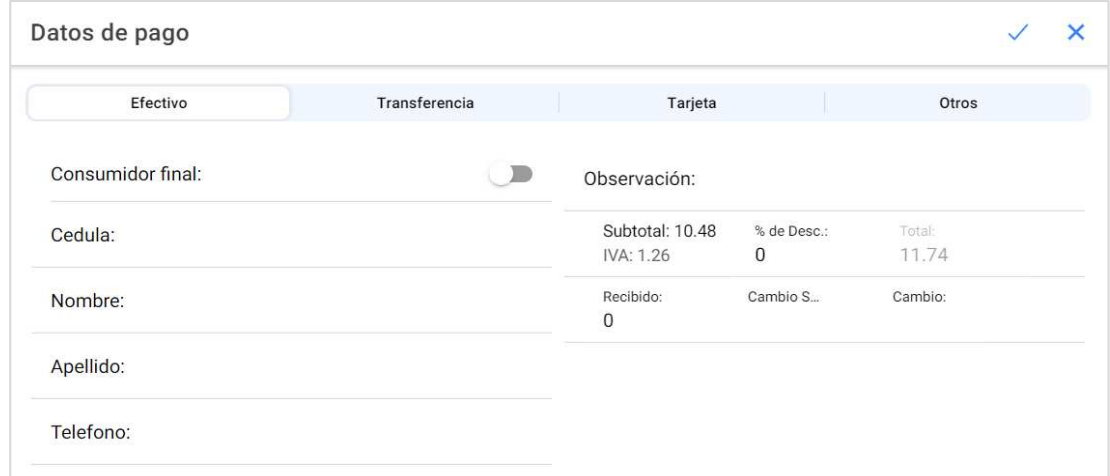

*Nota.* Se puede ver en la figura los tipos de pagos en la vista final del rol de mesero.

Por último, están las interfaces de cocina y barra, en este caso ambos roles cuentan con la misma interfaz, que filtra los datos para que cada área reciba los productos correspondientes y puedan ser confirmados una vez listos.

Se puede observar en la figura 27 la interfaz final que tiene el personal de cocina y barra, donde pueden verificar el pedido realizado por cada una de las mesas o si pertenece a un domicilio, dentro de esta vista el cocinero o personal de barra puede marcar un pedido cómo listo para evitar la aglomeración de datos en la vista. De igual manera, se observa un menú en la parte inferior de la pantalla, este inicia con las recetas de platos, a continuación, la sección de orden ya detallada, luego de ello se observa el historial de ventas del día y al igual que con el mesero, muestra los productos en existencia del restaurante.

*Interfaz para barra y cocina* 

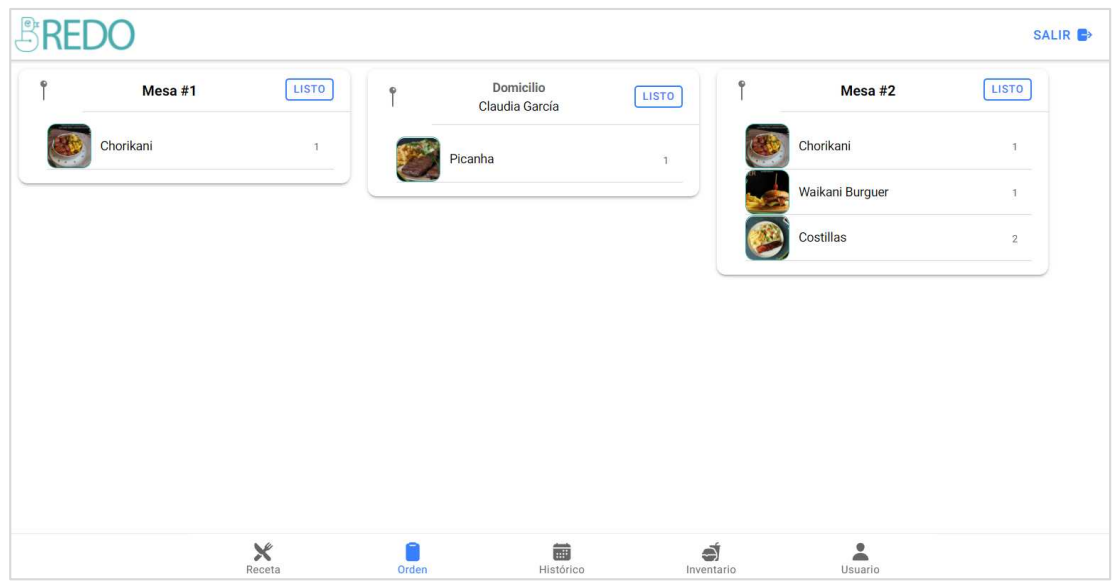

*Nota.* En la figura se muestra la interfaz final del rol de cocina/barra.

**Revisión y Retrospectiva.** En este apartado del documento se resumen las reuniones de entrega de cada Sprint y las pruebas realizadas sobre el sistema. Según la metodología de Scrum es necesario que luego del cierre de cada Sprint se haga una reunión para revisar el avance del sistema y si se cumplen con las actividades que se han planificado, tal como se ha mencionado en el apartado de planificación, el resto de la documentación de estas reuniones se encuentran detalladas en el anexo 2.

*Reuniones de Cierre de Sprint.* Como se mencionó antes, se realiza una reunión con los involucrados del proyecto cada cierre de Sprint para determinar mejoras y correcciones necesarias, en este punto es muy importante tomar en cuenta los errores y aciertos que se encuentran en estos entregables. Se han resumido en cuadros los reportes de cada una de estas reuniones, figuras 28, 29, 30 y 31, correspondiente a cada Sprint.

*Resumen de Reunión del Sprint 1* 

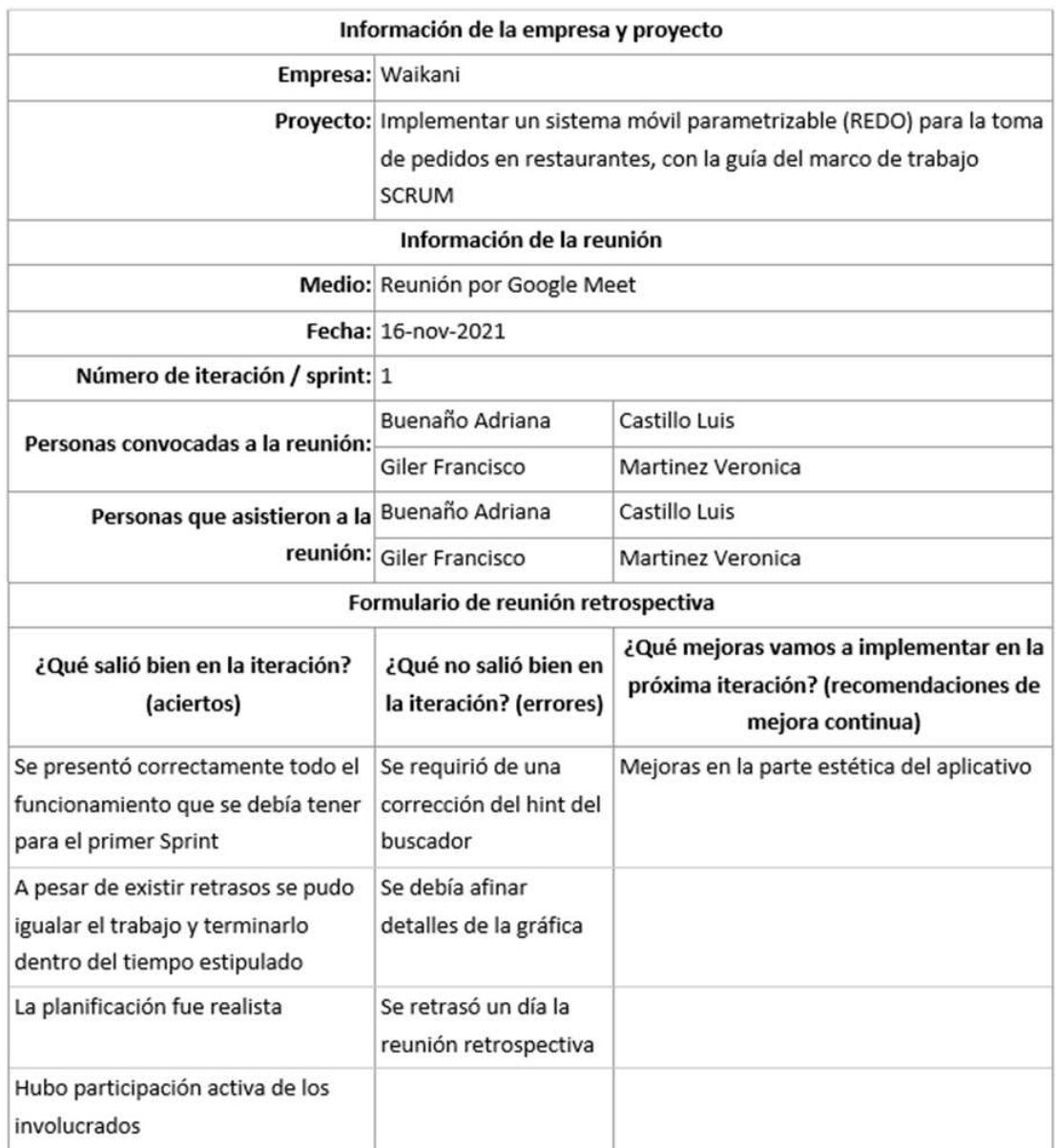

*Nota.* En el cuadro está detallado el reporte de reunión del primer Sprint.

*Resumen de Reunión del Sprint 2* 

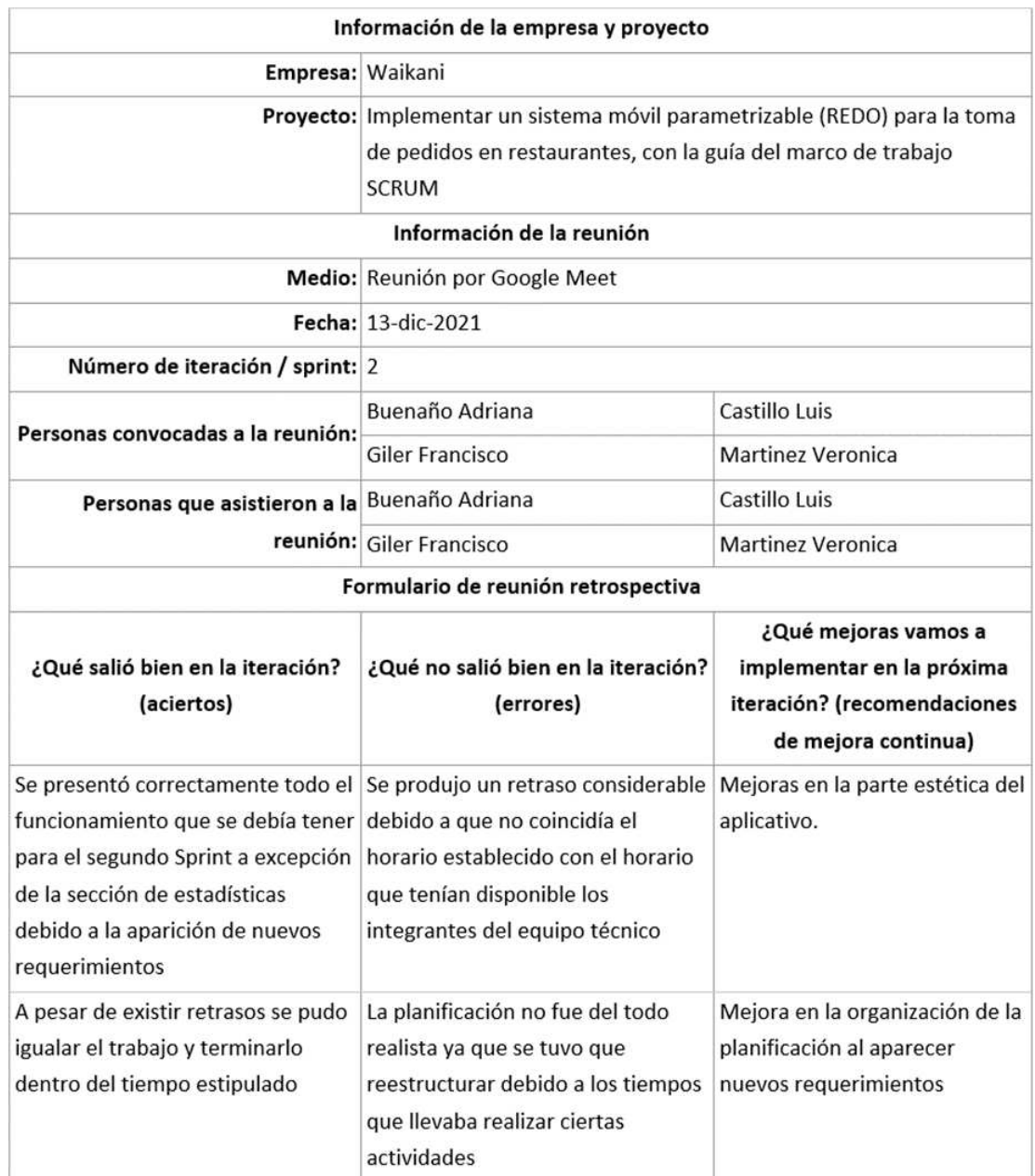

*Nota.* En el cuadro está detallado el reporte de reunión del segundo Sprint.

# *Resumen de Reunión del Sprint 3*

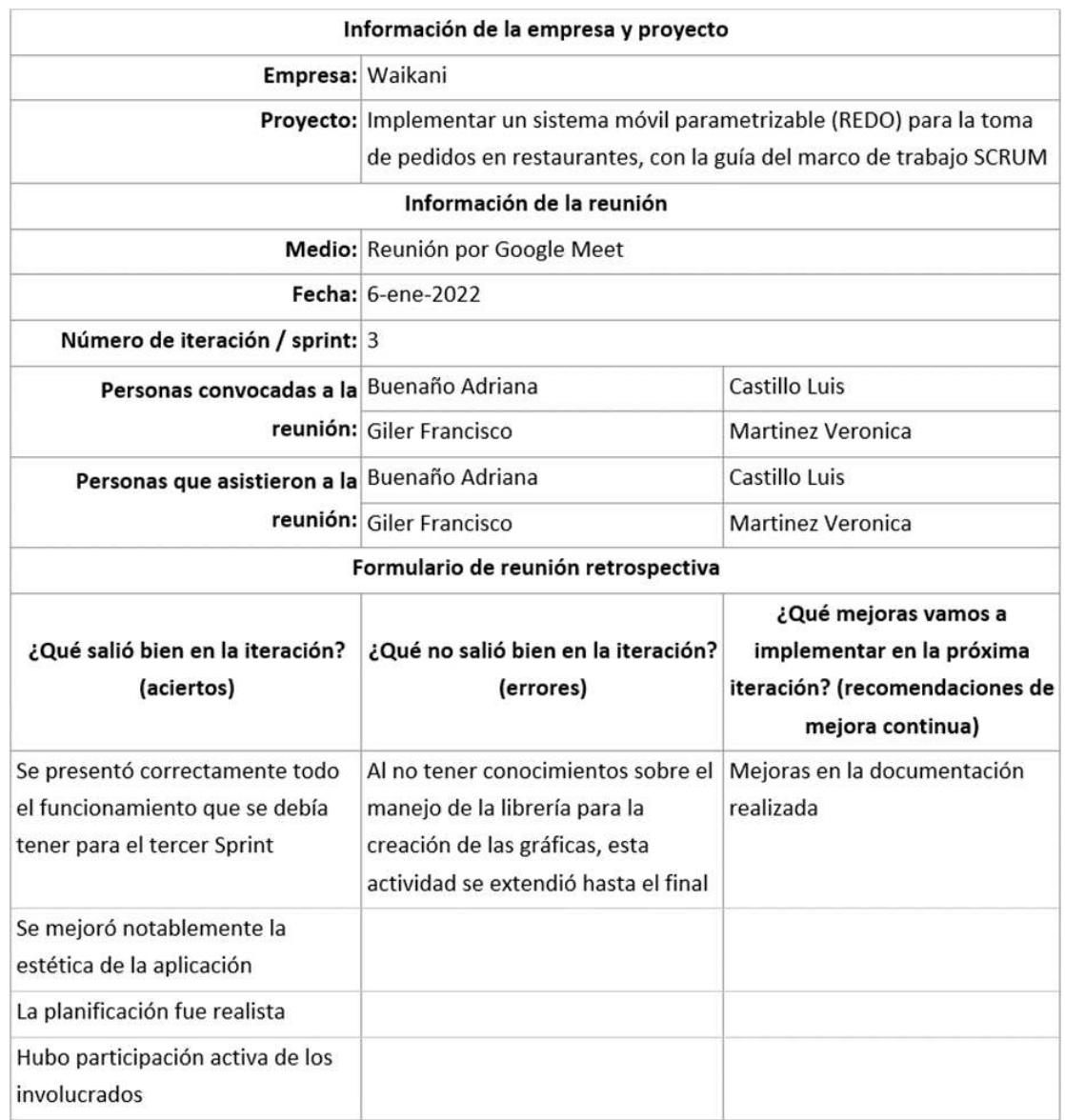

*Nota.* En el cuadro está detallado el reporte de reunión del tercer Sprint.
## *Resumen de Reunión del Sprint 4*

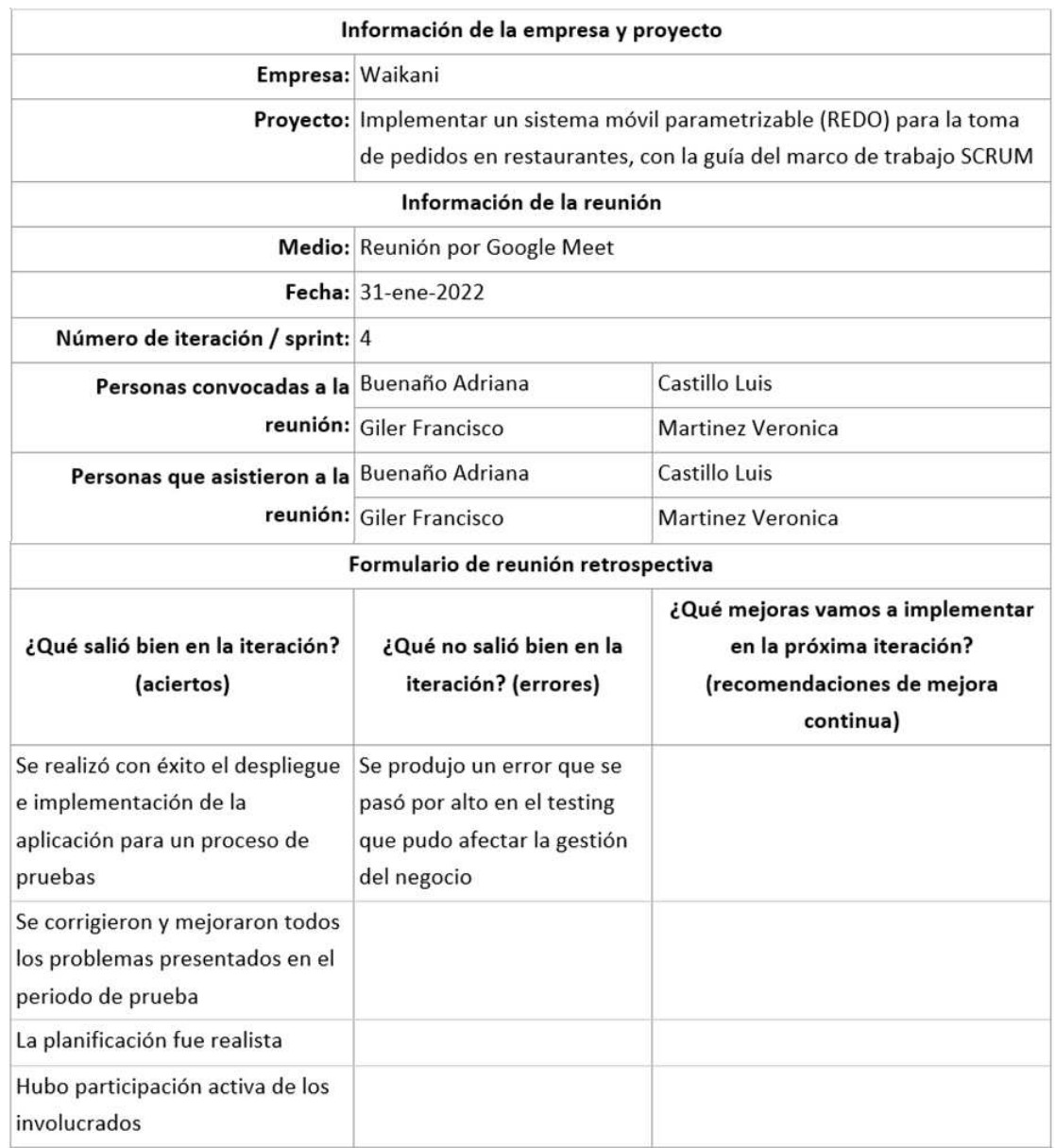

*Nota.* En el cuadro está detallado el reporte de reunión del cuarto Sprint

De manera resumida el contenido de las figuras 28, 29, 30 y 31, se trata de un reporte después de las reuniones de cierre de Sprint, donde cada uno cuenta con aciertos y errores que se deben tener en cuenta si se desea mejorar el aplicativo, también se recomienda una mejora para próximas actualizaciones, este último punto

se ve reflejado hasta el tercer Sprint ya que en el cuarto se da por entendido que el sistema está acabado y se ha cumplido toda la planificación.

*Pruebas Funcionales al Sistema*. Para este punto en el documento cabe aclarar que las pruebas al sistema no se realizaron con pruebas unitarias, el tipo de test que se aplicó al sistema es el método tradicional de pruebas funcionales donde existe un sujeto de prueba que utiliza el sistema y empieza a buscar el fallo, es decir, busca que la aplicación deje de funcionar en cierto punto o no le permita realizar una tarea determinada. En este caso, los sujetos de prueba, aparte de ser las personas que trabajan en el restaurante, son los responsables del documento quienes realizan las pruebas más fuertes para buscar fallos.

Debido a la enorme cantidad de pruebas que se realizaron, solo se revisa una prueba realizada a manera de ejemplo y el resumen de las pruebas totales por cada Sprint y test global; el resto de pruebas funcionales y su documentación se encuentra en el anexo 5.

En la tabla 5 se observa un resumen de las pruebas funcionales. Una de las observaciones que se puede realizar con esta tabla es el hecho de que con el pasar de los testing se reducen el número de fallos hasta llegar a cero, como se observa en la prueba T5 de la tabla donde se realizaron 62 pruebas como un test global de la aplicación y ya en este punto habían sido corregidas.

#### **Tabla 5**

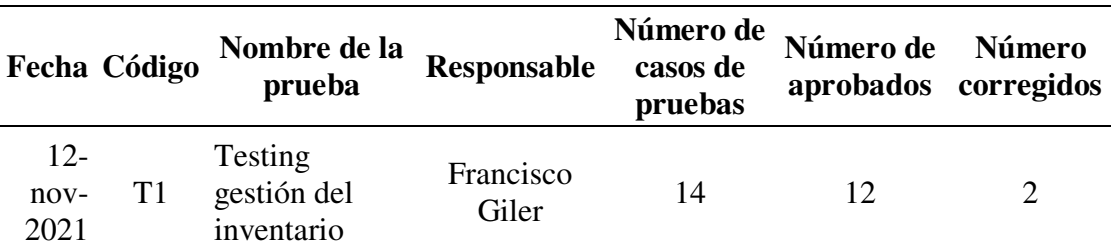

*Resumen de las pruebas funcionales realizadas* 

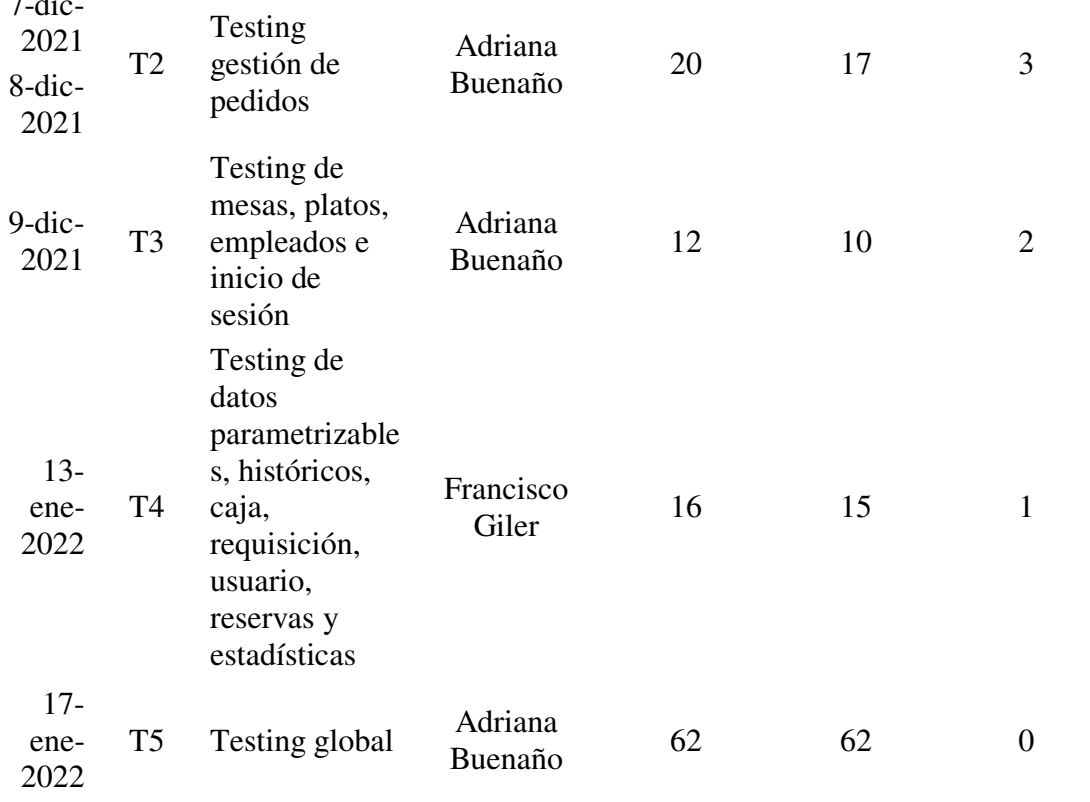

 $7.1$ 

*Nota.* En la tabla está detallado el resumen de las pruebas funcionales realizadas en el sistema.

En la figura 32 se observa el tipo de reporte y la estructura con la que se trabajó para cada caso de prueba, esta estructura inicia dándole un nombre al caso de prueba que se realizó y un código único que lo identifique. A continuación, se da una pequeña descripción de lo que se va a probar y los requisitos que debe cumplir antes de realizar el testing. Luego de ello se describen los pasos que se siguieron para realizar la prueba. Por último, se detalla el resultado que se esperó obtener con el test y el resultado real que se obtuvo. En caso de no haberse aprobado el test el encargado realizó las correcciones necesarias para solucionarlo y detallarlas en este último apartado de la figura 32.

*Reporte de un caso de prueba* 

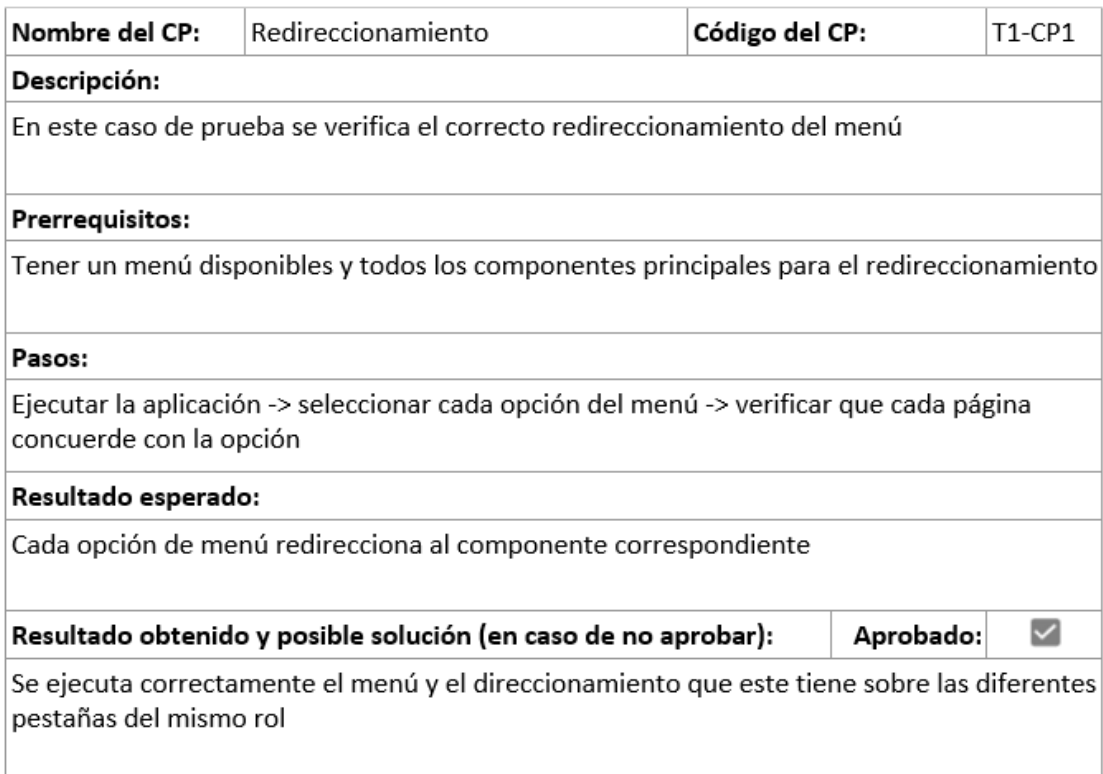

*Nota.* En el cuadro se muestra un ejemplo de un reporte de test realizado a un caso específico del sistema.

Con esta misma estructura se trabajó con el resto de casos de pruebas de cada uno de los testing, para ello se siguió una trazabilidad que se detalla en el anexo 5 la cual depende del tipo de requerimiento establecido y el tipo de prueba realizada.

**Lanzamiento.** Para realizar el despliegue de la aplicación en el servidor basta con ejecutar un par de comandos, el primero de ellos es *ionic build --prod* el cual realiza una construcción en el proyecto para darle un nuevo tipo de formato que le permite ejecutarse desde la web y transformar la aplicación en una PWA, con respecto a la parte de "prod" en el comando, significa que la aplicación se construirá en forma de producción, de esta manera se evita que la subida del proyecto al servidor tarda demasiado.

El otro comando que se debe ejecutar, es el despliegue de la aplicación hacia el servidor, para ello hay que ejecutar el comando *firebase deploy --only hosting*; lo que quiere decir esta última ejecución es que se hará un despliegue en Firebase de modo en que únicamente se utilice el hosting de este servidor, se lo realiza de esta manera para evitar que firebase tome recursos importantes de otros sitios por considerar herramientas que no se utilizan en este proyecto**.** 

#### **Capítulo IV**

#### **Caso de Estudio**

#### *Aplicación del Sistema*

**Instalación del Sistema.** Al ser una PWA no es obligatoria la instalación de la aplicación para poder usarla, pero si es posible. Para empezar, es necesario conocer los requisitos mínimos para su instalación y correcto funcionamiento:

- 1. Conexión estable a internet.
- 2. Un dispositivo móvil con una resolución mínima de 6.5 pulgadas. Si bien se puede usar a partir de esta resolución, esto depende de la comodidad del usuario. Sin embargo, como recomendación en base a la experiencia de uso, es más cómodo manejar una tableta para el rol de mesero y una laptop u ordenador para el rol de administración.
- 3. Un almacenamiento disponible de 1 MB, esto debido a que al ser una PWA no ocupa mayor espacio que el de los accesos y los valores almacenados en el Local Storage.

Para la instalación de la aplicación se debe acceder al link de la versión web, la primera vez que se abra, aparecerá automáticamente una ventana emergente con la opción para la instalación, en caso de no ser así, se puede buscar la opción *Instalar aplicación*, tal como se muestra en la figura 33.

Para una mejor explicación, se puede revisar el proceso completo de instalación en el anexo 6. Inicialmente la aplicación cuenta con datos preestablecidos guardados en el servidor, como logos, colores y entre otras cosas, en el anexo 1 se especifica los datos que vienen por defecto en el sistema antes de ser configurados por un nuevo cliente, y con respecto a las instrucciones para desplegar la aplicación al servidor, está el manual de instalación del sistema que se encuentra en el anexo 6.

*Forma de instalación de la aplicación* 

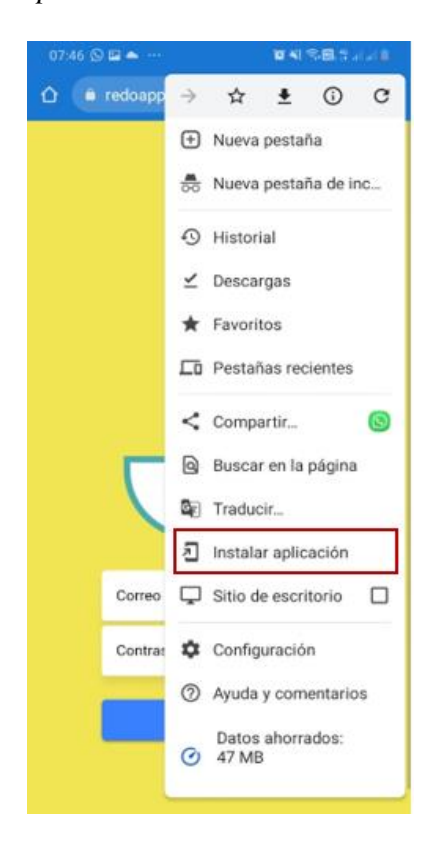

*Nota.* En la figura se muestra el proceso de instalación de la aplicación a un dispositivo móvil.

**Proceso de uso del Sistema.** Para explicar el funcionamiento del sistema se han construido una serie de gráficas aparte del manual de usuario, separadas por roles y una general donde se muestran acciones básicas a seguir en el sistema para cada rol.

Como muestra global del funcionamiento de la aplicación se presenta la figura 34, donde se observa la separación que tiene cada rol, en la figura están especificadas actividades básicas que tienen. Uno de los flujos que se siguen en el sistema, empieza por la toma de pedidos por parte del personal de atención al cliente donde toma la orden del consumidor y este se ingresa tanto a barra como a cocina, a continuación, barra o cocina confirman la salida de la orden y el mesero ingresa los datos del cliente al momento de realizar el pago en caso de desear factura.

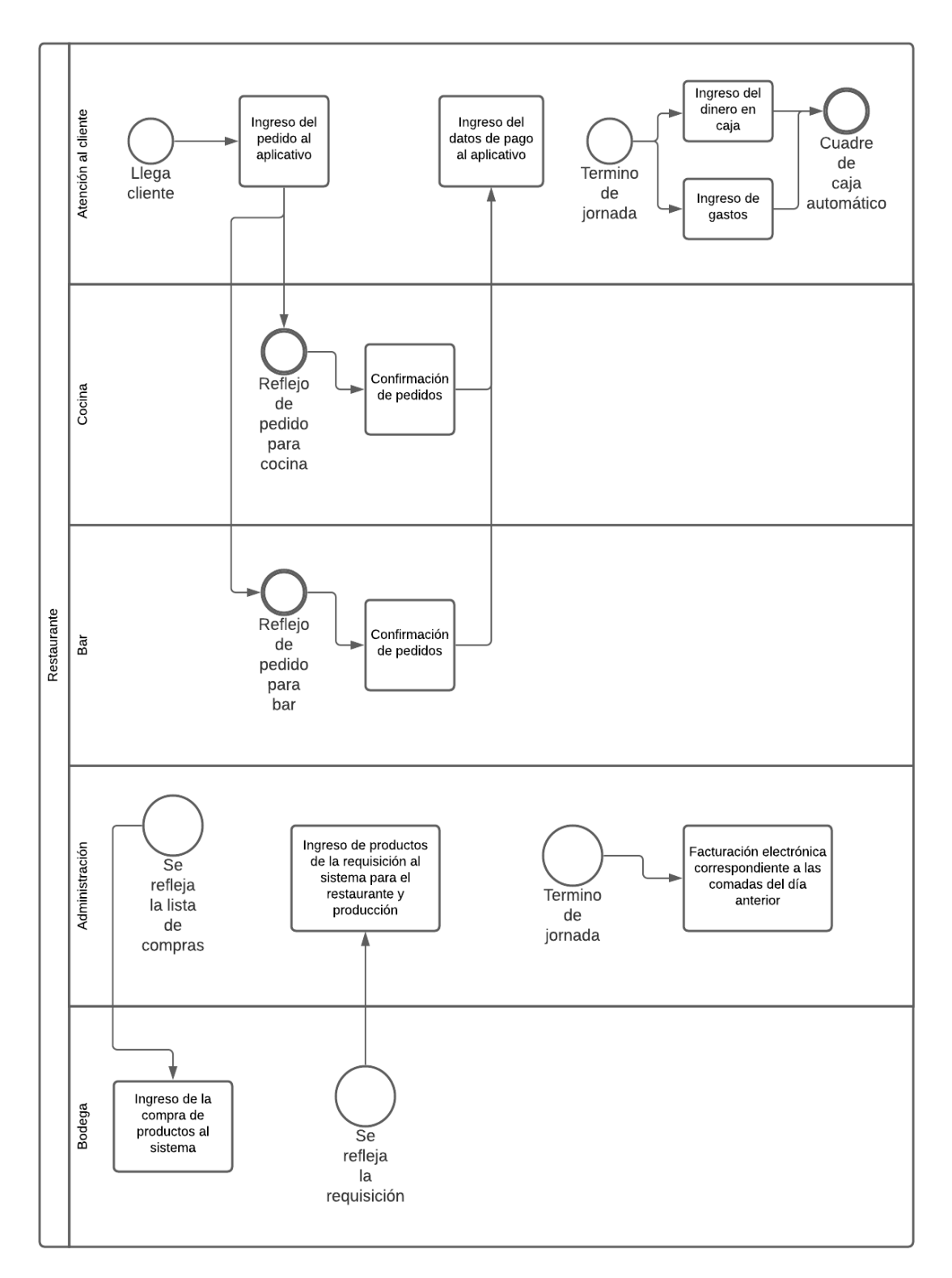

*Modelo del negocio con la implementación de la aplicación* 

*Nota.* La figura muestra un diagrama que trata sobre la forma de trabajo del negocio con el sistema ya implementado.

En la figura 35 se muestra el rol de administrador separado de los demás y el uso que tiene el mismo sobre el sistema; este rol, al ser el más importante del negocio cuenta con la mayoría de utilidades.

#### **Figura 35**

*Diagrama de navegabilidad de administración* 

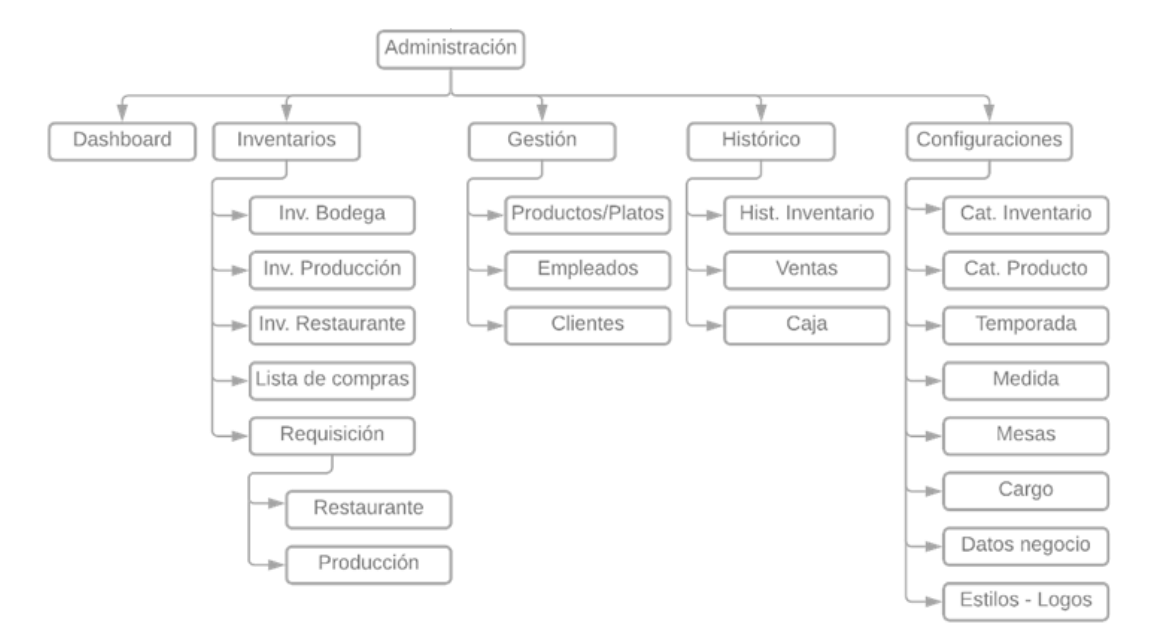

*Nota.* En la figura se muestra la navegabilidad que tiene el rol de administrador del sistema.

Luego de ello se muestra la figura 36 donde está el rol de mesero que cuenta con el uso más complejo de todos los roles, esto es debido al número de procesos con los que cuenta el personal de servicio al cliente, sobre todo cuando se realizan cobros en comandas divididas.

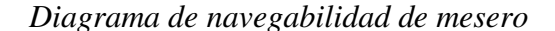

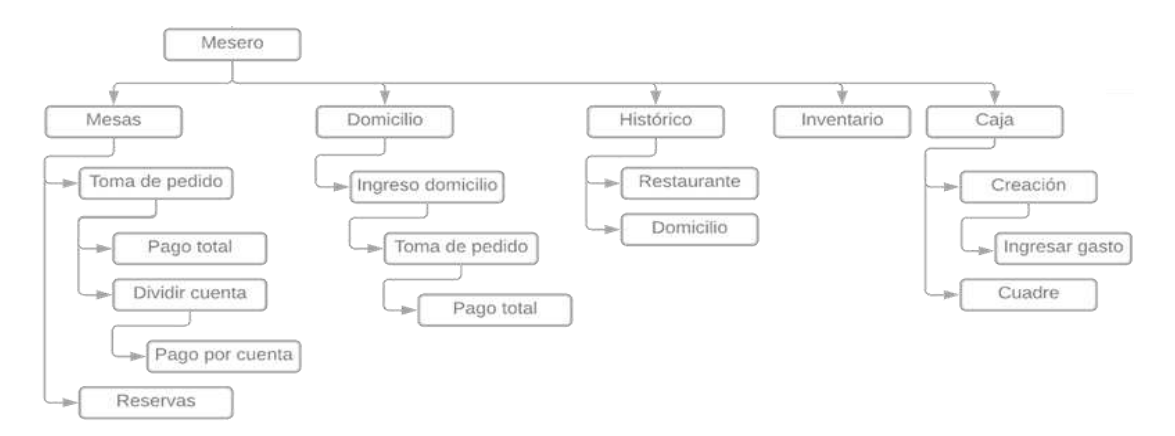

*Nota.* En la figura se muestra la navegabilidad que tiene el rol de mesero en el sistema.

Por último, en la figura 37 se muestra el rol de cocina y barra, ya que el uso que tienen sobre el sistema es el mismo, este rol cuenta con los procesos de uso más sencillos, esto es debido a que se ha pensado en el proceso que tiene que realizar cocina y barra por fuera de los sistemas, es decir, cocinar y emplatar, son actividades que toman tiempo y dedicación por lo que el sistema no tiene que quitar la concentración de las personas responsables en estos procesos.

### **Figura 37**

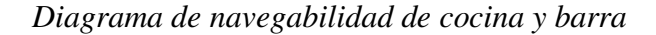

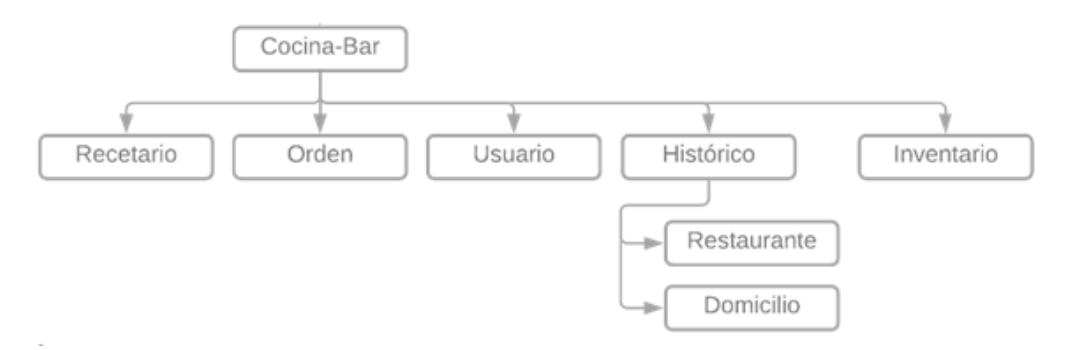

*Nota.* En la figura se muestra la navegabilidad que tiene el rol de cocina/barra en el sistema.

#### *Recolección de Datos*

 El restaurante escogido para las pruebas y recolección de datos fue Waikani, la evidencia de este proceso se puede observar en el anexo 7, fue sobre este mismo restaurante sobre el cual se levantaron los requerimientos y se analizó el flujo de los procesos del negocio, por ende, es el más apropiado para verificar el correcto funcionamiento de la aplicación. El restaurante se encuentra ubicado en la ciudad de Santo Domingo - Ecuador, en la en la Av. Galo Luzuariaga y calle Puruhaes, Urb. Banco de Fomento. El personal que utilizó el sistema se conforma por:

- 2 administradores.
- 4 meseros.
- 2 cocineros.
- 2 bartender.

Estos usuarios trabajan por turnos, por ende, se mantenía una sola sesión activa por rol. Debido a temas de confidencialidad el restaurante decidió no manejar las recetas en los platos, y por ende no hacer uso de ciertas funcionalidades del sistema. De manera específica, se utilizó todas las funcionalidades relacionadas a la toma de pedidos, esto incluye la gestión de platos, clientes, registros de ventas y división de comandas, tanto en mesa como para domicilios, el cuadre de caja, llegada de órdenes a los roles correspondientes y la gestión de inventario bodega, por otra parte, también se utilizó la sección de lista de compras y revisión de históricos.

En base al análisis de los datos recolectados por la aplicación se tiene lo siguiente:

En cuanto al histórico de cuadre de caja se pueden ver todos los registros en la figura 38 aquí se puede ver como el sistema verifica si el cuadre de caja el correcto o no, en el último registro se presenta un cuadre de caja de \$69,92 a favor, lo cual se

produjo por que el usuario encargado no realizó el ingreso de una comanda en el sistema. En el caso del tercer registro que cuadra con \$34.97 en contra, este se produjo por un cambio en el modo de pago a última hora por parte del cliente en un domicilio, es decir, se trata de un error del usuario al confirmar un método de pago cuando aún no se había realizado la entrega. Finalmente, en el cuarto registro se muestra un cuadre de caja con \$14.23 en contra, este es el único registro erróneo que no fue provocado por el usuario, ya que se quedó un valor almacenado en una variable, este error fue solucionado inmediatamente y no se volvió a producir.

### **Figura 38**

### *Historial de cuadre de caja*

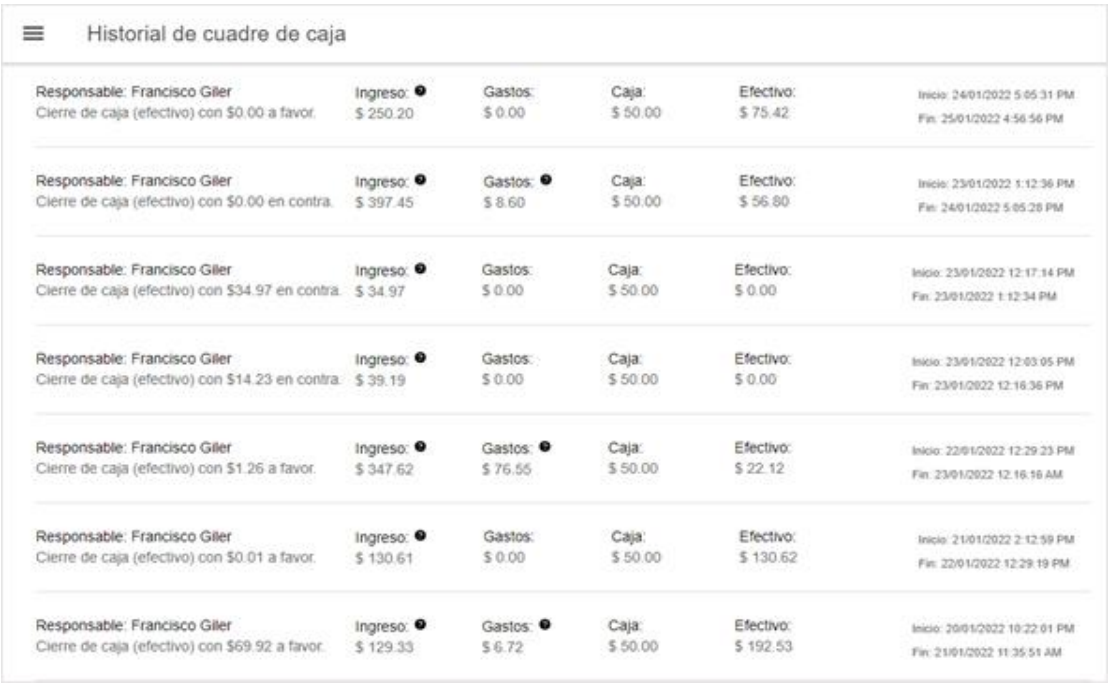

*Nota.* La figura muestra los datos recolectados en la semana de pruebas con respecto al cuadre de caja del restaurante.

Para comprender mejor el caso del tercer registro mencionado anteriormente, se puede observar la figura 39, que corresponde al detalle del ingreso, si bien ingresó el dinero al restaurante, el método de pago registrado fue efectivo cuando se canceló por transferencia.

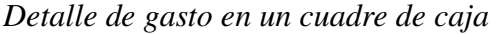

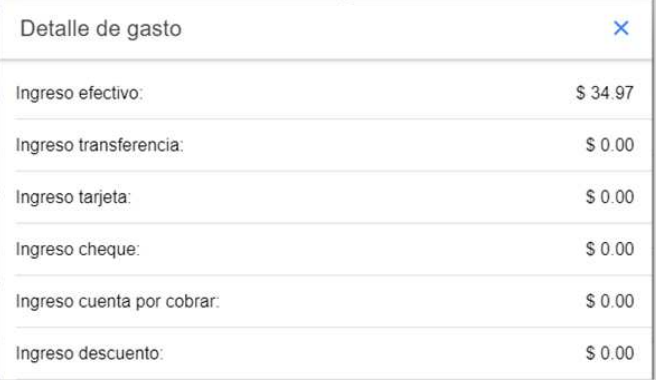

*Nota.* La figura muestra el detalle de los ingresos de una caja según el tipo de pago.

En cuanto al historial de las ventas, se registraron todas las comandas sin ningún problema, se verificó el ingreso de las comandas unitarias y las comandas divididas, tanto del restaurante como las de domicilio y cada detalle se había registrado correctamente, en la figura 40, se puede observar un ejemplo de detalle de comanda.

## **Figura 40**

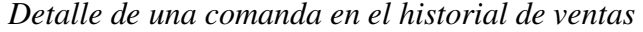

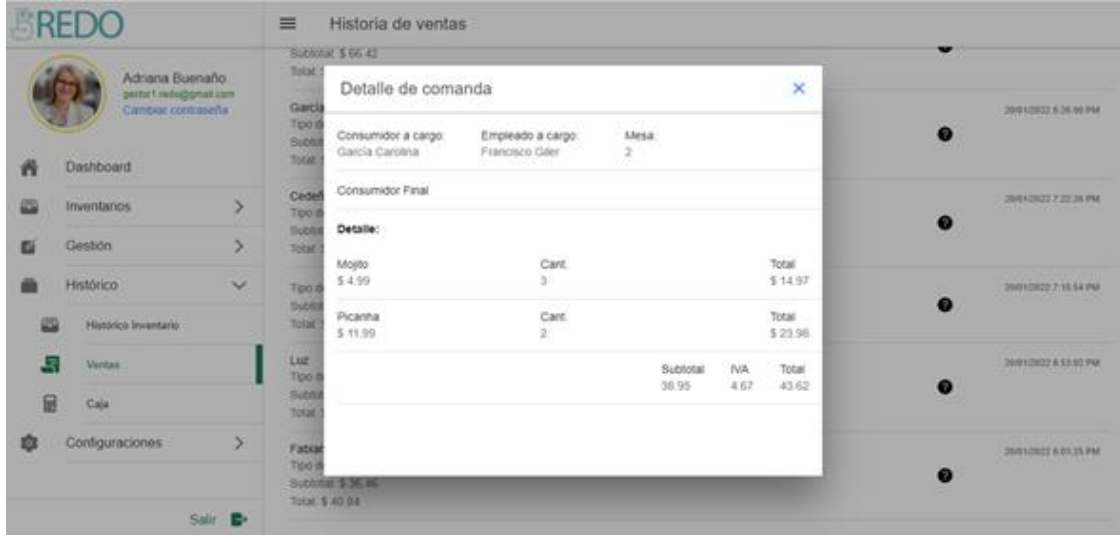

*Nota.* En la figura se observa el detalle de una comanda almacenada en el historial de ventas.

Por otra parte, en los datos mostrados en el dashboard se pudieron observar el total de platos, empleados y clientes registrados, tal como se muestra en la figura 41.

## **Figura 41**

*Cantidades de registros en el sistema* 

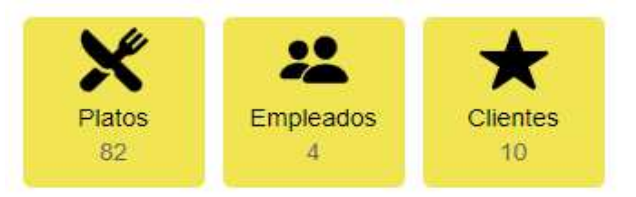

*Nota.* Se puede visualizar en la figura la cantidad de registros almacenados en el sistema.

En cuanto a las gráficas presentadas, se obtuvo una gráfica de los ingresos según su tipo tal como se muestra en la figura 42, una gráfica con el total de ingresos como se muestra en la figura 43 y una gráfica con los productos más vendidos, como se muestra en la figura 44.

### **Figura 42**

*Gráfica del ingreso según su tipo* 

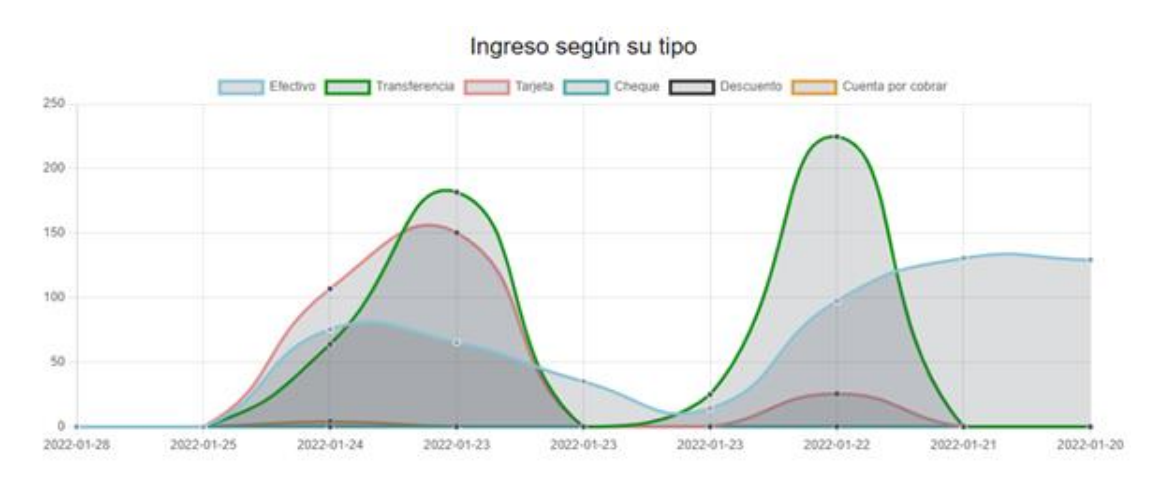

*Nota.* Se puede visualizar en la figura una gráfica estadística de los ingresos del restaurante según su tipo.

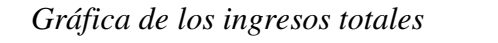

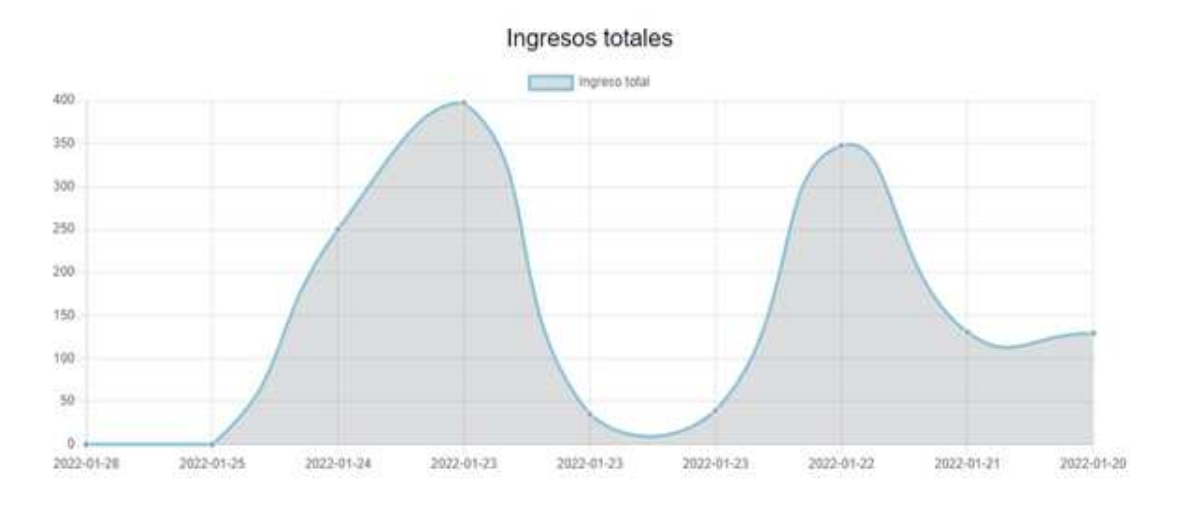

*Nota.* Se puede visualizar en la figura una gráfica estadística de los ingresos totales

del restaurante.

## **Figura 44**

*Gráfica de los platos más vendidos* 

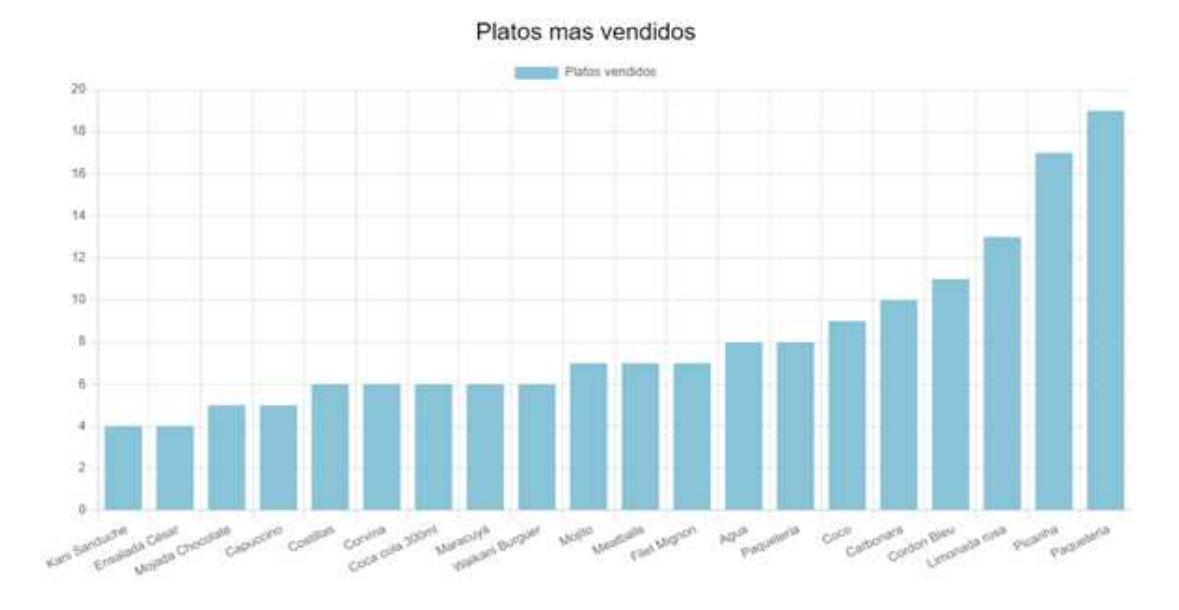

*Nota.* Se puede visualizar en la figura una gráfica de barras de los platos que más se venden en el restaurante.

#### *Análisis de Resultados*

**Pruebas de Carga.** Para las pruebas de carga se utilizó la extensión del navegador Chrome, PageSpeed Insights, el cual genera un pequeño reporte de los tiempos de carga aproximados en dispositivos móviles y ordenadores. Entre los datos que analiza se encuentran:

- 1. Rendimiento, este valor es resultado del análisis del tiempo de carga general.
- 2. Índice de velocidad, este indica la rapidez con la que se rellena visiblemente el contenido de una página.
- 4. Primera vista con contenido, este hace referencia al tiempo que tarda en ser visible el primer contenido.
- 5. Primera vista significativa, este mide cuándo es visible el contenido principal de una página.
- 6. Tiempo de carga del contenido más grande.
- 7. Tiempo para interacción, mide el tiempo que pasa antes de poder interactuar con todo el contenido.
- 8. Tiempo total de bloqueo, tiempo inicial que impide la interacción con la página.

Estos tiempos se mide en segundos, a diferencia del número 7 que se mide en milisegundos y el número 1 que es un valor porcentual.

Las pruebas de carga se realizaron a diferentes secciones de la aplicación, que se consideran las más recurrentes. Se analizó la página de inicio que es la sección de la aplicación a la que cualquier persona tiene acceso. Del rol de administración se analizó la sección de estadísticas, gestión de platos, histórico de caja y el histórico de ventas. Del rol de mesero se analizó la sección de mesas y reservas, toma de pedidos,

segmentación de comandas y cuadre de caja. Finalmente, del rol de cocina y bar se analizó la sección de órdenes y usuario.

En la tabla 6, se muestra el análisis de la página de inicio, hay que considerar que, en este punto se cargan los primeros recursos necesarios para el funcionamiento básico y el almacenamiento local (colores, logos, parámetros como IVA y capacidad de local), además hace llamados a los servicios de autenticación para el ingreso por roles.

## **Tabla 6**

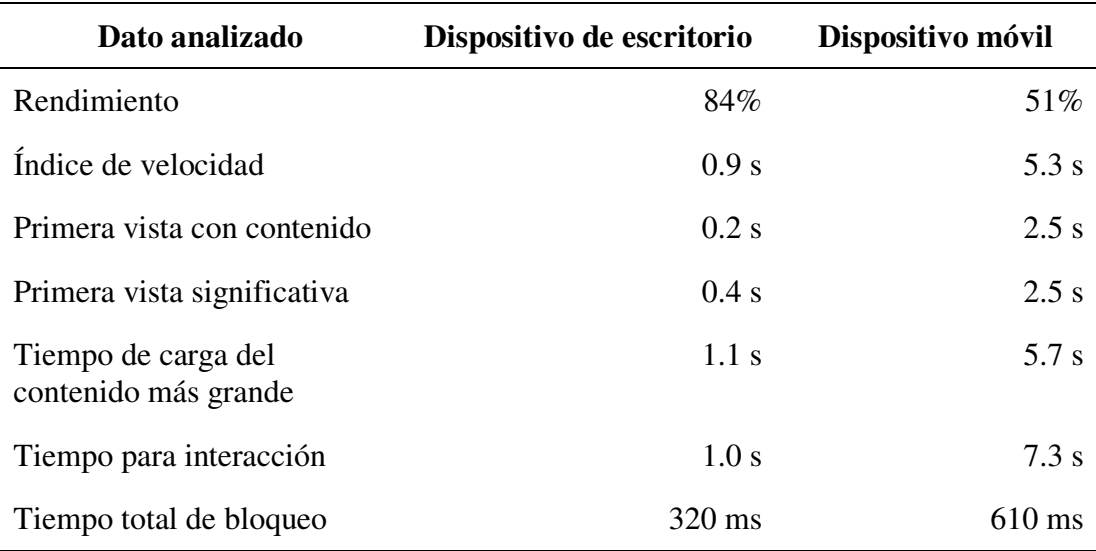

*Rendimiento y tiempo de carga de la página de inicio de sesión* 

*Nota.* Esta tabla muestra un análisis del rendimiento y tiempos de carga de la página de inicio de sesión del sistema.

En base a los datos obtenidos en la tabla 6, se observa como el proceso de almacenamiento local de los datos, tras su obtención de la base de datos, reduce considerablemente el rendimiento, a un promedio de 84% en dispositivos de escritorio y a un 51% en dispositivos móviles, sin embargo, al ser la página de inicio de sesión no genera mayor incomodidad ya que es una vista transitoria.

En la tabla 7, se muestra el análisis de la sección de estadísticas de administración, hay que considerar que, en este punto se cargan las comandas vendidas, los cuadres de cajas, platos, empleados y clientes, se realiza el procesamiento de los datos para presentar las estadísticas del ingreso según el tipo y el ingreso general, además de procesar las comandas para obtener los veinte platos más vendidos.

### **Tabla 7**

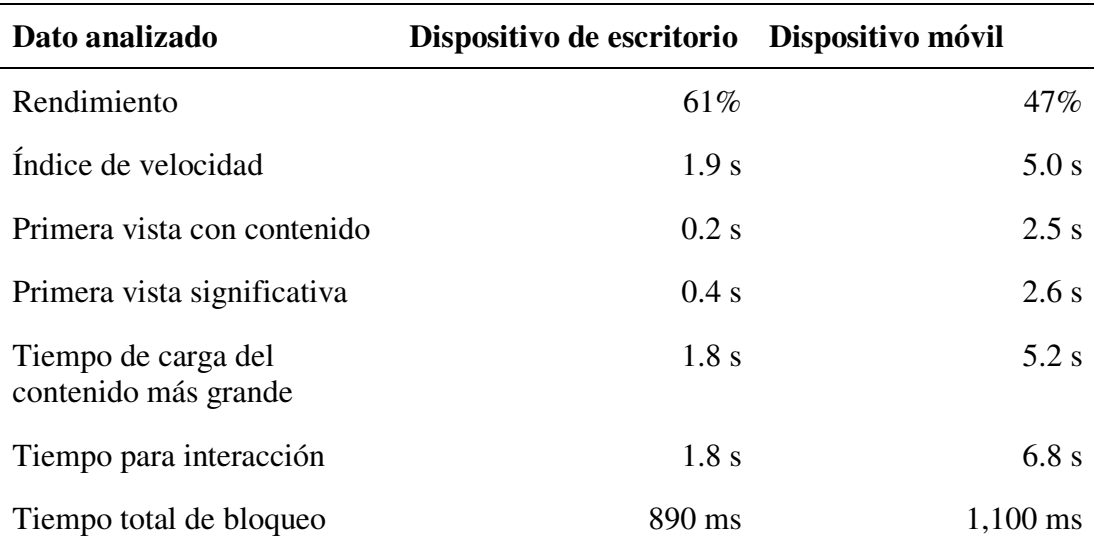

*Rendimiento y tiempo de carga de la sección de estadísticas de administración* 

*Nota.* Esta tabla muestra un análisis del rendimiento y tiempos de carga de la sección de estadísticas en la parte de administración del sistema.

En base a los datos obtenidos en la tabla 7, se observa el porcentaje de rendimiento más bajo, tanto en dispositivos de escritorio, como en dispositivos móviles, se tiene un promedio de 61% y 47% respectivamente. Esto debido a que es la sección en donde se realizan un mayor número de procesos. Hay que considerar, que la mayor parte del tiempo, esta interfaz será abierta en un dispositivo de escritorio y en este, el tiempo de carga del contenido más grande, no supera los 2 segundos.

En la tabla 8, se muestra el análisis de la sección de gestión de platos de administración, hay que considerar que, en este punto se cargan los platos ingresados, las categorías, temporadas, medidas, productos del inventario del restaurante (se vinculan mediante los ingredientes del plato), proceso de paginación y asignación de las categorías, temporadas y medidas correspondiente a cada plato y sus ingredientes, esto permite que sea legible para el usuario ya que en la base de datos se guardan los identificadores.

# **Tabla 8**

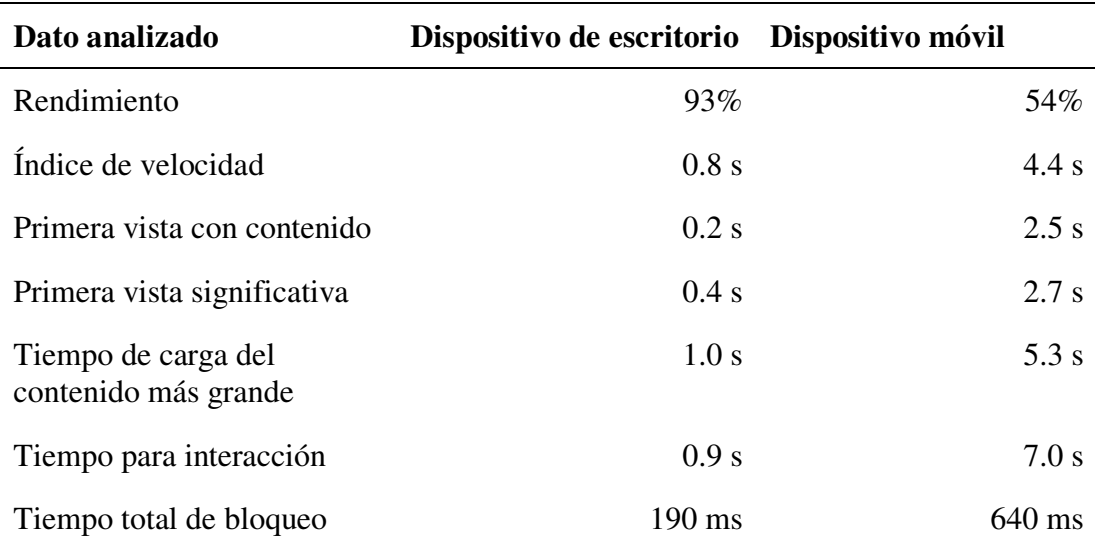

*Rendimiento y tiempo de carga de la sección de gestión de platos de administración* 

*Nota.* Esta tabla muestra un análisis del rendimiento y tiempos de carga de la interfaz de gestión de platos en el rol de administrador del sistema.

En base a los datos obtenidos en la tabla 8, se observa un porcentaje de rendimiento bastante eficiente en dispositivos de escritorio, que es en donde más se utilizaría esta sección, correspondiente a un 93%, por otra parte, en el rendimiento en dispositivos móviles tiene un porcentaje del 54%, el cual es tolerable. La razón por la que se reduce el rendimiento son las operaciones de asignación de categorías, temporadas y recetas legibles, puesto que el registro de platos se realiza con los

identificadores. También hay que aclarar que los procesos de búsqueda y asignación se dan en el cliente y no se realiza la consulta al servidor, por priorizar la reducción de consultas a la base de datos para mantener la gratuidad en el servicio.

En la tabla 9, se muestra el análisis de la sección del histórico de caja de administración, hay que considerar que, en este punto se cargan los datos de los cuadres de caja, se procesan las fechas y se condiciona que ingreso y gastos requieren de la apertura del detalle.

# **Tabla 9**

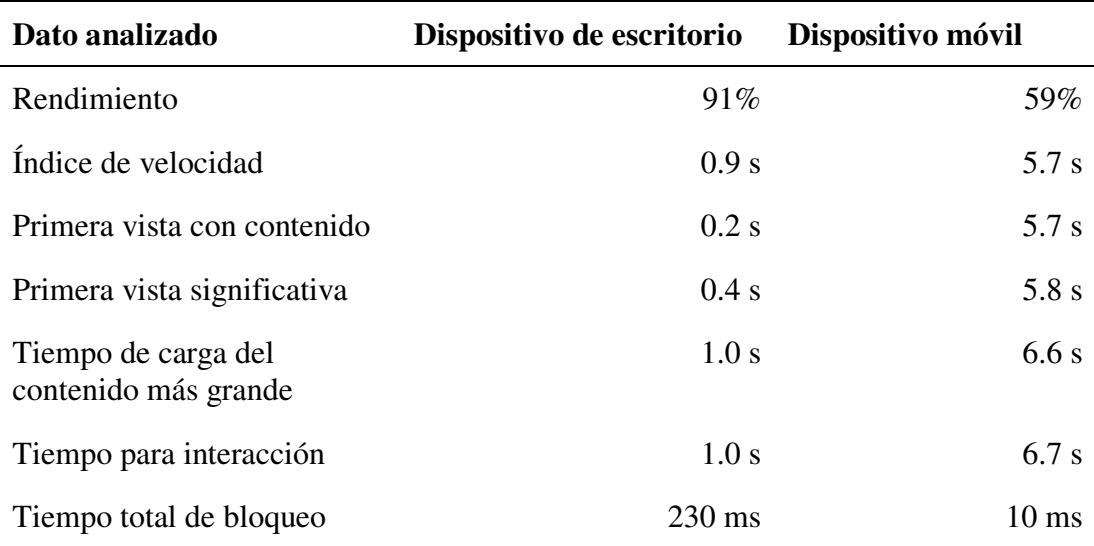

*Rendimiento y tiempo de carga de la sección del histórico de caja de administración* 

*Nota.* Esta tabla muestra un análisis del rendimiento y tiempos de carga de la interfaz del historial de cuadres de caja del rol de administrador en el sistema.

En base a los datos obtenidos en la tabla 9, se puede observar, como la sección de histórico de caja, tiene un mejor rendimiento que las anteriores, el cual es de un 91% en dispositivos de escritorio y un 59% en dispositivos móviles, esto debido a que solo realiza una consulta a la base de datos y no requiere procesarlos. Sin embargo, a esto se agregan las operaciones realizadas en las interfaces, para determinar los

registros en los que hay gastos por mostrar. De la misma manera se calcula si el cuadre ha sido a favor, en contra o a cuadrado exacto.

En la tabla 10, se muestra el análisis de la sección del histórico de ventas de administración, hay que considerar que, en este punto se cargan los platos, clientes, empleados y comandas, además, se realiza un proceso de asignación del cliente, empleado a cargo y platos que se asocian a cada comanda por su identificador.

### **Tabla 10**

*Rendimiento y tiempo de carga de la sección del histórico de ventas de* 

|  | administración |  |
|--|----------------|--|
|  |                |  |

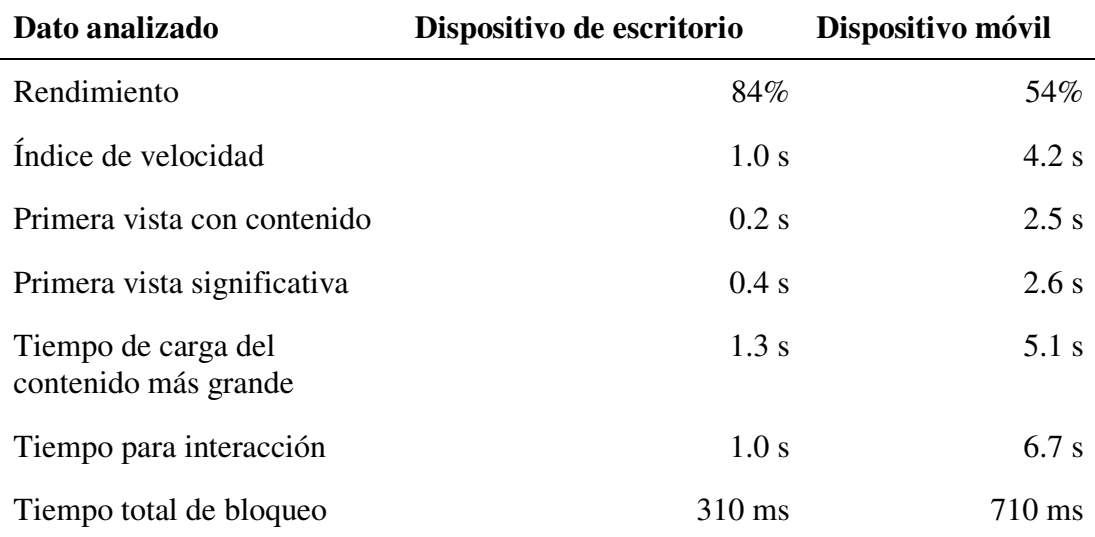

*Nota.* Esta tabla muestra un análisis del rendimiento y tiempos de carga de la interfaz de historial de ventas en el rol de administrador del sistema.

En base a los datos obtenidos en la tabla 10, se observa que, a comparación de los resultados de la sección del histórico de caja, este reduce el rendimiento. Esto debido a que se realiza varias consultas a la base de datos, sin embargo, los tiempos de carga son manejables, por otra parte, al ser una sección de administración, se abrirá más en dispositivos de escritorio y en este tiene un buen rendimiento, de un promedio de 84%.

En la tabla 11, se muestra el análisis de la sección de mesas y reservas del rol mesero, hay que considerar que, en este punto se cargan las mesas y las reservas, también se obtiene el enlace del logo del almacenamiento local.

# **Tabla 11**

*Rendimiento y tiempo de carga de la sección de mesas y reservas del rol mesero* 

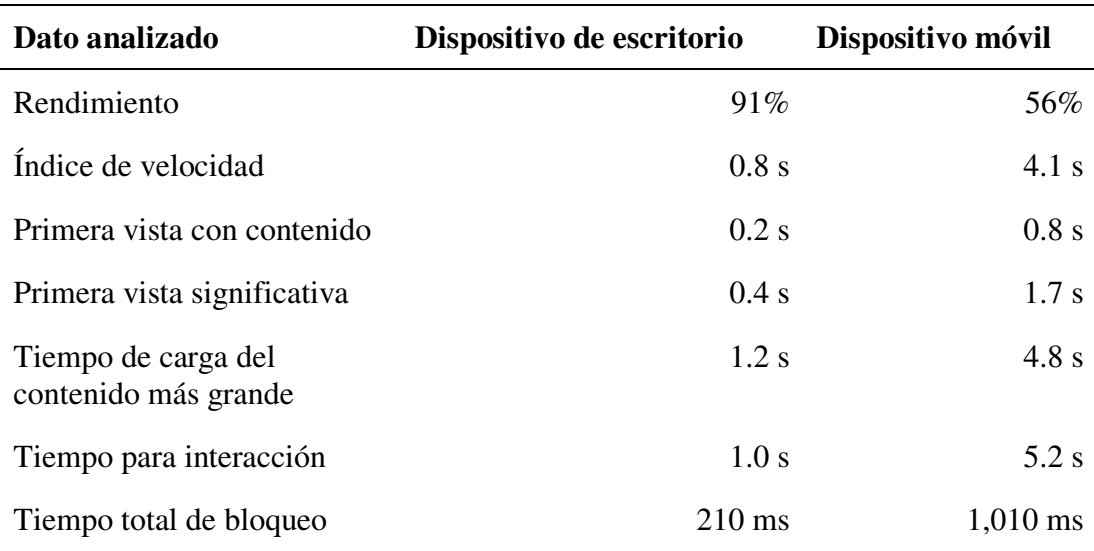

*Nota.* Esta tabla muestra un análisis del rendimiento y tiempos de carga de la interfaz de mesas y reservas en el rol de mesero del sistema.

En base a los datos obtenidos en la tabla 11, se puede observar que, la primera vista significativa se presenta en menos de 2 segundos, y el tiempo total de bloqueo es de aproximadamente 1 segundo, por consecuente se tiene un rendimiento bastante aceptable de 56 % en dispositivos móviles que es en donde se manejaría esta sección, la cual es bastante recurrente por los usuarios. Al considerar que los datos que se cargan en esta sección no varían con frecuencia, el tiempo se espera será prácticamente nulo una vez que se allá cargado los recursos necesarios para la sección.

En la tabla 12, se muestra el análisis de la sección de toma de pedidos del rol mesero, hay que considerar que, en este punto se cargan las categorías, temporadas,

comanda actual (en caso de tener un pedido), obtención de los parámetros necesarios para el cálculo de totales, por último, se realiza el filtrado de platos según su categoría y temporadas activas.

## **Tabla 12**

*Rendimiento y tiempo de carga de la sección de toma de pedidos del rol mesero* 

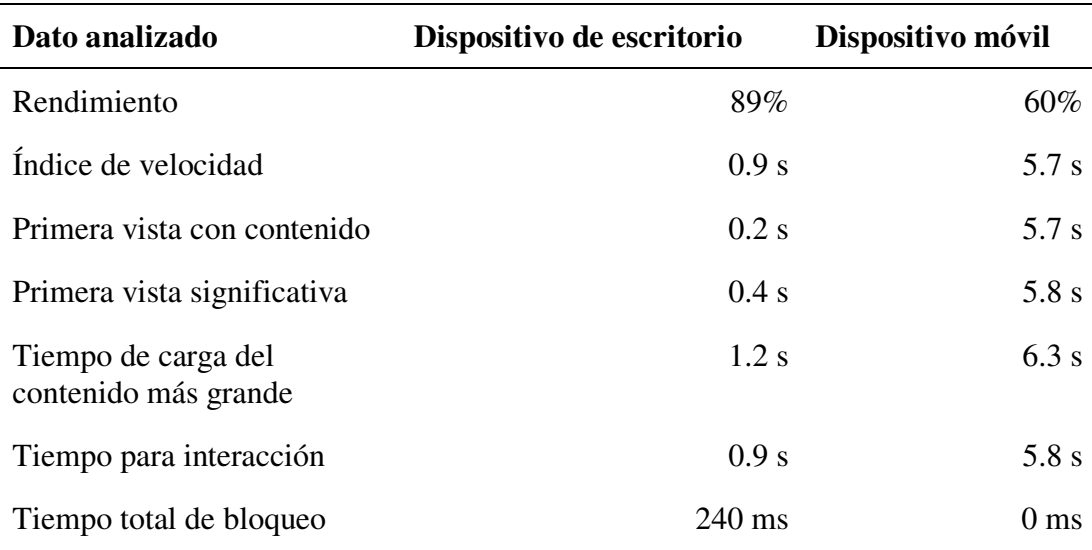

*Nota.* Esta tabla muestra un análisis del rendimiento y tiempos de carga de la interfaz para la toma de pedidos en el rol de mesero del sistema.

En base a los datos obtenidos en la tabla 12, se puede observar como la sección de toma de pedido, al ser la que mayor funcionalidad requiere y el punto fuerte del sistema, es la sección con mejor rendimiento móvil, con un 60% y un tiempo de bloqueo de 0. Si bien se puede notar un tiempo de carga del contenido más grande está por encima de los 6 segundos, esto se atribuye a la necesidad de cargar todas las imágenes de los platos. Sin embargo, como en el resto de secciones, este es un tiempo inicial y una vez cargado los datos de los platos, la carga al regresar a esta sección es prácticamente imperceptible.

En la tabla 13, se muestra el análisis de la sección de división de comandas del rol mesero, hay que considerar que, en este punto se cargan la comanda actual, los platos, las verificaciones de segmentación y el cálculo de totales.

## **Tabla 13**

*Rendimiento y tiempo de carga de la sección de división de comandas del rol mesero* 

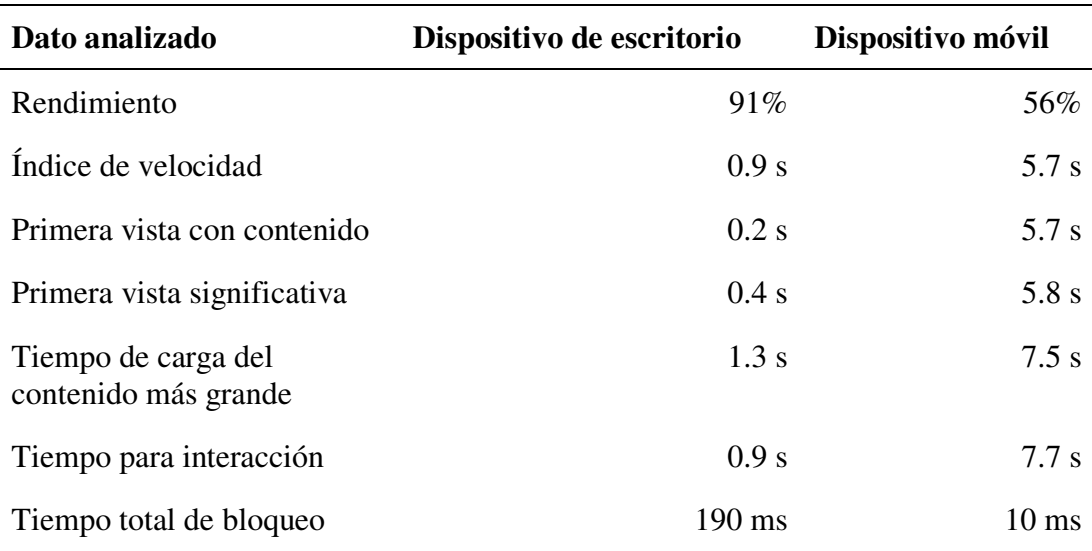

*Nota.* La tabla muestra un análisis del rendimiento y tiempos de carga de la interfaz de división de comandas en el rol de mesero del sistema.

En base a los datos obtenidos en la tabla 13, el rendimiento de la sección de división de comandas es de un promedio del 56%. Al igual que en el caso de la sección de toma de pedidos, este requiere de la carga de las imágenes de los platos asociados a la comanda, por ende, incrementan los tiempos de carga. Sin embargo, el tiempo de bloqueo es de 10ms el cual es imperceptible y permite el acceso a la parte funcional.

En la tabla 14, se muestra el análisis de la sección de caja del rol mesero, hay que considerar que, en este punto se cargan los platos, inventario de restaurante, usuario, caja actual y se procesan las comanda pertenecientes a la caja para el cálculo de ingresos.

## **Tabla 14**

| Dato analizado                              | Dispositivo de escritorio | Dispositivo móvil |
|---------------------------------------------|---------------------------|-------------------|
| Rendimiento                                 | 96%                       | 57%               |
| Índice de velocidad                         | 0.7 s                     | 5.7 s             |
| Primera vista con contenido                 | $0.2$ s                   | 5.7 s             |
| Primera vista significativa                 | 0.4 s                     | 5.8 s             |
| Tiempo de carga del<br>contenido más grande | 1.0 s                     | $7.2$ s           |
| Tiempo para interacción                     | 0.8 s                     | 7.5 s             |
| Tiempo total de bloqueo                     | $140 \text{ ms}$          | $10 \text{ ms}$   |

*Rendimiento y tiempo de carga de la sección de caja del rol mesero* 

*Nota.* Esta tabla muestra un análisis del rendimiento y tiempos de carga de la interfaz para el cierre y apertura de caja en el rol de mesero del sistema.

En base a los datos obtenidos en la tabla 14, se puede observar como la sección de cuadre de caja, tiene un rendimiento promedio del 57%. Un punto a considerar es que en esta sección obtiene los datos del usuario actual del almacenamiento local, y el tiempo promedio de carga de los recursos que se usan únicamente para la funcionalidad de la caja son menores a los mostrados en la tabla.

En la tabla 15, se muestra el análisis de la sección de orden del rol de cocina y bar, hay que considerar que, en este punto se cargan los platos, comandas actuales y se procesan en función al rol para mostrar únicamente los productos que correspondan.

## **Tabla 15**

*Rendimiento y tiempo de carga de la sección de orden del rol de cocina y bar* 

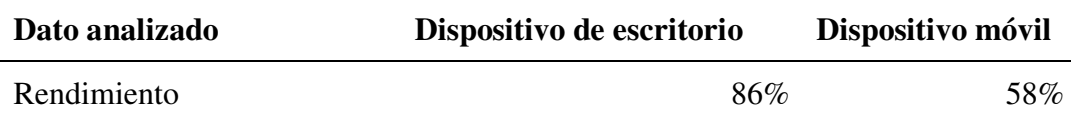

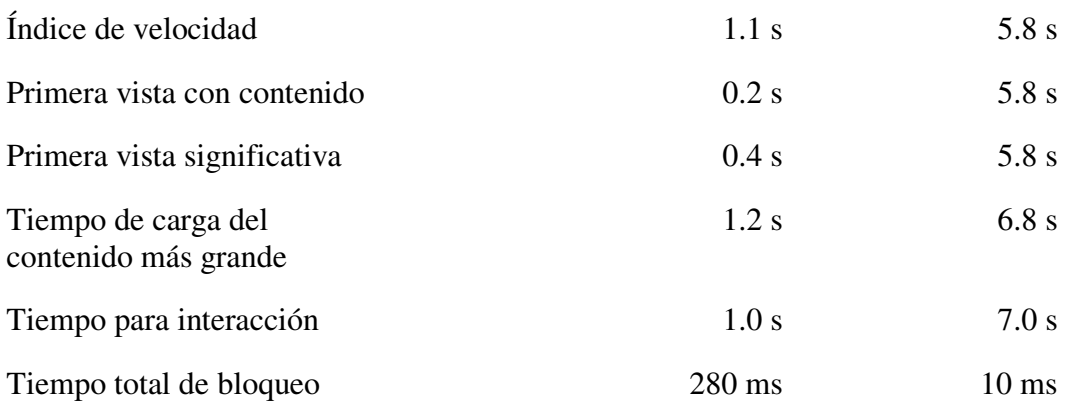

*Nota.* Esta tabla muestra un análisis del rendimiento y tiempos de carga de la interfaz de recepción de pedidos de barra/cocina del sistema.

En base a los datos obtenidos en la tabla 15, se puede observar que el rendimiento promedio en dispositivos móvil es de 58%. Los tiempos iniciales de carga son buenos, al tener en cuenta los filtros que se deben realizar a las ordenes en función al rol del usuario actual y la obtención del rol del almacenamiento local, en esta sección es importante aclarar que los tiempos mostrados en las tablas no representan los tiempos que tarda en reflejarse una orden, si no, solo los tiempos promedios en la primera carga de la sección.

En la tabla 16, se muestra el análisis de la sección de usuario del rol de cocina y bar, hay que considerar que, en este punto se cargan los datos del usuario con sesión activa.

### **Tabla 16**

*Rendimiento y tiempo de carga de la sección de usuario del rol de cocina y bar* 

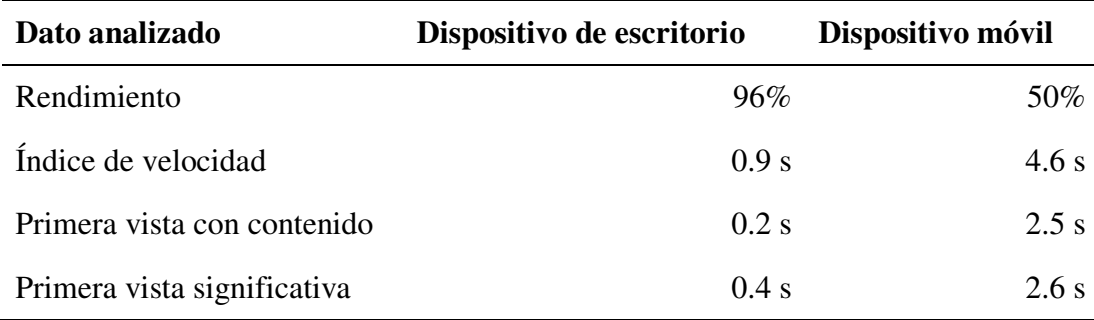

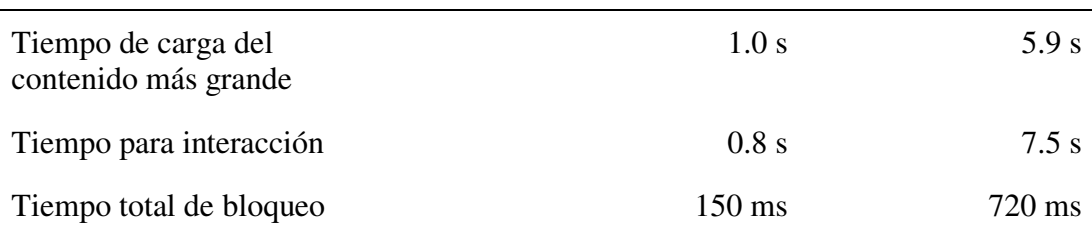

*Nota.* Esta tabla muestra un análisis del rendimiento y tiempos de carga de la interfaz de usuario en los roles de barra/cocina del sistema.

En base a los datos obtenidos en la tabla 16, se puede observar que el tiempo de carga del contenido más grande es de aproximadamente 6 segundos, esto debido a que se debe obtener los datos del usuario en el almacenamiento local, en cuanto al promedio del rendimiento en dispositivos móviles es del 50%, el cual es un buen rendimiento si se tiene en cuenta que el uso de esta sección es poco frecuente.

Si bien el propósito de la aplicación es que funcione en aplicativos móviles, es claro que para el rol de administración que se encarga del ingreso de datos, es más cómodo usarla en un ordenador. En la figura 45, se muestra una comparativa de los promedios de los datos más relevantes analizados en las pruebas de carga que se relacionen con el rol de administración. Se marca una notable diferencia en los tiempos de carga entre un ordenador y un dispositivo móvil, al ser más rápida la carga en ordenador. Por otra parte, si se promedia el rendimiento en ordenador de estas mismas pruebas de carga, se obtiene un 83%.

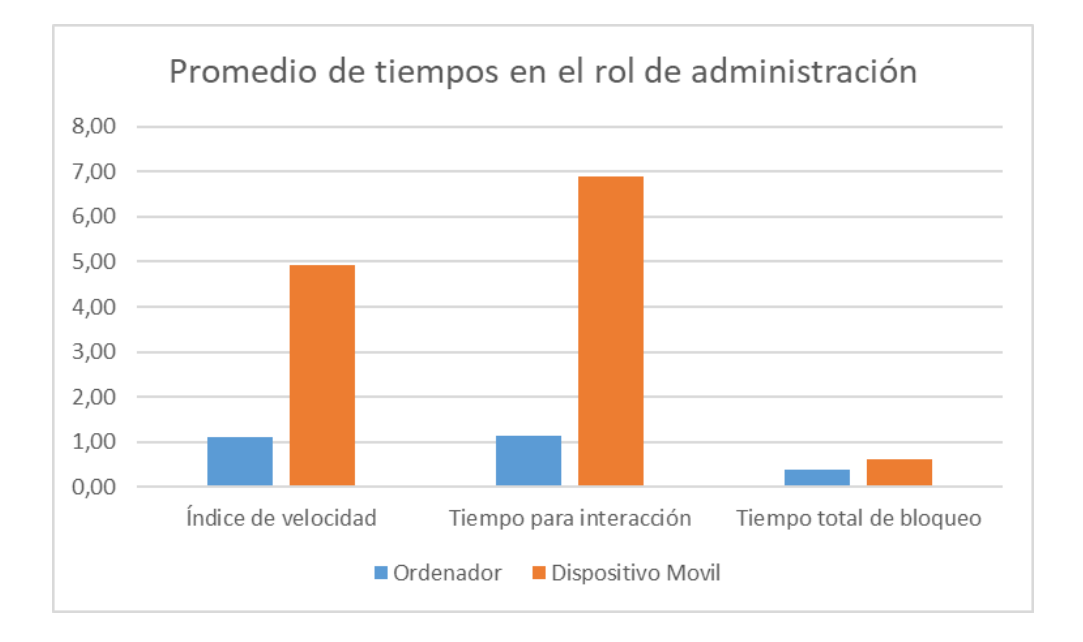

#### *Comparativa de promedios de tiempos de carga*

*Nota.* En Esta figura se muestra un diagrama comparativo en los promedios de tiempos de carga en diferentes dispositivos, se obtiene que en dispositivos móviles es mayor el tiempo de carga.

En base a las pruebas de carga se obtuvo que el promedio de rendimiento general de la aplicación es del 55% para dispositivos móviles. Esto se debe principalmente a la cantidad de procesos que se realizan en la primera carga, sin embargo, hay que considerar que una vez cargados los recursos al acceder nuevamente no tardará el tiempo inicial, por lo cual no se genera mayor molestia para el usuario.

Si se consideran las páginas recurrentes en los roles de mesero, cocina y bar, el rendimiento no tuvo gran variación ya que está en un 56%. Al considerar los promedios de los datos más importantes, se tiene que: el índice de velocidad con un tiempo de 5.27s, el tiempo para interacción en 6,78s y un tiempo total de bloqueo de 293.33 ms.

**Pruebas de Satisfacción del Usuario.** Para las pruebas de satisfacción de usuario se realizó una encuesta al personal que utilizó la aplicación en el periodo de pruebas, con un total de 10 usuarios distribuidos en los 4 roles posibles, 2 usuarios en el rol de administración, 4 usuarios en el rol de mesero, 2 usuarios en el rol de cocina y 2 usuarios en el rol de bar.

Las preguntas planteadas son de respuesta cerradas. 8 de las preguntas se responden con una escala del 1 al 5, en esta escala el 5 es la respuesta más favorable y el 1 el menos favorable. Las 2 preguntas restantes se responden con sí o no.

Las preguntas planteadas que se responden en escala del 1 al 5 son:

- 1. ¿Considera que la aplicación satisface los requerimientos establecidos?
- 2. ¿Considera que la aplicación simplifica los procesos de negocio que realiza cotidianamente?
- 3. ¿Está satisfecho con la rapidez de la aplicación?
- 4. ¿Considera que el uso de la aplicación es fácil?
- 5. ¿Considera que la aplicación es intuitiva?
- 6. ¿Considera que la aplicación presenta los datos de manera adecuada?

Las preguntas planteadas que se responden con sí o no son:

- 7. ¿El sistema dio algún error durante su utilización?
- 8. ¿Tuvo que solicitar asistencia para el manejo del sistema adicional a la capacitación previa?

En base a la encuesta realizada se obtuvieron los siguientes resultados:

Todos los encuestados consideraron que la aplicación satisface los

requerimientos establecidos, tal como se muestra en la figura 46.

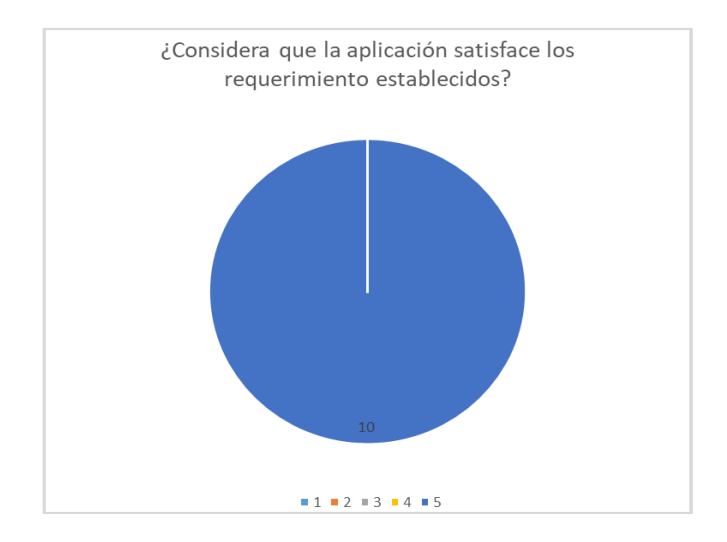

*Resultados de la primera pregunta de la encuesta* 

*Nota.* Se obtuvo que todos están satisfechos con el cumplimiento de los requerimientos.

En una escala del 1 al 5, 8 encuestados consideraron que la aplicación simplifica los procesos de negocio que realiza cotidianamente en una escala de 5 y 2 encuestados consideran que se simplifican en una escala de 4, tal como se muestra en la figura 47.

### **Figura 47**

*Resultados de la segunda pregunta de la encuesta* 

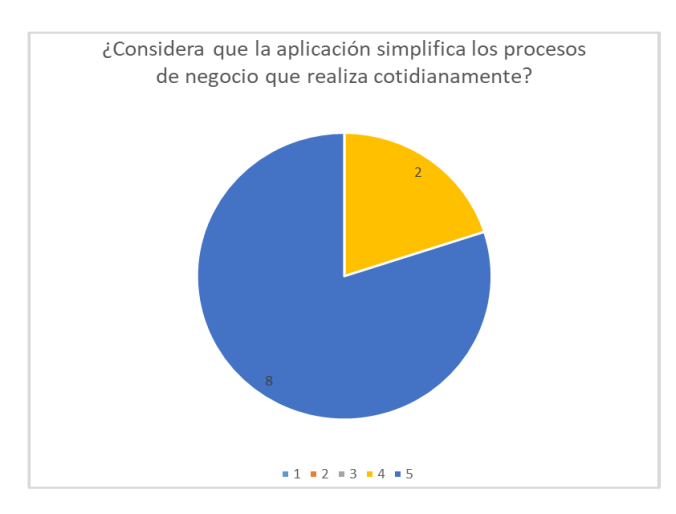

*Nota.* Se obtuvo que la mayoría de usuarios piensa que el sistema simplifica procesos del negocio.

En una escala del 1 al 5, 3 encuestados están satisfechos con la rapidez de la aplicación en una escala de 5, 6 encuestados están satisfechos en una escala de 4 y 1 encuestado en una escala de 3, tal como se muestra en la figura 48.

## **Figura 48**

*Resultados de la tercera pregunta de la encuesta* 

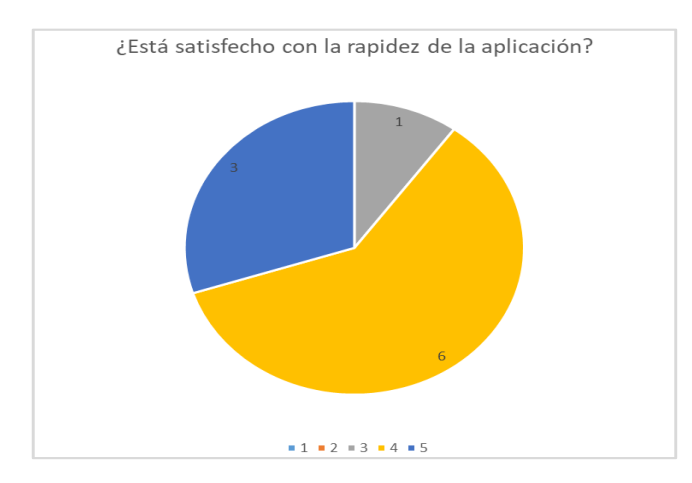

*Nota.* Se obtuvo que la mayoría de usuarios están satisfechos con la velocidad del sistema.

En una escala del 1 al 5, 8 encuestados considera que el uso de la aplicación es fácil en una escala de 5, 1 encuestado en una escala de 4 y 1 encuestado en una escala de 3, tal como se muestra en la figura 49.

## **Figura 49**

*Resultados de la cuarta pregunta de la encuesta* 

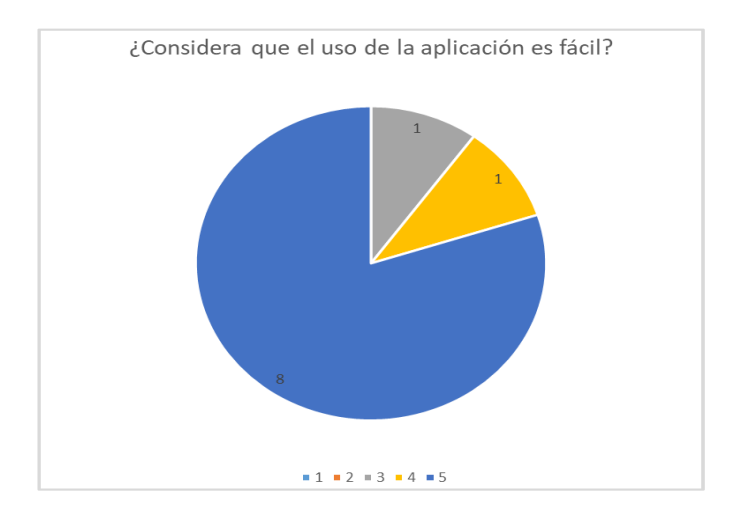

*Nota.* Se obtuvo que la mayoría de usuarios piensa que el sistema es fácil de usar.

En una escala del 1 al 5, 6 encuestados considera que la aplicación es intuitiva en una escala de 5, 2 encuestados en una escala de 4 y 2 encuestados en una escala de 3, tal como se muestra en la figura 50.

### **Figura 50**

*Resultados de la quinta pregunta de la encuesta* 

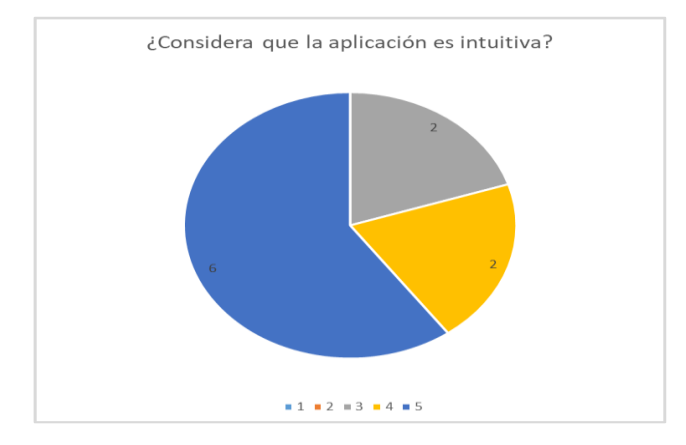

*Nota.* La figura muestra la respuesta de los usuarios y se obtiene la mayoría de usuarios consideran al sistema intuitivo.

En una escala del 1 al 5, 7 encuestados considera que la aplicación presenta los datos de manera adecuada en una escala de 5 y 3 encuestados en una escala de 4, tal como se muestra en la figura 51.

### **Figura 51**

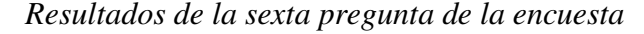

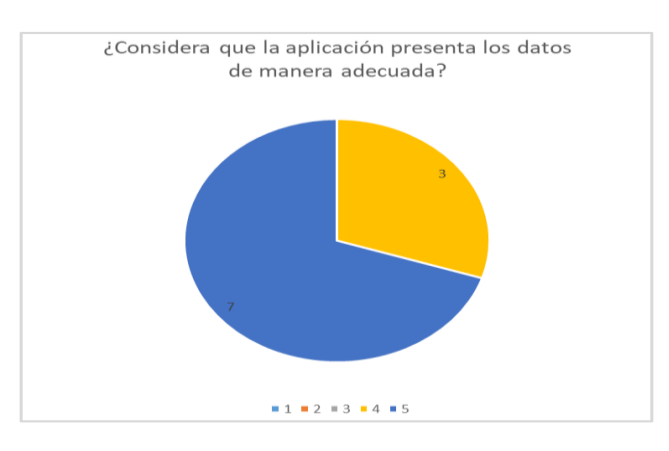

*Nota.* La figura muestra la respuesta de los usuarios y se obtiene en la mayor parte de casos no se presentaron errores en la muestra de datos.

A dos de los encuestados se les presentó un error durante la utilización, tal como se muestra en la figura 52.

### **Figura 52**

*Resultados de la séptima pregunta de la encuesta*

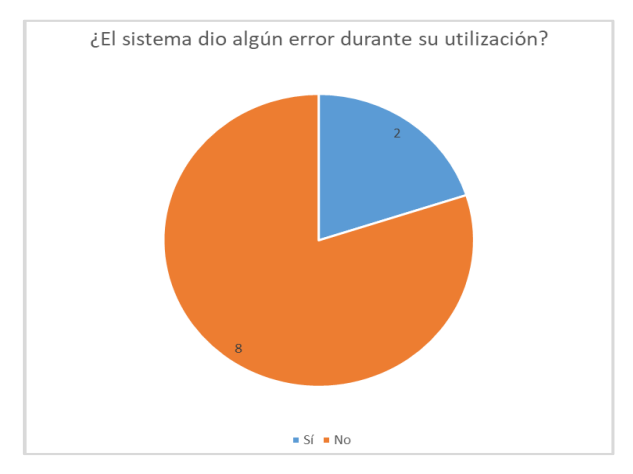

*Nota.* La figura muestra la respuesta de los usuarios y se obtiene que el sistema no dio errores en su mayor parte de uso.

Uno de los encuestados necesitó de una asistencia en el manejo del sistema adicional a la capacitación impartida, tal como se muestra en la figura 53.

#### **Figura 53**

*Resultados de la octava pregunta de la encuesta*

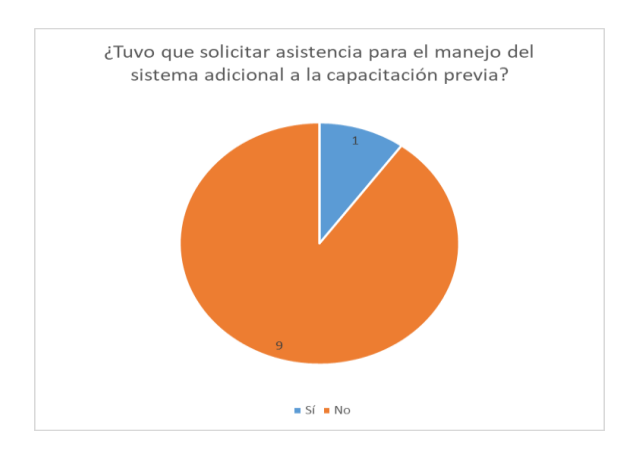

*Nota.* La figura muestra la respuesta de los usuarios y se obtiene que la mayoría de usuarios no necesitaron una capacitación adicional a las que se les fue otorgada.

Al analizar los resultados de la encuesta realizada se puede concluir que la aplicación cumple con lo solicitado y tras proporcionar una capacitación casi la

totalidad del personal pudo hacer uso del sistema sin mayor dificultad, y de esta manera simplificar los procesos que realizan cotidianamente, por otra parte, hay que considerar la optimización de la aplicación para mejorar la rapidez en la primera carga.

En cuanto a los errores presentados durante su utilización fueron rectificados inmediatamente. El primer error fue que la edición de un parámetro de inventario se encontraba en modo de solo lectura y el segundo se produjo al abrir una nueva caja y no se habían limpiado los valores de la anterior, esto causó un cuadre de caja erróneo.

## *Trabajos Futuros*

Como continuación de este trabajo de tesis, existen diversos módulos que se podrían implementar para hacer de la aplicación REDO mucho más completa, que, por temas de alcance, no han podido ser integrados. Durante el desarrollo de esta tesis surgieron varias propuestas de módulos y opciones de modos de trabajos a integrar en la aplicación que se han dejado abiertos y se espera integrar en un futuro.

A continuación, se presentan algunos trabajos futuros que se pueden desarrollar para complementar y mejorar la aplicación:

- Integrar facturación electrónica en la aplicación, de esta manera no se dependerá de terceros para la facturación o de trabajo manual, al tener la funcionalidad para almacenar todas las ventas con los detalles de pago, la integración de facturación electrónica sería relativamente sencilla.
- Sistema de conversión de medidas para facilitar la gestión de inventarios. Con la finalidad de que el movimiento entre inventarios sea automático, independientemente a la medida en que se maneje el producto en cada inventario, un sistema de conversión evitaría el ingreso manual de un producto que pase de un inventario a otro, o que se hagan porciones dentro

de un mismo inventario. También facilitaría el ingreso de los productos y el manejo de recetas.

- Importación de datos por medio de la aplicación. Permitir al usuario importar datos de su inventario actual en diferentes formatos como .xlsx o .csv, facilitaría y optimizaría el tiempo que requiere el ingreso de datos para iniciar a utilizar la aplicación con todas sus funcionalidades.
- Integrar la división de comandas por valor. Si bien las divisiones de cuentas normalmente se realizan por la división de productos consumidos (tal cual lo realiza la aplicación), durante el proceso de pruebas en un ambiente real, se observó que, la división de comandas por valor son una posibilidad que una aplicación de toma de pedidos debe tener cubierta.
- Integrar un menú para clientes a partir de los platos ingresados en la aplicación. Proporcionar una interfaz que presente todo el menú disponible, facilitaría la actualización del menú que se le proporciona al cliente, y tener así la posibilidad de acceder a esta interfaz vía web mediante un código QR.
- Funcionamiento offline para la toma de pedidos. Permitir el almacenamiento temporal de los pedidos en los dispositivos en caso de no tener conexión a internet y respaldar automáticamente los datos al recuperar la conexión, proporcionaría a los usuarios más seguridad en el manejo del sistema.

#### **Capítulo V**

#### **Conclusiones y Recomendaciones**

#### *Conclusiones*

- A partir del análisis del caso de estudio se identifican los requerimientos fundamentales del modelo de negocio al que está dirigido el sistema. Se determina que los puntos claves para la toma de pedidos, parten de la correcta gestión de platos e inventarios, así como la facilidad de selección de productos y registros de pagos, y cubrir eventos comunes como la división de comandas.
- La metodología de trabajo ágil Scrum es de gran utilidad para la organización de proyectos, cumplimiento de los objetivos y requerimientos establecidos; gracias al uso de la misma, el desarrollo del proyecto está compuesto por cuatro fases según la planificación, cada fase representa un avance importante con resultados incrementales a la aplicación.
- Gracias a las tecnologías de desarrollo de la aplicación y a su creación como una PWA, permite trabajar con comodidad desde diferentes dispositivos, incluso dispositivos de escritorio para la sección de administración.
- La implementación de la aplicación en un entorno real permite identificar problemas para su corrección o mejora, además, se obtienen datos que corroboran su correcto funcionamiento, como es el caso de los cuadres de cajas, historiales de ventas y gráficas del dashboard.
- Gracias a las pruebas de carga es posible concluir que, si bien el proceso adicional realizado de lado del cliente con la finalidad de reducir el número de consultas y escrituras a la base de datos, aumenta los tiempos de carga y reduce el rendimiento en especial en dispositivos móviles y en la primera carga, no es necesario contratar servicios adicionales a los que ofrece Firebase
de manera gratuita para negocios pequeños, es decir, la aplicación puede mantenerse de forma gratuita en el servidor sin inconvenientes. Para mejorar estos tiempos de carga es posible pagar por mejores servicios y reducir el número de procesos realizados de lado del cliente.

- La aplicación optimiza procesos del flujo de negocio, ya que realiza de manera automática procesos como cuadre de caja y emisión de lista de requisición. Por otra parte, agiliza la toma de pedidos gracias a su interfaz y al presentar en tiempo real los pedidos en las áreas de cocina y barra.
- A partir del análisis de las encuestas de satisfacción al usuario, se determina que la aplicación REDO cumple con los requerimientos establecidos y pese a que no es del todo intuitiva, una capacitación basta para que el sistema se considere de fácil uso por sus usuarios.

## *Recomendaciones*

- Se recomienda integrar la funcionalidad para la facturación electrónica para que el sistema sea completamente independiente de terceros y no deje procesos para la gestión manual.
- Se recomienda configurar las reglas de la base de datos de tal manera que se prohíba la escritura o lecturas desde una fuente no autenticada, y de esta manera mantener la confidencialidad de los datos registrados por los usuarios.
- Una vez ingresado por primera vez se recomienda el cambio de contraseña para el perfil de administración.
- Se recomienda de una revisión del manual de usuario, previo a la utilización del sistema, puesto existen funciones muy específicas.
- Abellán, E. (2020, March 5). *Metodología Scrum: qué es y cómo funciona*. WeAreMarketing. Retrieved December 1, 2021, from https://www.wearemarketing.com/es/blog/metodologia-scrum-que-es-y-comofunciona.html
- Alférez Zamora, A. J. (2018, Julio 24). *Estudio comparativo de frameworks multiplataforma para desarrollo de aplicaciones móviles*. Universidad politécnica de Madrid. Retrieved Diciembre 23, 2021, from https://oa.upm.es/53692/1/TESIS\_MASTER\_ANTONIO\_ALFEREZ\_ZAMO RA\_2018.pdf
- Baz, A., Ferreira, I., Álvarez, M., & García, R. (n.d.). *Dispositivos móviles*. Universidad de Oviedo. Retrieved Noviembre 30, 2021, from http://isa.uniovi.es/docencia/SIGC/pdf/telefonia\_movil.pdf
- CONNECTAMBATO. (2016, Agosto 10). *Sistema de Pedidos para Restaurantes en Ecuador*. Connectambato. Retrieved Octubre 25, 2021, from https://www.connectambato.com/sistema-restaurantes-ecuador.php
- Drumond, C. (2018, Noviembre 9). *Scrum: qué es, cómo funciona y por qué es excelente*. Atlassian. Retrieved December 20, 2021, from https://www.atlassian.com/es/agile/scrum
- Herazo, L. (n.d.). *¿Qué es una aplicación móvil?* Anincubator. Retrieved December 16, 2021, from https://anincubator.com/que-es-una-aplicacion-movil/
- López Castañeda, M. (n.d.). *Qué son las apps y tipos de apps*. Universidad Tecnológica de Pereira. Retrieved Noviembre 30, 2021, from http://univirtual.utp.edu.co/pandora/recursos/2000/2591/2591.pdf
- SOINFO. (2019). *Software para Restaurantes Delivery*. ERP SICO | Ecuador. Retrieved Octubre 25, 2021, from https://soinfo.ec/soluciones/software-pararestaurantes-ecuador/
- Tappetit. (n.d.). Software para restaurante Tappetit Tappetit. Retrieved Octubre 25, 2021, from https://tappetit.com/#nosotros

Toledo, R. (2020, January 14). *Conoce las metodologías de desarrollo ágil más usadas*. Cibernos. Retrieved December 1, 2021, from https://www.grupocibernos.com/blog/conoce-las-metodologias-de-desarrolloagil-mas-usadas

- Tubón Cando, G. A. (2020, Enero). *Aplicación móvil con Georreferenciación para gestión de pedidos a domicilio de un local de comida.* Pontificia Universidad Católica del Ecuador. Retrieved Noviembre 30, 2021, from https://repositorio.pucesa.edu.ec/bitstream/123456789/2948/1/77128.pdf
- Venta fácil. (2018, Diciembre 18). *Sistema de Facturación para Restaurantes Venta Fácil - Ecuador*. Venta Facil. Retrieved Octubre 25, 2021, from http://ventafacil.com/productos/sistema-facturacion-restaurantes-ecuador/
- VMEdu Inc. (2013). *A Guide to the Scrum Body of Knowledge (SBOK Guide).* (2013 Edition ed.). SCRUMstudy, A brand of VMEdu, Incorporated. https://www.tenstep.ec/portal/images/pdfs/Suscripciones\_TenStep/Silver/SCR UMstudy\_GUIA\_SBOK\_espanol.pdf